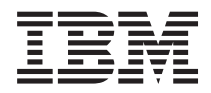

**System i**

# 印刷 **AFP (Advanced Function Presentation)**

バージョン *6* リリース *1*

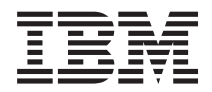

**System i**

# 印刷 **AFP (Advanced Function Presentation)**

バージョン *6* リリース *1*

# お願い 一

本書および本書で記述する製品をご使用になる前に、 75 [ページの『特記事項』](#page-80-0) を必ずお読みくださ い。

本書は、i5/OS (プロダクト番号 5761-SS1) のバージョン 6、リリース 1、モディフィケーション 0 に適用されま す。また、改訂版で断りがない限り、それ以降のすべてのリリースおよびモディフィケーションに適用されます。こ のバージョンは、すべての縮小命令セット・コンピューター (RISC) モデルで稼働するわけではありません。また CISC モデルでは稼働しません。

IBM 発行のマニュアルに関する情報のページ

http://www.ibm.com/jp/manuals/

こちらから、日本語版および英語版のオンライン・ライブラリーをご利用いただけます。また、マニュアルに関する ご意見やご感想を、上記ページよりお送りください。今後の参考にさせていただきます。

(URL は、変更になる場合があります)

お客様の環境によっては、資料中の円記号がバックスラッシュと表示されたり、バックスラッシュが円記号と表示さ れたりする場合があります。

 原 典: System i Printing Advanced Function Presentation (AFP) Version 6 Release 1

発 行: 日本アイ・ビー・エム株式会社

担 当: ナショナル・ランゲージ・サポート

第1刷 2008.2

この文書では、平成明朝体™W3、平成明朝体™W7、平成明朝体™W9、平成角ゴシック体™W3、平成角ゴシック体™ W5、および平成角ゴシック体™W7を使用しています。この(書体\*)は、(財)日本規格協会と使用契約を締結し使用し ているものです。フォントとして無断複製することは禁止されています。

注∗ 平成明朝体"W3、平成明朝体™W9、平成角ゴシック体"W3、 平成角ゴシック体"W5、平成角ゴシック体"W7

**© Copyright International Business Machines Corporation 2006, 2008. All rights reserved.**

© Copyright IBM Japan 2008

# 目次

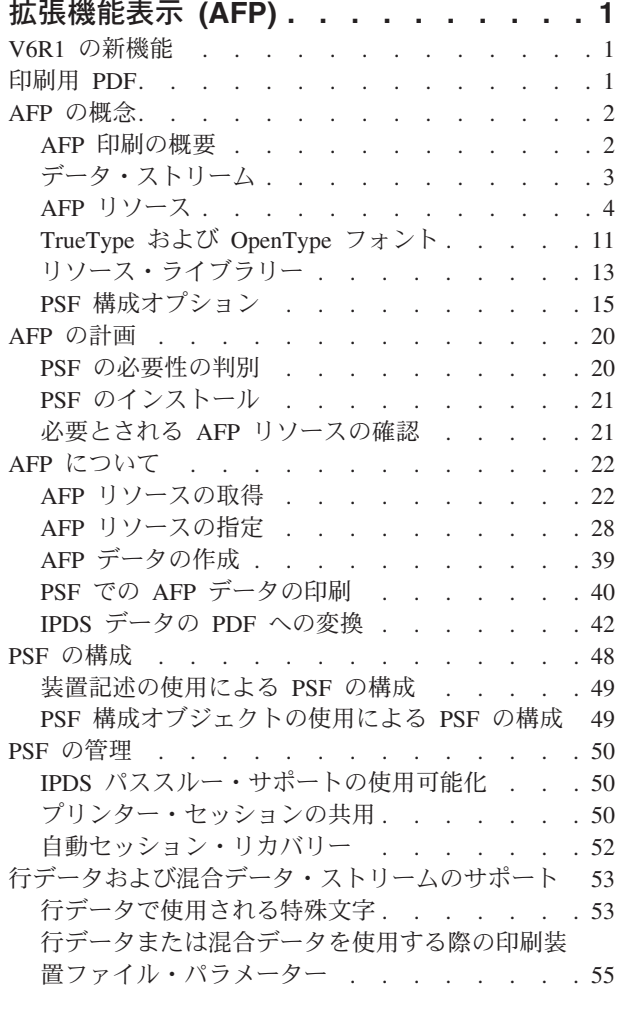

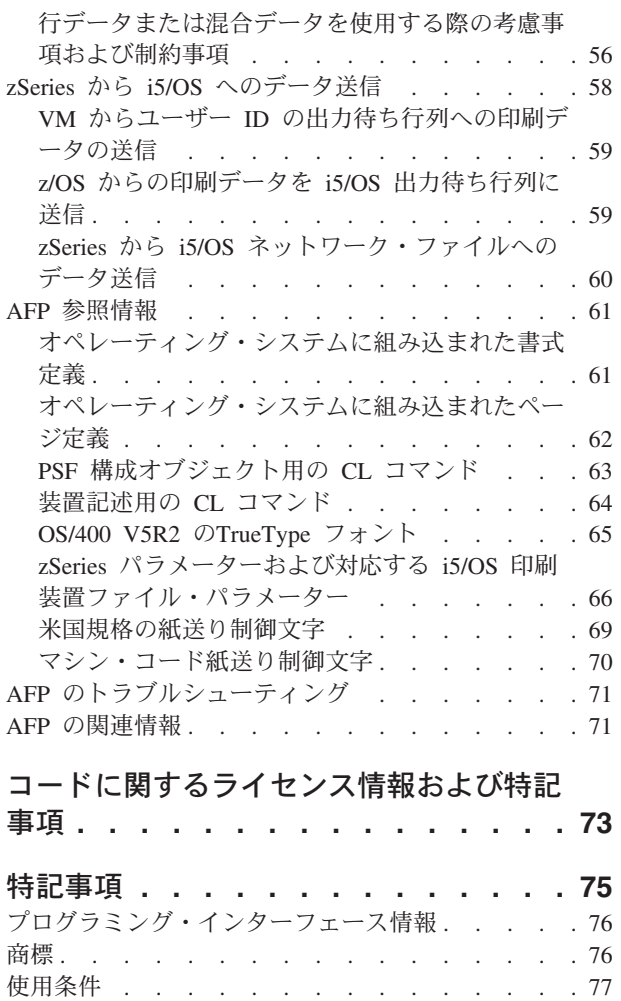

# <span id="page-6-0"></span>拡張機能表示 **(AFP)**

IBM® i5/OS® には、強力な印刷機能および表示機能があります。拡張機能表示 (AFP™) を使用することに より、 オーバーレイ、バーコード、グラフィックス、イメージなどを用いて情報を表示することができま す。 i5/OS は、強力で多様な印刷および表示ソリューションをサポートします。

この資料は、中核となる i5/OS 印刷機能のいくつかを説明し、これらの機能を計画し構成する際に役立て ることができます。

注**:** 重要なリーガル情報 (法律的事柄に関する情報) については、 73 [ページの『コードに関するライセンス](#page-78-0) [情報および特記事項』を](#page-78-0)参照してください。

# **V6R1** の新機能

前回のリリース以降に拡張機能表示に対して行われた変更や改善に関する情報が含まれています。

# **AFP** 情報に対する強化

拡張機能表示 (AFP) のこのリリースには、新しい機能は何もありません。

このリリースの新規または変更に関する他の情報は、『iSeries プログラム資料説明書』を参照してくださ い。

# 関連資料

Infoprint Server for iSeries 使用者の手引き (GB88-4004) PDF

# 印刷用 **PDF**

本書の PDF ファイルを表示し、印刷することができます。

本資料の PDF 版を表示またはダウンロードするには、「拡張機能表示 (AFP)」 (約 740 KB) を選択して ください。

関連トピック PDF 「印刷の基本」 (約 5244 KB) を表示またはダウンロードすることもできます。

# **PDF** ファイルの保管

表示または印刷の目的でワークステーションに PDF ファイルを保管するには、以下のようにします。 1. ブラウザーで PDF ファイルを右クリックする (上記のリンクを右クリックする)。

- 2. PDF をローカルに保管するオプションをクリックする。
- 3. PDF ファイルを保管するディレクトリーに進む。
- 4. 「保存」をクリックする。

# <span id="page-7-0"></span>**Adobe® Reader** のダウンロード

これらの PDF を表示または印刷するには、Adobe Reader をシステムにインストールしておく必要があり

ます。Adobe Reader は、[Adobe Web](http://www.adobe.com/products/acrobat/readstep.html) サイト (www.adobe.com/products/acrobat/readstep.html) → から無料 でダウンロードできます。

#### 関連概念

71 ページの『AFP [の関連情報』](#page-76-0)

製品マニュアル、IBM Redbooks® 出版資料、Web サイト、およびその他の Information Center のトピ ックのコレクションには、拡張機能表示のトピックのコレクションが含まれます。PDF ファイルはすべ て表示または印刷が可能です。

# **AFP** の概念

この情報は、AFP が i5/OS 上でどのように機能するかを理解する上で役に立ちます。

張機能表示 (AFP) の概要および関連する概念の概要については、以下のトピックをお読みください。

#### 関連資料

61 [ページの『](#page-66-0)AFP 参照情報』

ご使用のシステムに含まれている書式定義やページ定義などの PSF に関する情報は、ここを参照して ください。

# **AFP** 印刷の概要

AFP は、さまざまな印刷装置およびディスプレイ装置上で情報の作成、フォーマット設定、表示、検索、 印刷、および配布を行うためのハードウェアおよびソフトウェアのアーキテクチャー・ベースのシステムで す。

拡張機能表示 (AFP) は、i5/OS 上で独自に統合されるデータ・ストリームであり、データの完全な合成ペ ージを生成します。従来の行モード印刷アプリケーションはページ (通常、連続用紙ページ) の下方に一度 に 1 行ずつ作成するのに対して、AFP は印刷前にページ全体を作成します。AFP では、テキスト、イメ ージ、バーコード、ページ・セグメント、オーバーレイなどのページ・エレメントは、ページ内で任意の順 序で任意の位置に指定できます。これは、全点アドレス可能度と呼ばれます。

拡張機能表示データ・ストリーム (AFPDS) は、プリンターに依存しないデータ・ストリームであり、文書 内の全ページを構成します。AFP で使用可能なページ・エレメントの多くは、リソースと呼ばれる特別な オブジェクトです。

# **AFPDS**

AFPDS ファイルは、 i5/OS でも他の多くのプラットフォームでも生成できます。これらのオペレーティン グ・システムは、AFP 用に構成されたプリンターでの印刷用に AFPDS ファイルを互いに送信できます。

# **PSF**

印刷サービス機能 (PSF) は、印刷データとリソースを結合して、AFP プリンターに伝送されるデータの管 理および制御を行います。PSF は、さまざまなデータ・ストリームを受け入れ、これらのデータ・ストリ ームを各プリンターに必要なデータ・ストリームに変換してから、プリンターにデータを伝送します。 PSF は、ユーザーおよびインストールにより指定された処理オプションおよび印刷オプションをこれらの プロセス中に使用します。さらに、PSF は以下のことを行います。

- <span id="page-8-0"></span>• リソースを管理する。
- v 入力データ・ストリームの構文の一部を検査する (構文の残りはプリンターが検査する)。
- v 診断エイドを提供する。これは、問題分析に使用できる情報を提供します。
- v プリンターの状況をシステム・オペレーターに報告する。
- アカウンティング情報を提供する。
- AFP プリンター用のエラー・リカバリー・プロシージャーを提供する。紙詰まりなどのプリンターの問 題によりスプール・ファイルが印刷されない場合、プリンターでの問題が解消されると、PSF は、影響 を受けたページを再送します。

i5/OS 上で AFP サポートを使用するには、通常、PSF をインストールする必要があります。ただし、 ASCII データ・ストリームがホスト印刷変換を使用して変換される場合、PSF をインストールせずに AFP サポートを使用できます。

#### 関連概念

4 [ページの『](#page-9-0)AFP リソース』

拡張機能表示 (AFP) リソース・オブジェクトには、データおよび制御情報が含まれています。

20 ページの『PSF [の必要性の判別』](#page-25-0)

ある特定のプリンターを使用する場合、行データまたは混合モードのデータを印刷するのに i5/OS を使 用する場合、または特定の印刷装置ファイル・パラメーターや DDS キーワードを使用する場合は、 PSF をインストールする必要があります。

39 ページの『AFP [データの作成』](#page-44-0)

拡張機能表示 (AFP) データを生成する方法は幾通りかあります。ユーザーは、印刷装置ファイル、DDS キーワード、 Infoprint® Server、 AFP プリンター・ドライバー、または高機能印刷のユーティリティー を使用することができます。

# データ・ストリーム

拡張機能表示 (AFP) アプリケーションは、高機能印刷データ・ストリーム (AFPDS)、行、または混合 (AFPDS および行) スプール・ファイルを作成できます。

これらのアプリケーションは、i5/OS またはその他のプラットフォームで実行できます。 i5/OS は、他の オペレーティング・システムからスプール・ファイルを受け取ることができます。

# 行データ

行データは、レコード単位の可読テキストです。

生成アプリケーションは、以下のいずれかを行うことにより、行データを部分的にフォーマット設定するこ とができます。

- v 各レコードの最初の桁に紙送り制御文字を追加
- v 垂直位置決めを調整するためのブランク行の追加
- v スキップ制御またはスペーシング制御の使用 (RPG 出力仕様の場合など)

行データは、DEVTYPE(\*LINE) 指定により、印刷装置ファイル・コマンドで装置タイプとしてサポートさ れます。印刷装置ファイル・コマンドには以下のものがあります。

- 印刷装置ファイルの作成 (CRTPRTF)
- 印刷装置ファイルの変更 (CHGPRTF)
- v 印刷装置ファイルのオーバーライド (OVRPRTF)

## <span id="page-9-0"></span>関連概念

53 [ページの『行データおよび混合データ・ストリームのサポート』](#page-58-0) PSF が行データおよび混合データを i5/OS でサポートする方法を理解するために、この情報を使用し てください。

# 関連情報

[Advanced Function Printing: Programming Guide and Line Data Reference \(S544-3884\) PDF](http://publib.boulder.ibm.com/prsys/pdfs/54438843.pdf)

# 混合データ

混合データは、AFPDS データが混合した行データです。

混合データは、\*AFPDSLINE データと呼ばれることもあります。ある特定の AFPDS 構造化フィールドの みが、行データとの混合が可能です。混合した行データおよび AFPDS 構造化フィールドについての詳細 は、*Advanced Function Printing[™: Programming Guide and Line Data Reference](http://publibfp.boulder.ibm.com/epubs/pdf/g4438844.pdf)* (S544-3884) を参照してく ださい。

# 関連概念

53 [ページの『行データおよび混合データ・ストリームのサポート』](#page-58-0) PSF が行データおよび混合データを i5/OS でサポートする方法を理解するために、この情報を使用し てください。

# 関連情報

[Advanced Function Printing: Programming Guide and Line Data Reference \(S544-3884\) PDF](http://publib.boulder.ibm.com/prsys/pdfs/54438843.pdf)

# **zSeries** および **z/OS** データ

i5/OS は、zSeries® システムからデータを受信することができます。

拡張機能表示 (AFP) の観点からは、 zSeries システムから i5/OS に送信できるデータは、以下のいずれか です。

- v 印刷データ (文字、文書など)
	- 拡張機能表示データ・ストリーム (AFPDS)。
	- AFPDSLINE (すなわち、混合データ)。AFPDSLINE は、行データと AFPDS データを混合したデータ です。
	- LINE (行データ)。行データは、ライン・プリンター上での印刷用に作成されているデータです。行デ ータには、ページ・プリンター上での印刷に必要な全配置情報または表示情報が含まれていません。
- リソース
- 注**:** 以下のトピックでは、*zSeries* という用語は、特に断りのない限り、zSeries および z/OS® を意味しま す。

# **AFP** リソース

拡張機能表示 (AFP) リソース・オブジェクトには、データおよび制御情報が含まれています。

この情報は、スプール・ファイル内の異なるページで共用することも、異なるスプール・ファイルで共用す ることも可能です。リソースの例はフォントです。フォントは、テキストおよびページ・セグメント (イメ ージとテキストを含むことが可能) の印刷に使用される文字を定義します。

<span id="page-10-0"></span>リソースは、使用されるオペレーティング・システム内に保管し、アクセスすることが可能です。保管され たリソースの名前を使用することにより、多くのデータ・ストリームが同じリソースを共用できます。リソ ースについての詳細は、以下のさまざまなリソース・タイプの説明を参照してください。

#### 関連概念

11 [ページの『](#page-16-0)TrueType および OpenType フォント』

TrueType フォントは、広範囲なオペレーティング・システムでサポートされ、PC アプリケーションに も普及しています。結果として、TrueType は、おそらく現在の業界で最も普及しているフォント・テク ノロジーです。OpenType は、TrueType フォント形式の拡張機能です。

13 [ページの『リソース・ライブラリー』](#page-18-0)

同じタイプの拡張機能表示 (AFP) リソース・ライブラリー・グループのリソース。

21 [ページの『必要とされる](#page-26-0) AFP リソースの確認』

拡張機能表示 (AFP) アプリケーションに必要なリソースを決定し、それらが適切なロケーションに保管 されるようにする必要があります。

## 関連タスク

41 ページの『zSeries から i5/OS [に送られたデータの印刷』](#page-46-0)

PSF は、zSeries で生成されたデータを印刷することができます。このデータは、AFP データ、 AFPDSLINE (行データと混合した AFP データ)、あるいは行データのいずれでもかまいません。データ は、ネットワーク・ファイルに送るか、または出力待ち行列に直接送ることができます。

# **AFP** フォント

フォントは、ある一定のサイズ、字体、および書体をもつ文字の集合です。拡張機能表示 (AFP) フォント は、フォント・オブジェクト・コンテンツ体系 (FOCA) フォントとも呼ばれるもので、高機能プリンタ ー・データ・ストリーム (IPDS™) 出力用に使用される標準フォントです。 AFP フォントは、コード・ペ ージおよび文字セットで構成されます。すべての AFP フォントは、使用される言語に応じて、1 バイト・ フォントか 2 バイト・フォントのいずれかとしてエンコードされます。

フォント内の各文字は、1 バイト・コードまたは 2 バイト・コードで識別されます。フォントの内部構造 は、フォントが表音書記システムか非表音書記システムかによって異なります。表音書記システムの例は英 語です。非表音書記システムの例は漢字です。

フォントを構成するには少なくとも 2 つのリソース、すなわちフォント文字セットおよびコード・ページ が必要です。コード・ページとフォント文字セットの関係は 6 [ページの図](#page-11-0) 1 に示されています。3 番目の リソースであるコード化フォントは、フォント文字セットおよびコード・ページを指定することによりフォ ントを定義できます。

#### フォント文字セット

このリソースには、フォント内の文字ごとにパターンが含まれ、8 バイト文字 ID が各パターンと 関連付けられます。また、このリソースには、文字セット全体に関する記述情報も含まれます。

コード・ページ

このリソースは、コード・ポイントをフォント文字セット内の文字 ID (それぞれが文字パターンを 表す) と関連付けます。コード・ポイントは、可能な 256 文字のいずれかを表す 8 ビットの 2 進 数です。

## コード化フォント

このリソースは、1 つ以上のコード・ページを適切なフォント文字セットに関連付けます。

<span id="page-11-0"></span>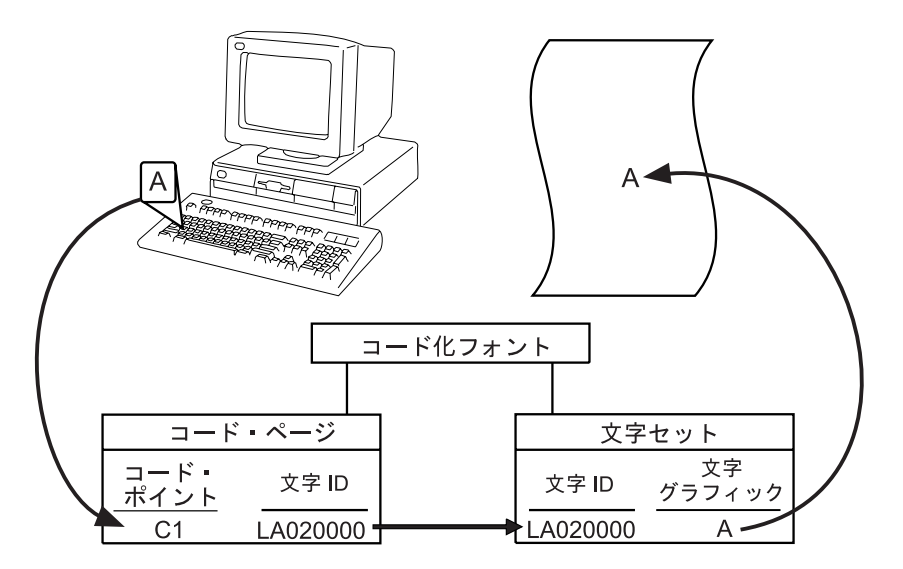

図 *1.* キーボード文字から印刷文字への変換: コード・ページと文字セットを合わせてコード化フォントが作成されま す。 A キーを押すと、コード・ポイント C1 が選択されます。このコード・ページは、コード・ポイント C1 と文字 ID LA020000 を関連付けます。この文字セットは、選択された字体で文字 ID LA020000 を A と関連付けます。A が ページに印刷されます。

#### 関連概念

22 ページの『AFP [リソースの取得』](#page-27-0)

拡張機能表示 (AFP) リソースの入手元にはさまざまなものがあります。

14 ページの『AFP [フォント・ライブラリー』](#page-19-0)

IBM は、いくつかの AFP フォント・ライブラリーを提供します。さらに、AFP が、他のフォントを 探して使用できるようにするためのライブラリー・リストも作成できます。

11 [ページの『](#page-16-0)TrueType および OpenType フォント』

TrueType フォントは、広範囲なオペレーティング・システムでサポートされ、PC アプリケーションに も普及しています。結果として、TrueType は、おそらく現在の業界で最も普及しているフォント・テク ノロジーです。OpenType は、TrueType フォント形式の拡張機能です。

### 関連資料

32 ページの『AFP [フォントの指定』](#page-37-0)

文書で拡張機能表示 (AFP) フォントを指定するのに使用できるさまざまなツールがあります。各ツール にはさまざまな機能があります。

12 ページの『TrueType および OpenType フォントと AFP [フォントの相違』](#page-17-0) TrueType フォントを使用する場合、拡張機能表示 (AFP) フォントと比較したときに、フォントの指 定、管理、およびインストールの方法に違いがあります。

# 書式定義

書式定義は、印刷される物理書式の特性を定義する拡張機能表示 (AFP) リソース・オブジェクトです。

書式定義は、次のような特性を定義します。

- 使用されるオーバーレイ
- 書式上のページ・データの位置
- v 回転
- v 両面印刷
- 入力ドロワー
- **6** System i: 印刷 AFP (Advanced Function Presentation)
- <span id="page-12-0"></span>• 用紙送りタイプ
- v 印刷品質
- v 各ページのコピー数および各コピー・セットに適用される変更

AFP(\*YES) として構成されたプリンターに印刷するときは、書式定義が必要です。印刷装置ファイルで書 式定義を指定しなかった場合、インライン書式定義が印刷装置ファイル・パラメーターから作成されます。 書式定義を指定した場合、印刷装置ファイル・パラメーターからインライン書式定義は作成されません。こ の場合、データを AFP プリンターに送信すると、印刷サービス機能 (PSF) は印刷装置ファイル・パラメ ーターの一部を無視します。

AFP 関連の書式定義は、次のようにして得られます。

- i5/OS から提供
- IBM Infoprint Designer (iSeries™ ライセンス・プログラム 用) で作成
- zSeries からダウンロード
- zSeries からインラインで組み込み
- 印刷装置ファイル・パラメーターから自動的に作成

#### 関連概念

18 [ページの『ページ定義、書式定義、および印刷装置ファイル間の相互作用』](#page-23-0) 印刷装置ファイルを使用して、ページ定義や書式定義を使用して指定できるオプションと同じオプショ ンの一部を指定することができます。このトピックでは、印刷装置ファイルがページ定義および書式定

義とともに使用される場合に PSF がオプションを選択する方法を説明します。

22 ページの『AFP [リソースの取得』](#page-27-0)

拡張機能表示 (AFP) リソースの入手元にはさまざまなものがあります。

29 [ページの『書式定義の指定』](#page-34-0)

完全修飾書式定義を使用または識別するには、CL コマンドを使用して FORMDF パラメーターに値を 指定します。

# 関連資料

61 [ページの『オペレーティング・システムに組み込まれた書式定義』](#page-66-0) このトピックには、i5/OS でライブラリー QSYS の中に提供される書式定義がリストされています。

# オブジェクト・コンテナー

オブジェクト・コンテナーは、拡張機能表示 (AFP) データ・ストリームで非オブジェクト・コンテンツ体 系 (OCA) のオブジェクトを搬送するのに使用されます。

このようなオブジェクトには、グラフィック交換形式 (GIF) や Tagged Image File Format (TIFF) イメージ があります。これらの非 OCA オブジェクトを ラップ することもアンラップ することも可能です。ラッ プされたオブジェクトは、オブジェクト・コンテナーと呼ばれる混合オブジェクト・データ・コンテンツ・ アーキテクチャー (MO:DCA™) エンベロープに入れて搬送されます。アンラップされたオブジェクトは、 元の書式のままです。オブジェクトを MO:DCA リソース・グループで搬送して交換する場合は、ラップす る必要があります。

注**:** 印刷サービス機能 (PSF) は、オブジェクト・コンテナーの内容を検査しません。したがって、オブジ ェクト・コンテナー内のこのタイプのデータをプリンターが処理できることを確認するのは、ユーザー の責任です。Infoprint Server PDF サブシステムは、プリンターのように機能します。受け入れ可能な イメージのタイプについては、「*Infoprint Server for iSeries:* 使用者の手引き」を参照してください。

<span id="page-13-0"></span>オブジェクト・コンテナーは、非 OCA オブジェクトを含んでいますが、以下の点で他の AFP リソースと 類似しています。

- マップすることができます。マップされたリソースは、スプール・ファイル内でそのリソースが参照さ れる回数に関係なく、スプール・ファイルごとに 1 回ダウンロードされます。
- v ページに組み込むことができます。
- v プリンターに取り込むことができます。

オブジェクト・コンテナーの使用には、以下のようないくつかの利点があります。

- v スプール・ファイル内のさまざまなタイプの MO:DCA オブジェクトを、オーバーレイやページ・セグ メントに含めることなしに参照することができます。これらのイメージ・タイプは、イメージ・デー タ、バーコード・データ、およびグラフィック・データです。
- これらのオブジェクトの拡大縮小や回転が可能です。ページ・セグメントやオーバーレイの場合、必要 な方向ごとにオブジェクトのコピーを 1 つ作成する必要があります。
- v 16 MB を超えるイメージを出力に含めることができます。イメージが 16 MB を超える場合は、そのイ メージをページ・セグメント・オブジェクトとして保管することはできません。
- v 印刷アプリケーションは、カラー・マッピング・テーブル (プリンター常駐) などの他の非 OCA オブジ ェクトを参照する非 OCA オブジェクトの使用を指定することができます。これらは、*2* 次リソース と 呼ばれます。
- v アプリケーションは、高機能プリンター・データ・ストリーム (IPDS) プリンターを使用してカラー・オ ブジェクトを使用することができます。
- v IBM Infoprint Server for iSeries ライセンス・プログラムの PDF サブシステムは、ある特定のタイプの イメージを含んだオブジェクト・コンテナーを入力として受け入れます。

#### 関連概念

22 ページの『AFP [リソースの取得』](#page-27-0) 拡張機能表示 (AFP) リソースの入手元にはさまざまなものがあります。

37 [ページの『オブジェクト・コンテナーの指定』](#page-42-0)

オブジェクト・コンテナーをデータに組み込む方法にはさまざまなものがあり、インストールや使用方 法により異なります。

# 関連情報

Infoprint Server for iSeries 使用者の手引き (GB88-4004) PDF

# オーバーレイ

オーバーレイ (電子書式ともいう) は、行、陰影付け、テキスト、ボックス、ロゴなどの事前定義データの 集合です。これらは、スプール・ファイルが処理されるときに用紙上で変数データと組み合わせることがで きます。

ライセンス・プログラム IBM Infoprint Designer for iSeries、ライセンス・プログラム高機能印刷 (AFP) ユ ーティリティー、ライセンス・プログラム IBM Infoprint Server foriSeries、または拡張機能表示 (AFP) プ リンター・ドライバー (Microsoft® Windows® 2000 および Windows XP 用) を使用して、i5/OS 上にオー バーレイを作成することができます。また、オーバーレイは、zSeries などの、他のオペレーティング・シ ステムからもダウンロードできます。

オーバーレイ・データを zSeries システムから受信した場合は、それをデータ・ファイルに入れます。ペー ジ・オーバーレイ・データを i5/OS で使用できる形式に変換するには、オーバーレイの作成 (CRTOVL) CL コマンドを使用します。

#### <span id="page-14-0"></span>関連概念

22 ページの『AFP [リソースの取得』](#page-27-0) 拡張機能表示 (AFP) リソースの入手元にはさまざまなものがあります。 31 [ページの『オーバーレイの指定』](#page-36-0) オーバーレイを使用するには、アプリケーションで使用される印刷装置ファイルの前面および背面オー バーレイ・パラメーターで指定します。

#### 関連資料

オーバーレイの作成 (CRTOVL) CL コマンド

# ページ定義

ページ定義は、行データを論理ページにフォーマット設定し、構成するリソースです。

ページ定義には、以下のことを指定する印刷制御が含まれています。

- 各入力レコードからのデータを印刷する場所
- ページ・サイズ (高さおよび幅)
- 抑止可能なデータ・フィールド
- 紙送り制御文字を含む行データ・レコードの印刷位置
- インライン印刷方向
- インチ当たりの行数
- 使用可能なページ・セグメントのリスト
- 使用可能なオーバーレイのリスト
- レコード定義
- 印刷する定数データ
- 使用可能なフォントのリスト

AFP(\*YES) として構成されたプリンターに行データまたは混合データを印刷するときは、ページ定義が必 要です。印刷装置ファイルでページ定義が指定されない場合、インライン・ページ定義が印刷装置ファイ ル・パラメーターから作成されます。

ページ定義を指定し、行データまたは混合データも指定した場合、印刷装置ファイル・パラメーターからイ ンライン・ページ定義は作成されません。この場合、データを拡張機能表示 (AFP) プリンターに送信する と、印刷サービス機能 (PSF) は印刷パラメーターの一部を無視します。

#### 関連概念

18 [ページの『ページ定義、書式定義、および印刷装置ファイル間の相互作用』](#page-23-0) 印刷装置ファイルを使用して、ページ定義や書式定義を使用して指定できるオプションと同じオプショ ンの一部を指定することができます。このトピックでは、印刷装置ファイルがページ定義および書式定 義とともに使用される場合に PSF がオプションを選択する方法を説明します。

22 ページの『AFP [リソースの取得』](#page-27-0)

拡張機能表示 (AFP) リソースの入手元にはさまざまなものがあります。

30 [ページの『ページ定義の指定』](#page-35-0)

完全修飾ページ定義を使用または識別するには、CL コマンドで PAGDFN パラメーターを指定しま す。

## 関連資料

<span id="page-15-0"></span>62 [ページの『オペレーティング・システムに組み込まれたページ定義』](#page-67-0)

このトピックには、i5/OS からライブラリー QSYS に入れて提供されるページ定義がリストされていま す。

# ページ・セグメント

ページ・セグメントは、合成されたテキストおよびイメージを含むオブジェクトであり、フォーマット設定 の前に作成され、印刷時に組み込まれます。

例えば、定数データを 1 つのページまたはオーバーレイ上の別の位置で繰り返すことができます。また、 そのデータを別のページまたはオーバーレイで繰り返すこともできます。ページ・セグメントを使用するこ とによってこれが可能になります。会社のロゴは、このタイプのデータの例です。

IBM Infoprint Designer for iSeries ライセンス・プログラム、高機能印刷ユーティリティー・ライセンス・ プログラム、IBM Infoprint Server foriSeries ライセンス・プログラム、または拡張機能表示 (AFP) プリン ター・ドライバー (Microsoft Windows 2000 または Windows XP 用) を使用して、i5/OS 上に、ページ・ セグメントを作成することができます。ページ・セグメントは、zSeries システムからダウンロードするこ ともできます。ページ・セグメントは、アクセス可能なライブラリーに保管する必要があります。

ページ・セグメント・データを zSeries システムから受信した場合は、それをデータ・ファイルに入れま す。ページ・データを i5/OS で使用できる形式に変換するには、ページ・セグメントの作成 (CRTPAGSEG) コマンドを使用します。

#### 関連概念

18 [ページの『ページ定義、書式定義、および印刷装置ファイル間の相互作用』](#page-23-0) 印刷装置ファイルを使用して、ページ定義や書式定義を使用して指定できるオプションと同じオプショ ンの一部を指定することができます。このトピックでは、印刷装置ファイルがページ定義および書式定 義とともに使用される場合に PSF がオプションを選択する方法を説明します。

22 ページの『AFP [リソースの取得』](#page-27-0)

拡張機能表示 (AFP) リソースの入手元にはさまざまなものがあります。

29 [ページの『書式定義の指定』](#page-34-0)

完全修飾書式定義を使用または識別するには、CL コマンドを使用して FORMDF パラメーターに値を 指定します。

36 [ページの『ページ・セグメントの指定』](#page-41-0)

ページ・セグメント・オブジェクトは、多くの方法でアプリケーション出力に組み込むことができま す。

#### 関連資料

ページ・セグメントの作成 (CRTPAGSEG) CL コマンド

61 [ページの『オペレーティング・システムに組み込まれた書式定義』](#page-66-0)

このトピックには、i5/OS でライブラリー QSYS の中に提供される書式定義がリストされています。

# 統合ファイル・システム内のリソース

印刷サービス機能 (PSF) は、統合ファイル・システム内に保管されているいくつかのタイプの拡張機能表 示 (AFP) リソースおよび非 AFP リソースを処理することができます。これらのオブジェクトは、ペー ジ・セグメント内にもオーバーレイ内にも保管されません。

統合ファイル・システム内に保管できる AFP リソース・タイプは以下のとおりです。

- v イメージ・オブジェクト・コンテンツ・アーキテクチャー (IOCA)
- v グラフィックス・オブジェクト・コンテンツ体系 (GOCA)

<span id="page-16-0"></span>v バーコード・オブジェクト・コンテンツ・アーキテクチャー (BCOCA™)

すべての非 AFP リソースは、統合ファイル・システム内に入れられます。PSF は、指定される任意の非 AFP リソースを処理します。ただし、非 AFP リソースの実際のサポートは、データの送信先のプリンタ ーによって異なります。

データ記述仕様 (DDS) キーワードの AFPRSC は、統合ファイル・システム内に保管されたすべてのリソ ースを識別するのに使用されます。印刷装置ファイルに使用される DDS キーワードについては、プログラ ミング・カテゴリー内の『印刷装置ファイルの DDS』トピックを参照してください。AFPRSC キーワード を使用すると、以下のようないくつかの利点があります。

- v オブジェクトをページ・セグメントとして作成する必要がありません。
- v 非 AFP リソースを使用できます。
- v 他のオペレーティング・システムからオブジェクトを取得し、変更なしでそれらを参照することができ ます。オブジェクトを作成してページ・セグメントに入れる必要はありません。
- v アプリケーションによっては、AFP リソースを生成して、統合ファイル・システムに書き込みます。 PSF は、ページ・セグメントまたはオーバーレイの作成の必要もなしに、それらのリソースにアクセス できます。

統合ファイル・システム内のリソースを参照する場合、オペレーティング・システムがそれらのリソースを 検索する方法について理解しておく必要があります。 37 [ページの『ライブラリー・リストの検索順序』](#page-42-0) ト ピックを参照してください。

### 関連概念

21 [ページの『必要とされる](#page-26-0) AFP リソースの確認』 拡張機能表示 (AFP) アプリケーションに必要なリソースを決定し、それらが適切なロケーションに保管 されるようにする必要があります。

# **TrueType** および **OpenType** フォント

TrueType フォントは、広範囲なオペレーティング・システムでサポートされ、PC アプリケーションにも 普及しています。結果として、TrueType は、おそらく現在の業界で最も普及しているフォント・テクノロ ジーです。OpenType は、TrueType フォント形式の拡張機能です。

OpenType フォント・フォーマットは、多国語文字セットへのより良いサポートを可能にし、また、幅広い マルチプラットフォーム・サポートを提供します。OpenType フォーマットにより、TrueType と Adobe Type 1 アウトライン・フォントの両方を TrueType フォントとしてパッケージすることが可能です。 OpenType は Unicode を完全にサポートします。拡張機能表示データ・ストリーム (AFPDS) は、Unicode UTF-8 または UTF-16 を受け入れます。

#### 関連概念

5 ページの『AFP [フォント』](#page-10-0)

フォントは、ある一定のサイズ、字体、および書体をもつ文字の集合です。拡張機能表示 (AFP) フォン トは、フォント・オブジェクト・コンテンツ体系 (FOCA) フォントとも呼ばれるもので、高機能プリン ター・データ・ストリーム (IPDS) 出力用に使用される標準フォントです。 AFP フォントは、コー ド・ページおよび文字セットで構成されます。すべての AFP フォントは、使用される言語に応じて、1 バイト・フォントか 2 バイト・フォントのいずれかとしてエンコードされます。

22 ページの『AFP [リソースの取得』](#page-27-0)

拡張機能表示 (AFP) リソースの入手元にはさまざまなものがあります。

33 ページの『TrueType または OpenType [フォントの指定』](#page-38-0)

拡張機能表示 (AFP) フォントを指定できる場所であれば、どこでも TrueType フォントを指定すること

<span id="page-17-0"></span>ができます。TrueType フォントと AFP フォントへの参照を混用することもできます。ただし、 TrueType フォントは、AFP フォントとは別々に参照されます。

24 [ページの『フォントの購入』](#page-29-0)

IBM では、お客様のニーズに応じて、ご購入可能なさまざまなフォント製品を提供しています。

# リソース・アクセス・テーブル

Font Installer for AFP Systems を使用して TrueType フォントをインストールすると、リソース・アクセ ス・テーブル (RAT) が作成されます。このテーブルは、ハードコーディングされた名前をもち、システム 上でフォントを検索するのに使用されます。

Font Installer for AFP Systems は、IBM Infoprint Fonts for Multiplatforms ライセンス・プログラムのフィ ーチャーです。

# **TrueType** および **OpenType** フォントと **AFP** フォントの相違

TrueType フォントを使用する場合、拡張機能表示 (AFP) フォントと比較したときに、フォントの指定、管 理、およびインストールの方法に違いがあります。

注**:** このトピックでは、TrueType という用語は TrueType と OpenType フォントの両方を意味します。

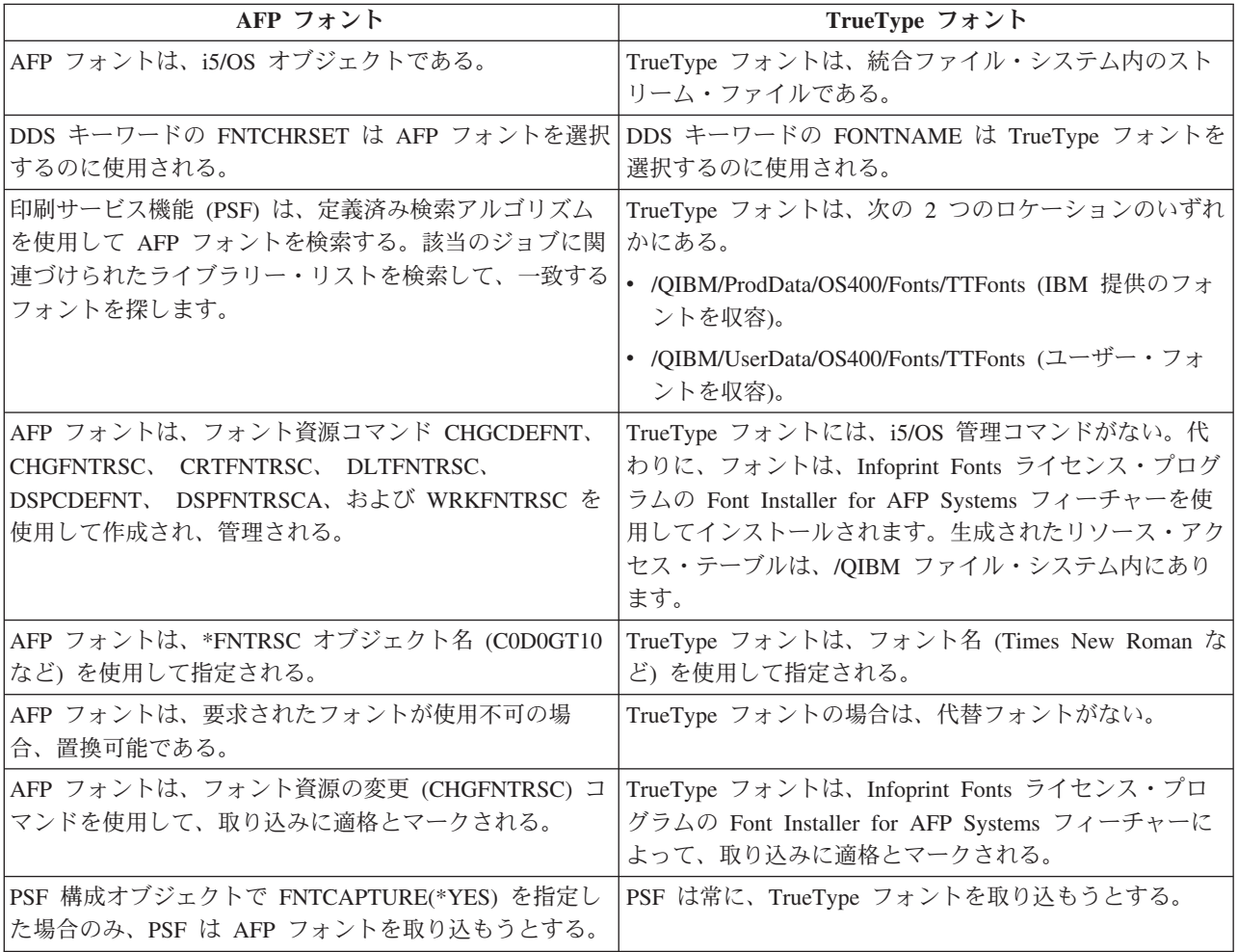

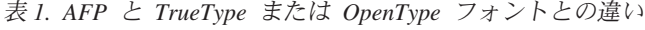

# 関連概念

#### <span id="page-18-0"></span>5 ページの『AFP [フォント』](#page-10-0)

フォントは、ある一定のサイズ、字体、および書体をもつ文字の集合です。拡張機能表示 (AFP) フォン トは、フォント・オブジェクト・コンテンツ体系 (FOCA) フォントとも呼ばれるもので、高機能プリン ター・データ・ストリーム (IPDS) 出力用に使用される標準フォントです。 AFP フォントは、コー ド・ページおよび文字セットで構成されます。すべての AFP フォントは、使用される言語に応じて、1 バイト・フォントか 2 バイト・フォントのいずれかとしてエンコードされます。

33 ページの『TrueType または OpenType [フォントの指定』](#page-38-0)

拡張機能表示 (AFP) フォントを指定できる場所であれば、どこでも TrueType フォントを指定すること ができます。TrueType フォントと AFP フォントへの参照を混用することもできます。ただし、 TrueType フォントは、AFP フォントとは別々に参照されます。

### 関連資料

32 ページの『AFP [フォントの指定』](#page-37-0)

文書で拡張機能表示 (AFP) フォントを指定するのに使用できるさまざまなツールがあります。各ツール にはさまざまな機能があります。

# リソース・ライブラリー

同じタイプの拡張機能表示 (AFP) リソース・ライブラリー・グループのリソース。

例えば、ページ・セグメント・ライブラリーに、ある会社の、サイズが異なるロゴ・イメージがいくつか含 まれていることがあります。

# リソース・ライブラリー・リスト

リソース・ライブラリー・リストは、スプール・ファイルの処理に必要な拡張機能表示 (AFP) リソースを 検索する対象のライブラリーを指定します。

2 つのタイプのリソース・ライブラリー・リスト (ユーザーおよび装置) があります。

#### ユーザー・リソース・ライブラリー・リスト

スプール・ファイルの処理時にどのユーザー・ライブラリーを検索するかを指定します。ユーザー ごとに変えることができます。

#### 装置リソース・ライブラリー・リスト

特定の装置の使用時にどのライブラリーを検索するかを指定します (その装置の使用者には無関 係)。このリストは、ユーザーごとに変わることはありませんが、装置ごとに変えることができま す。

ライブラリー・リストを使用するのは、以下のような理由があります。

- 印刷サービス機能 (PSF) が使用するライブラリー・リスト内に、必要なライブラリーが実際にあること を確認できます。
- v 検索する必要のあるライブラリーのみを指定すれば、パフォーマンスを向上させることができます。例 えば、あるセットのライブラリーを 240 ピクセルのプリンター用に、別のセットを 300 ピクセルのプ リンター用に指定することができます。

リソースを検索するとき、ユーザー・ライブラリー・リストがまず検索され、次に装置ライブラリー・リス トが検索されます。ライブラリーは、リストされた順序で検索されます。ユーザー・リソース・ライブラリ ー・リストおよび装置リソース・ライブラリー・リストを PSF 構成オブジェクトで指定することができま す。

関連概念

<span id="page-19-0"></span>21 [ページの『必要とされる](#page-26-0) AFP リソースの確認』 拡張機能表示 (AFP) アプリケーションに必要なリソースを決定し、それらが適切なロケーションに保管 されるようにする必要があります。

#### 関連タスク

37 [ページの『ライブラリー・リストの検索順序』](#page-42-0) 印刷サービス機能 (PSF) は、ユーザーのライブラリー・リストおよびデバイス・ライブラリー・リスト を使用して、ユーザーが指定した AFP リソースを検索します。 25 [ページの『他のシステムからの](#page-30-0) AFP リソースの受信』

i5/OS 以外のオペレーティング・システムから拡張機能表示 (AFP) リソース・データを受信した場合、 通常、そのリソースは変更できません。リソースを変更する場合は、発生元のオペレーティング・シス テム上で変更してから i5/OS に再送する必要があります。

41 ページの『zSeries から i5/OS [に送られたデータの印刷』](#page-46-0) PSF は、zSeries で生成されたデータを印刷することができます。このデータは、AFP データ、 AFPDSLINE (行データと混合した AFP データ)、あるいは行データのいずれでもかまいません。データ は、ネットワーク・ファイルに送るか、または出力待ち行列に直接送ることができます。

# **AFP** フォント・ライブラリー

IBM は、いくつかの AFP フォント・ライブラリーを提供します。さらに、AFP が、他のフォントを探し て使用できるようにするためのライブラリー・リストも作成できます。

印刷装置書出プログラムが拡張機能表示 (AFP) 用に構成されたプリンターに対して開始され、フォントが 指定された場合、オペレーティング・システムは、以下の場所を検索します。

- 1. ユーザー・ライブラリー・リスト
- 2. IBM 提供のフォント・ライブラリー

IBM 提供のフォント・ライブラリーには以下のものがあります。

• OFNTCPL

このライブラリーには、AFP 互換フォントが含まれています。これらは、 i5/OS に付属しているフォン トです。

v 1 バイト文字セットのフォント・ライブラリーは QFNT01 から QFNT19 まで、2 バイト文字セットの フォント・ライブラリーは QFNT61 から QFNT69 までの番号が付けられています。

これらは、 i5/OS 上でさまざまな IBM ライセンス・プログラムをサポートするフォント・ライブラリ ーです。

上記のリストにあるライブラリーのいずれもが、スプール・ファイルを印刷するジョブのライブラリー・リ ストに入れられます。スプール・ファイルを作成したユーザーのライブラリー・リストにない場合でも、こ れらのライブラリーは装置で使用可能になります。また、追加のフォント資源を獲得した場合、これらの IBM 提供のフォント・ライブラリーに保管することもできます。IBM 提供のライブラリーにそれらを保管 すると、フォントに対する広範囲に及ぶアクセスが可能になります。

QFNT*xx* ライブラリーのどれにもないフォントを使用することができます。そうするためには、スプール・ ファイルを作成するとき、そのフォントを含むライブラリーをライブラリー・リストに追加します。

プリンターに対して別のフォント・ライブラリー・リストを指定する方法については、[『リソース・ライブ](#page-18-0) [ラリー・リスト』](#page-18-0)を参照してください。

- <span id="page-20-0"></span>| ご使用のシステムで使用できるフォント・ライブラリーおよびその中に含まれるフォントをリストするに
- は、WRKFNTRSC コマンドを使用してください。 |

# 関連概念

5 [ページの『](#page-10-0)AFP フォント』

フォントは、ある一定のサイズ、字体、および書体をもつ文字の集合です。拡張機能表示 (AFP) フォン トは、フォント・オブジェクト・コンテンツ体系 (FOCA) フォントとも呼ばれるもので、高機能プリン ター・データ・ストリーム (IPDS) 出力用に使用される標準フォントです。 AFP フォントは、コー ド・ページおよび文字セットで構成されます。すべての AFP フォントは、使用される言語に応じて、1 バイト・フォントか 2 バイト・フォントのいずれかとしてエンコードされます。

21 [ページの『必要とされる](#page-26-0) AFP リソースの確認』

拡張機能表示 (AFP) アプリケーションに必要なリソースを決定し、それらが適切なロケーションに保管 されるようにする必要があります。

# 関連資料

フォント資源処理 (WRKFNTRSC) コマンド

# **PSF** 構成オプション

幾通りかの方法で PSF を使用して、印刷オプションを指定することができます。

印刷サービス機能 (PSF) 構成オブジェクトを使用すると、高機能プリンター・データ・ストリーム (IPDS) パススルー、IPDS から PDF へのトランスフォーム・サポート、プリンターの共用、および自動システ ム・リカバリー、などの印刷機能を使用することができます。書式定義やページ定義などの印刷装置ファイ ルおよびリソースにより、印刷出力の体裁が制御されます。

# 関連タスク

48 [ページの『](#page-53-0)PSF の構成』

印刷装置記述または PSF 構成オブジェクトの使用により、印刷サービス機能 (PSF) を構成することが できます。

# **PSF** 構成のオブジェクト

印刷サービス機能 (PSF) 構成オブジェクトを使用すると、他の場合には指定できない高機能プリンター・ データ・ストリーム (IPDS) プリンターのカスタマイズ・オプションを指定できます。

PSF 構成オブジェクトによって使用可能にできる印刷機能のいくつかを、以下に示します。

- v 16 ページの『IPDS [パススルー』](#page-21-0)
- IPDS から PDF [への変換](#page-47-0)
- セッションおよび IPDS [ダイアログの共用](#page-55-0)
- v 13 [ページの『リソース・ライブラリー・リスト』](#page-18-0)
- 52 [ページの『自動セッション・リカバリー』](#page-57-0)

# 関連概念

30 ページの『PSF [構成オブジェクトの指定』](#page-35-0) 印刷装置の装置記述の中で PSF 構成オブジェクトを指定する。

50 ページの『IPDS [パススルー・サポートの使用可能化』](#page-55-0)

IPDS パススルー・サポートがプリンターに関して使用可能であるときは、該当のプリンターにスプー ルされているすべての有資格ファイルは、AFPDS やプリンター固有の IPDS に変換することなく処理 されます。

関連タスク

<span id="page-21-0"></span>48 [ページの『](#page-53-0)PSF の構成』

印刷装置記述または PSF 構成オブジェクトの使用により、印刷サービス機能 (PSF) を構成することが できます。

37 [ページの『ライブラリー・リストの検索順序』](#page-42-0)

印刷サービス機能 (PSF) は、ユーザーのライブラリー・リストおよびデバイス・ライブラリー・リスト を使用して、ユーザーが指定した AFP リソースを検索します。

#### **IPDS** パススルー**:**

IPDS パススルーを使用すると、ある種の SCS および IPDS スプール・ファイルをより効率よく処理する ことができます。

印刷する前に、SNA 文字ストリング (SCS) ファイルは、高機能プリンター・データ・ストリーム (IPDS) ファイルに変換されます。これらは次に、拡張機能表示データ・ストリーム (AFPDS) に変換され、さらに プリンター固有の IPDS に変換されます。また、IPDS ファイルは AFPDS に変換され、さらにプリンター 固有の IPDS に変換されます。最終的な IPDS ファイルには、ご使用のプリンターに固有なコマンドが入 ります。AFPDS およびプリンター固有の IPDS への変換をスキップするように選択できます。これは IPDS パススルーと呼ばれます。IPDS パススルーは、PSF 構成オブジェクトで指定されます。

PSF 構成オブジェクトで IPDS パススルーを指定すると、それらのスプール・ファイルのみが IPDS パス スルーに適格になることができ、余分な変換をバイパスできます。IPDS パススルーに適格でないスプー ル・ファイルは、依然として AFPDS に変換され、さらにプリンター固有の IPDS に変換されます。

17 [ページの図](#page-22-0) 2 は、IPDS パススルー・サポートが使用可能な場合のスプール・ファイルについて、デー タ・ストリームの発生、流れ、および変換を示します。

<span id="page-22-0"></span>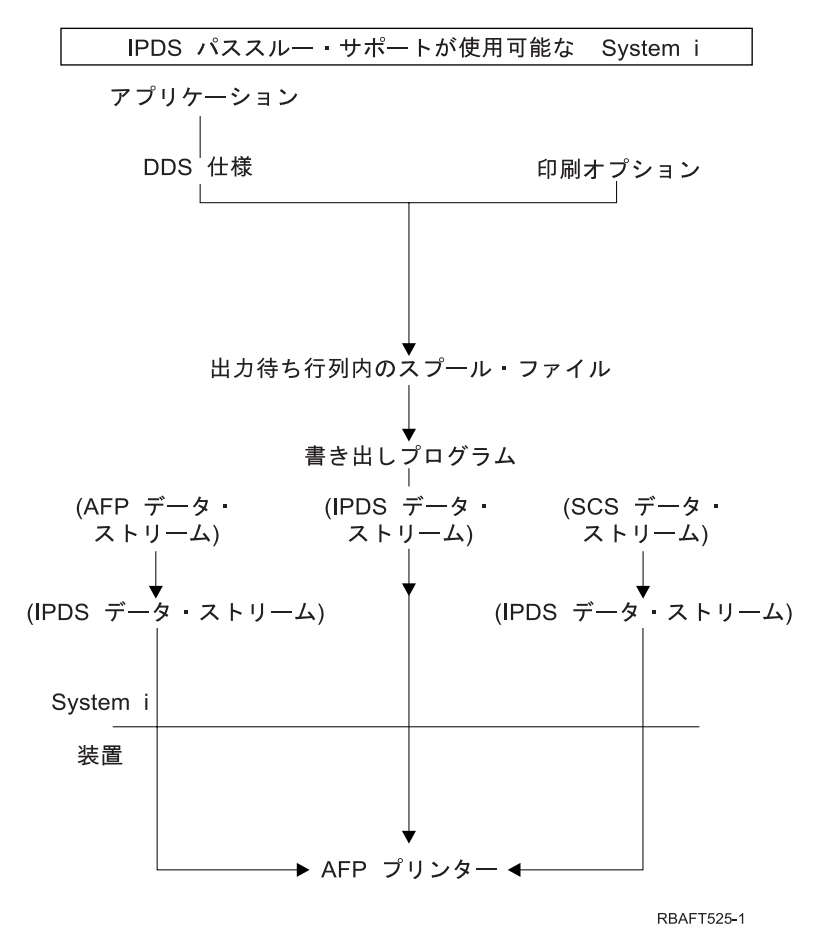

図 *2. IPDS* パススルー・サポートによるスプール・ファイルの変換

以下のいずれかに該当する場合、IPDS パススルーの使用を検討してください。

- v 拡張機能表示 (AFP) プリンターに印刷するときに、SCS または IPDS データ・ストリームを生成する アプリケーションがある。
- v IBM Business Graphics Utility for i5/OS ライセンス・プログラム、GDDM®、または AFPDS をサポート しない仮想印刷、などのアプリケーションを使用している。
- SCS または IPDS アプリケーションが、オーバーレイまたはホスト・フォント文字セットへの参照を含 まない。

# **IPDS** パススルーの制限

以下の IPDS パススルーの制限により、スプール・ファイルまたはプリンターが IPDS パススルーに適格 かどうかが判別されます。

v 一部の SCS または IPDS スプール・ファイルは、IPDS パススルーに適格ではありません。そのような 状況の 1 つとして、スプール・ファイルを正しく印刷するために AFPDS への変換が必要な特殊機能を 含む場合があります。

以下のデータまたは印刷装置ファイル属性を含むスプール・ファイルは、IPDS パススルーに適格ではあ りません。

– SCS または IPDS データ・ストリームの場合、データ・ストリームにイメージ・オブジェクト・コン テンツ・アーキテクチャー (IOCA) または IM1 が含まれている。

- <span id="page-23-0"></span>– SCS または IPDS データ・ストリームの場合、印刷装置ファイル内で前面オーバーレイまたは背面オ ーバーレイが指定されている。
- SCS データ・ストリームの場合、印刷装置ファイル内で IGCDTA(\*YES) が指定されている。
- SCS または IPDS データ・ストリームの場合、印刷装置ファイル内で REDUCE(\*NONE) 指定付き MULTIUP が指定されている。
- SCS または IPDS データ・ストリームの場合、印刷装置ファイル内で書式定義が指定されている。
- 印刷装置ファイル内で EDGESTITCH または CORNERSTPL フィニッシング操作が指定されている。

IPDS パススルーが指定されているがスプール・ファイルが不適格な場合、診断メッセージが出力され、 スプール・ファイルは通常通りに処理されます。スプール・ファイルは、AFPDS に変換され、さらにプ リンター固有の IPDS に変換されます。

v IPDS パススルー・サポートが、常駐フォントを提供する任意の IPDS プリンターに対して使用可能にな っている。この理由は、データ・ストリームで参照される常駐フォントは、ホスト・フォント (プリンタ ーにダウンロードされる) にマップされなければならないためです。したがって、IPDS パススルー・サ ポートは、IPDS 印刷装置: 3820、3825、3827、3828、3829、3831、3835、および 3900-001 では使用さ れません。

印刷装置書出プログラムが IPDS パススルーをサポートしない AFP(\*YES) プリンターに対して開始さ れ、IPDSPASTHR(\*YES) が指定された場合、診断メッセージが出力されます。スプール・ファイルは、 AFPDS に変換され、さらにプリンター固有の IPDS に変換されます。

#### 関連概念

50 ページの『IPDS [パススルー・サポートの使用可能化』](#page-55-0)

IPDS パススルー・サポートがプリンターに関して使用可能であるときは、該当のプリンターにスプー ルされているすべての有資格ファイルは、AFPDS やプリンター固有の IPDS に変換することなく処理 されます。

# ページ定義、書式定義、および印刷装置ファイル間の相互作用

印刷装置ファイルを使用して、ページ定義や書式定義を使用して指定できるオプションと同じオプションの 一部を指定することができます。このトピックでは、印刷装置ファイルがページ定義および書式定義ととも に使用される場合に PSF がオプションを選択する方法を説明します。

# ページ定義と印刷装置ファイル

印刷装置ファイル上でページ定義を指定する場合、スプール・ファイルが印刷サービス機能 (PSF) を使用 して印刷されるときに、一部の印刷装置ファイル・パラメーターが無視されます。例えば、ページ定義を指 定し、行データまたは混合データも指定した場合、インライン・ページ定義は作成されません。この場合、 次のことが発生します。

- v 印刷装置ファイルを使用して行データを拡張機能表示 (AFP) プリンターに送信すると、PSF は以下の印 刷装置ファイル・パラメーターを無視します。
	- CDEFNT
	- CHRID
	- CPI
	- FNTCHRSET
	- FOLD
	- FONT
	- LPI
- MULTIUP
- PAGESIZE
- PAGRTT
- REDUCE
- v 装置タイプ \*LINE を指定したページ定義を使用して行データを非 AFP プリンターに送信すると、ペー ジ定義パラメーターは無視され、印刷装置ファイル・パラメーターが使用されます。行データは SNA 文字ストリング (SCS) または高機能プリンター・データ・ストリーム (IPDS) に変換されます。

# 書式定義と印刷装置ファイル

書式定義を使用する場合、指定によっては、出力が PSF を介して印刷されるときに、一部の印刷装置ファ イル・パラメーターが無視されます。例えば、書式定義を指定した場合、インライン書式定義は作成されま せん。この場合、書式定義を使用して行データを AFP 装置に送信すると、PSF は以下の印刷装置ファイ ル・パラメーターを無視します。

- BACKMGN
- CORNERSTPL
- EDGESTITCH
- FORMFEED
- $\cdot$  FRONTMGN
- MULTIUP (N\_UP)
- v PAGRTT
- PRTQLTY
- $\cdot$  REDUCE (N\_UP)
- SADLSTITCH

ただし、この例で装置タイプ \*IPDS または \*SCS を指定した書式定義を使用して行データを非 AFP プリ ンターに送信すると、書式定義パラメーターは無視され、印刷装置ファイル・パラメーターが使用されま す。

書式定義を指定した場合、印刷装置ファイルの DRAWER および DUPLEX パラメーターで指定した値 が、書式定義で指定したそれらの値をオーバーライドします。書式定義で指定したドロワーの値および両面 印刷の値を使用する場合は、印刷装置ファイルで DRAWER(\*FORMDF) および DUPLEX(\*FORMDF) を指 定します。

#### 関連概念

6 [ページの『書式定義』](#page-11-0)

書式定義は、印刷される物理書式の特性を定義する拡張機能表示 (AFP) リソース・オブジェクトです。 9 [ページの『ページ定義』](#page-14-0)

ページ定義は、行データを論理ページにフォーマット設定し、構成するリソースです。

10 [ページの『ページ・セグメント』](#page-15-0)

ページ・セグメントは、合成されたテキストおよびイメージを含むオブジェクトであり、フォーマット 設定の前に作成され、印刷時に組み込まれます。

29 [ページの『書式定義の指定』](#page-34-0)

完全修飾書式定義を使用または識別するには、CL コマンドを使用して FORMDF パラメーターに値を 指定します。

<span id="page-25-0"></span>30 [ページの『ページ定義の指定』](#page-35-0)

完全修飾ページ定義を使用または識別するには、CL コマンドで PAGDFN パラメーターを指定しま す。

30 ページの『PSF [構成オブジェクトの指定』](#page-35-0) 印刷装置の装置記述の中で PSF 構成オブジェクトを指定する。

# **AFP** の計画

この情報は、ご使用の環境で印刷サービス機能 (PSF) を使用する方法を計画するのに役立ちます。

拡張機能表示 (AFP) を使用する前に、準備に役立つ以下のトピックを利用してください。

# **PSF** の必要性の判別

ある特定のプリンターを使用する場合、行データまたは混合モードのデータを印刷するのに i5/OS を使用 する場合、または特定の印刷装置ファイル・パラメーターや DDS キーワードを使用する場合は、PSF を インストールする必要があります。

ご使用のプリンターが以下のカテゴリーのいずれかに該当する場合は、印刷サービス機能 (PSF) フィーチ ャーが必要になります。

- v TCP/IP 接続の IPDS 印刷装置。
- v PSF 機能を使用する Twinax 接続の IPDS 印刷装置。PSF を必要とする印刷装置ファイル・パラメータ ーおよびデータ記述仕様 (DDS) キーワードのリストを参照してください。

PSF は、下記の状況でも必要です。

- v i5/OS が任意の行データまたは混合モード・データを印刷するのに使用される。
- v 以下にリストされているパラメーターのいずれかを使用する。

# **PSF** を必要とする印刷装置ファイル・パラメーター

- AFP 文字 (AFPCHARS)
- v 背面オーバーレイ (BACKOVL) (タイプ \*SCS の装置に印刷する場合に PSF が必要)
- v コーナー・ステープル (CORNERSTPL)
- v 装置タイプ (DEVTYPE= \*LINE または \*AFPDSLINE)
- 平とじ (EDGESTITCH)
- v フォーマット設定用のフォント解像度 (FNTRSL)
- v 前面オーバーレイ (FRONTOVL) (タイプ \*SCS の装置に印刷する場合に PSF が必要)
- IPDS パススルー (IPDSPASTHR)
- Multi-up (MULTIUP REDUCE(\*NONE))
- v ページ定義 (PAGEDEF)
- 中とじ (SADLSTITCH)
- v テーブル参照文字 (TBLREFCHR)
- ユーザー定義データ (USRDFNDTA (AFPRESPOOL(\*PRINT|\*NOPRINT)))
- ユーザー定義データ (USRDFNDTA (IPDSPASTHR(\*YES|\*NO)))
- ユーザー定義データ (USRDFNOBJ (\*PSFCFG))
- v ユーザー・リソース・ライブラリー・リスト (USRRSCLIBL(\*DEVD))

# <span id="page-26-0"></span>**PSF** を必要とする **DDS** キーワード

- v AFP リソース (AFPRSC)
- 文書索引タグ (DOCIDXTAG)
- 終了ページ・グループ (ENDPAGGRP)
- v グラフィック・データ・ファイル (GDF)
- v データ・マップ呼び出し (INVDTAMAP)
- ページ・グループ開始 (STRPAGGRP)
- ステープル (STAPLE)
- v Z 折り畳み (ZFOLD)

# **PSF** のインストール

このトピックでは、PSF のインストールに関する指示を説明し、インストールのオプションのリストを示 します。

印刷サービス機能 (PSF) のインストールでは、i5/OS のインストール、アップグレード、または削除、お よび関連するソフトウェアのトピックでの指示に従ってください。

# **PSF** オプション

PSF に関連した 3 つのオプションがあります。購入するものに応じて、以下のオプションの 1 つに対応 するキーが発行されます。

- l 36: PSF 1 から 55 ページまで (分当たり) のライセンス
	- v 37: PSF 1 から 100 ページまで (分当たり) のライセンス
	- 38: PSF 任意の速度のライセンス

#### 関連タスク

i5/OS および関連ソフトウェアのインストール、アップグレード、または削除

# 必要とされる **AFP** リソースの確認

拡張機能表示 (AFP) アプリケーションに必要なリソースを決定し、それらが適切なロケーションに保管さ れるようにする必要があります。

リソース・オブジェクトには、印刷ジョブで使用できるデータおよび制御情報が含まれています。リソース は、別々のページや別々の印刷データ・セットで共用できます。リソースの例はフォントです。フォント は、テキストおよびページ・セグメント (イメージとテキストを含むことが可能) の印刷に使用される文字 を定義します。リソースは、使用されるオペレーティング・システム内に保管し、アクセスすることが可能 です。保管されたリソースの名前を使用することにより、多くのデータ・ストリームが同じリソースを共用 できます。

ほとんどのリソースは、最初にシステムにサインオンするときに、ライブラリー・リストに定義されている ライブラリーに収容されます。ただし、TrueType フォントやオブジェクト・コンテナーなどの一部のリソ ースは、統合ファイル・システムに保管されます。True Type フォントは固有のディレクトリーに保管する 必要がありますが、オブジェクト・コンテナーは任意のディレクトリーに保管することができます。

#### 関連概念

14 ページの『AFP [フォント・ライブラリー』](#page-19-0)

IBM は、いくつかの AFP フォント・ライブラリーを提供します。さらに、AFP が、他のフォントを 探して使用できるようにするためのライブラリー・リストも作成できます。

<span id="page-27-0"></span>4 ページの『AFP [リソース』](#page-9-0) 拡張機能表示 (AFP) リソース・オブジェクトには、データおよび制御情報が含まれています。 10 [ページの『統合ファイル・システム内のリソース』](#page-15-0) 印刷サービス機能 (PSF) は、統合ファイル・システム内に保管されているいくつかのタイプの拡張機能 表示 (AFP) リソースおよび非 AFP リソースを処理することができます。これらのオブジェクトは、ペ ージ・セグメント内にもオーバーレイ内にも保管されません。 13 [ページの『リソース・ライブラリー・リスト』](#page-18-0)

リソース・ライブラリー・リストは、スプール・ファイルの処理に必要な拡張機能表示 (AFP) リソース を検索する対象のライブラリーを指定します。

『AFP リソースの取得』

拡張機能表示 (AFP) リソースの入手元にはさまざまなものがあります。

# **AFP** について

この情報は、AFP リソースを使用する PSF の使用、および AFP データの作成を開始する際に役立ちま す。

拡張機能表示 (AFP) の使用を開始するには、以下のトピックにある情報を利用してください。

# **AFP** リソースの取得

拡張機能表示 (AFP) リソースの入手元にはさまざまなものがあります。

リソースの一部は、システムに付属しています。他のシステムからリソースをダウンロードすることも、あ るいは印刷対象のデータにインラインで付属させることもできます。書式定義、フォント、ページ・セグメ ント、オーバーレイ、およびページ定義は、他のシステムから入手できるリソースの例です。さらに、IBM Infoprint Designer for iSeries ライセンス・プログラム (5733-ID1) を使用して、ユーザー自身でオーバーレ イおよびページ・セグメントを作成することができます。また、IBM Infoprint Server for iSeries ライセン ス・プログラム (5722-IP1) を使用して、既存のイメージからページ・セグメントおよびオーバーレイを生 成することができます。

#### 関連概念

5 [ページの『](#page-10-0)AFP フォント』

フォントは、ある一定のサイズ、字体、および書体をもつ文字の集合です。拡張機能表示 (AFP) フォン トは、フォント・オブジェクト・コンテンツ体系 (FOCA) フォントとも呼ばれるもので、高機能プリン ター・データ・ストリーム (IPDS) 出力用に使用される標準フォントです。 AFP フォントは、コー ド・ページおよび文字セットで構成されます。すべての AFP フォントは、使用される言語に応じて、1 バイト・フォントか 2 バイト・フォントのいずれかとしてエンコードされます。

6 [ページの『書式定義』](#page-11-0)

書式定義は、印刷される物理書式の特性を定義する拡張機能表示 (AFP) リソース・オブジェクトです。 7 [ページの『オブジェクト・コンテナー』](#page-12-0)

オブジェクト・コンテナーは、拡張機能表示 (AFP) データ・ストリームで非オブジェクト・コンテンツ 体系 (OCA) のオブジェクトを搬送するのに使用されます。

8 [ページの『オーバーレイ』](#page-13-0)

オーバーレイ (電子書式ともいう) は、行、陰影付け、テキスト、ボックス、ロゴなどの事前定義デー タの集合です。これらは、スプール・ファイルが処理されるときに用紙上で変数データと組み合わせる ことができます。

<span id="page-28-0"></span>9 [ページの『ページ定義』](#page-14-0)

ページ定義は、行データを論理ページにフォーマット設定し、構成するリソースです。

10 [ページの『ページ・セグメント』](#page-15-0)

ページ・セグメントは、合成されたテキストおよびイメージを含むオブジェクトであり、フォーマット 設定の前に作成され、印刷時に組み込まれます。

11 [ページの『](#page-16-0)TrueType および OpenType フォント』

TrueType フォントは、広範囲なオペレーティング・システムでサポートされ、PC アプリケーションに も普及しています。結果として、TrueType は、おそらく現在の業界で最も普及しているフォント・テク ノロジーです。OpenType は、TrueType フォント形式の拡張機能です。

21 [ページの『必要とされる](#page-26-0) AFP リソースの確認』

拡張機能表示 (AFP) アプリケーションに必要なリソースを決定し、それらが適切なロケーションに保管 されるようにする必要があります。

# **i5/OS** から提供されるフォント

i5/OS AFP 互換フォントは、i5/OS 基本オペレーティング・システムに無償で組み込まれています。

AFP 互換フォントは、どの i5/OS システムの場合もオプションとしてインストールすることができます。 これらのフォントは、ダウンロード可能な 240 ピクセルのラスター・フォントであり、フォント・ライブ ラリー QFNTCPL にインストールされます。

AFP の互換フォントの 240 ピクセル版および 300 ピクセル版は、IBM AFP Font Collection for Workstations および OS/400® ライセンス交付を受けた製品の中で提供されます。

オペレーティング・システムがロードされたときに、IBM 提供のフォントをインストールするかしないか をユーザーが選択します。このフォントをインストールしなかったときに、あとでインストールする必要が 生じた場合の手順については、「i5/OS のインストール、アップグレード、または削除、および関連するソ フトウェア」を参照してください。

常駐フォントを使用する i5/OS アプリケーションが 3820、3825、3827、3828、3829、3831、3835、および 3900-001 型の各印刷装置に印刷できるように、互換セットが提供されます。アプリケーションで指定され た数字フォント ID は、互換セットにあるフォントのいずれかに変換されます。

AFP 互換フォント・フィーチャーには、240 ピクセル解像度をもつ等間隔および混合ピッチの両方の書体 ファミリーが含まれています。これらのフォント・ファミリーには以下のものがあります。

- $\bullet$  APL
- Boldface
- Courier
- Document
- Essay
- Format
- Gothic
- Orator
- Prestige
- Proprinter Emulation
- Roman
- Script
- <span id="page-29-0"></span>• Serif
- Symbol Set
- Text

これらの 240 ピクセル・ラスター・フォントに加えて、互換セットには、プリンターにダウンロード可能 な多数のコード・ページが含まれています。アウトライン・フォントをサポートするプリンターでの使用に 備えて、互換セットには、Letter Gothic アウトライン・フォント (ユーロ記号を含む) も含まれています。

システムで使用可能なフォントを判別するときは、WRKFNTRSC コマンドを使用してください。 |

## 関連概念

『フォントの購入』 IBM では、お客様のニーズに応じて、ご購入可能なさまざまなフォント製品を提供しています。

関連タスク

i5/OS および関連ソフトウェア PDF のインストール、アップグレード、または削除

# 関連情報

|

|

[Font Summary for AFP Font Collection \(S544-5633\) PDF](http://www.elink.ibmlink.ibm.com/publications/servlet/pbi.wss?CTY=US&FNC=SRX&PBL=S544-5633-02#) この資料には、AFP 互換フォントが含まれています。

# フォントの購入

IBM では、お客様のニーズに応じて、ご購入可能なさまざまなフォント製品を提供しています。

**IBM Infoprint Fonts for Multiplatforms (**プログラム **5648-E77)**

IBM Infoprint Fonts for Multiplatforms ライセンス・プログラムは、現行の推奨されるフォント製品 です。次のいずれかの分類に該当するお客様に最適です。

- まだ、AFP Font Collection を所有していない。
- v TrueType フォントをインストールして管理するために、Font Installer for AFP Systems を使用 しようとしている。
- **IBM Advanced Function Printing Fonts for AS/400® (**プログラム **5769-FNT)** このライセンス・プログラムは、旧来のフォント・テクノロジーとの互換性のためにのみ必要で す。
- **IBM AFP Font Collection for Workstations and OS/400 (**プログラム **5648-B45)** このライセンス・プログラムは、旧来のフォント・テクノロジーとの互換性のためにのみ必要で す。
- **IBM Advanced Function Printing DBCS Fonts for AS/400 (**プログラム **5769-FN1)** このライセンス・プログラムは、旧来のフォント・テクノロジーとの互換性のためにのみ必要で す。

TrueType フォントには多くの供給元があります。しかし、すべての TrueType フォントが拡張機能表示 (AFP) での使用に適しているわけではありません。一般に、AFP システムにインストールされ、参照され る TrueType フォントは、Unicode 対応でなければなりません。Unicode 対応フォントには、以下の特性が あります。

- v プラットフォーム ID = 3 (Microsoft) で識別される Microsoft Unicode サブテーブルおよびプラットフ ォーム固有のエンコード ID = 1 (Unicode、UTF-16) を含まなければならない。
- v 命名テーブル内の同じエンコードを使用する完全フォント名 (Name ID 4) を指定しなければならない。

<span id="page-30-0"></span>i5/OS に組み込まれている TrueType フォントおよび IBM Infoprint Fonts for Multiplatforms ライセンス・ プログラムで使用可能な TrueType フォントは、AFP での使用に適しています。i5/OS に付属している TrueType フォントは、オプション 43 追加フォントと一緒にインストールされています。

# 関連概念

11 [ページの『](#page-16-0)TrueType および OpenType フォント』

TrueType フォントは、広範囲なオペレーティング・システムでサポートされ、PC アプリケーションに も普及しています。結果として、TrueType は、おそらく現在の業界で最も普及しているフォント・テク ノロジーです。OpenType は、TrueType フォント形式の拡張機能です。

23 ページの『i5/OS [から提供されるフォント』](#page-28-0)

i5/OS AFP 互換フォントは、i5/OS 基本オペレーティング・システムに無償で組み込まれています。 関連情報

Infoprint Fonts: Font Summary (G544-5846) PDF

# **AFP** リソースの作成

必要な拡張機能表示 (AFP) リソースを作成するには、さまざまな方法があります。

# ページ・セグメントおよびオーバーレイの作成

ページ・セグメントおよびオーバーレイを作成するのに使用できるツールが、以下のようにいくつかありま す。

- IBM Infoprint Designer for iSeries ライセンス・プログラム を使用すると、ページ・セグメントおよび オーバーレイを設計および作成し、それらを iSeries にアップロードすることができます。
- v IBM Infoprint Server for iSeries ライセンス・プログラム を使用すると、Joint Photographic Experts Group (JPEG)、グラフィック交換形式 (GIF)、および Tagged Image File Format (TIFF) イメージからペ ージ・セグメントおよびオーバーレイを作成することができます。
- System i™ ナビゲーターの AFP Manager コンポーネントを使用して、ページ・セグメントまたはオーバ ーレイとしてシステム上にファイルを作成することができます。このファイルは、前もって AFP リソー ス・フォーマットで存在していなければなりません。このツールは、AFP リソースを他のシステムから i5/OS にマイグレーションするのに便利です。
- v AFP プリンター・ドライバーは、Windows 2000/XP アプリケーションから AFP 文書、オーバーレイ、 およびページ・セグメントを作成します。

# ページ定義および書式定義の作成

ページ定義および書式定義は、オーバーレイを作成するときに Infoprint Designer により自動的に作成され ます。

# 他のシステムからの **AFP** リソースの受信

i5/OS 以外のオペレーティング・システムから拡張機能表示 (AFP) リソース・データを受信した場合、通 常、そのリソースは変更できません。リソースを変更する場合は、発生元のオペレーティング・システム上 で変更してから i5/OS に再送する必要があります。

他のシステムから AFP リソースを受信するには、以下のステップに従ってください。

1. 受信したリソースをデータ・ファイルに入れる。

- 2. System i ナビゲーター・セッションを開始する。
- 3. 「ユーザー接続」(または、ご使用のアクティブ環境)を展開する。
- 4. 「AFP Manager」アイコンがない場合、次のように AFP Manager をインストールする。「ユーザー接 続」(または、ご使用のアクティブ環境) を右クリックし、「オプションのインストール」を選択してか ら、「選択セットアップ」 を選択する。
- 5. 「**Resources (**リソース**)**」を展開する。
- 6. 適切なリソース・タイプを右クリックし、「インポート」を選択する。
- 7. ソース・ファイルの名前、および作成する新規リソースの名前と場所を指定する。

#### 関連概念

13 [ページの『リソース・ライブラリー・リスト』](#page-18-0) リソース・ライブラリー・リストは、スプール・ファイルの処理に必要な拡張機能表示 (AFP) リソース を検索する対象のライブラリーを指定します。

58 ページの『zSeries から i5/OS [へのデータ送信』](#page-63-0) zSeries システムから、ご使用の i5/OS にデータやリソースを受信して印刷する手順については、以下 の説明をお読みください。

27 [ページの『ネットワーク・ファイルに送信されたリソースおよび](#page-32-0) AFPDS データの受信』 リソースおよび拡張機能表示データ・ストリーム (AFPDS) の受信をできるだけ容易にするために、以 下の点に注意する必要があります。

60 ページの『zSeries から i5/OS [ネットワーク・ファイルへのデータ送信』](#page-65-0)

このトピックの例は、印刷データを zSeries システムから i5/OS ネットワーク・ファイルに送信するた めの 2 つの方法を示すものです。

#### **zSeries** からのフォントの受信**:**

zSeries システムから i5/OS にフォントをダウンロードすることができます。

使用許諾契約書を調べて、オペレーティング・システム間でプリンター・リソースの転送が除外されていな いかを確認してください。

ダウンロードしたフォント資源は、i5/OS オペレーターが変更することはできません。フォント資源の変更 が必要な場合は、zSeries サイトに通知する必要があります。

これらのフォント資源を zSeries システムから受信した場合は、それをデータ・ファイルに入れます。これ らのフォント資源を i5/OS で使用できる形式に変換するには、フォント資源の作成 (CRTFNTRSC) コマン ドを使用します。

#### **i5/OS** での **3800** 印刷装置フォントの制約事項

- v 3800 印刷装置フォント文字セットを使用して 3800 印刷装置に印刷するように生成されたデータを、 zSeries システムから受信することができます。ただし、i5/OS は、3800 印刷装置およびそのフォント文 字セットをサポートしていません。したがって、i5/OS では 3800 印刷装置フォント文字セットを受け取 らないようにしてください。
- 3800 フォントを必要とする拡張機能表示 (AFP) データがあって、しかもシステム上に 3800 印刷装置 フォント文字セットがあると、i5/OS はそれらを使用しようとします。このデータが印刷されるとき、エ ラーが発生します。
- v 代わりに、3820 印刷装置フォント文字セットを zSeries システムからダウンロードしてください。3800 印刷装置用に生成されたデータの印刷が開始されると、i5/OS は 3820 印刷装置フォント文字セットで置 き換えます。
- v 3800 印刷装置フォント文字セットの命名規則は、C1*xxxxxx* です。3820 印刷装置フォント文字セットの 命名規則は、C0*xxxxxx* です。

<span id="page-32-0"></span>関連概念

60 ページの『zSeries から i5/OS [ネットワーク・ファイルへのデータ送信』](#page-65-0) このトピックの例は、印刷データを zSeries システムから i5/OS ネットワーク・ファイルに送信するた めの 2 つの方法を示すものです。

#### 関連資料

フォント資源の作成 (CRTFNTRSC) CL コマンド

データ・ストリームでのインラインの **AFP** リソースの受信**:**

拡張機能表示 (AFP) リソースは、他のシステム (zSeries システムなど) から受信するデータの一部として 存在することが可能です。

これらのリソースは、そのデータ・ストリーム内でのみ使用可能です。i5/OS システムにデータ・ファイル で保管することも、AFP リソースに変換することもできません。

#### ネットワーク・ファイルに送信されたリソースおよび **AFPDS** データの受信**:**

リソースおよび拡張機能表示データ・ストリーム (AFPDS) の受信をできるだけ容易にするために、以下の 点に注意する必要があります。

- 行データまたは混合データ (AFPDSLINE データ) をネットワーク・ファイルに送信しないようにしてく ださい。
- v AFPDS ファイルは、z/OS 上に存在するときは可変長レコード・フォーマットです。 z/OS サイトで AFPDS ファイルを固定長レコード・フォーマットに変換するようにしてください。AFPDS ファイルを 送る前にこの処理をしないと、System i のディスク・スペースが大量に必要になります。使用する固定 長レコード・フォーマットの長さについて、z/OS サイトと合意しておく必要があります (例えば、4000 バイト)。固定長レコード・サイズより長い AFPDS レコードは、複数の固定長レコードに変換する必要 があります。必要に応じて、最終レコードをブランク文字で埋めてください。
- v z/OS から AFPDS ファイルを受信する前に、z/OS からのファイルを保持するための固定長物理デー タ・ファイルの作成を考慮する必要があります。これを行うための CL コマンドは、物理ファイル作成 (CRTPF) です。

物理データ・ファイルのレコードの長さは、z/OS サイトと合意した数字でなければなりません (例え ば、4000 バイト)。

z/OS からリソース・データを受信したら、そのリソースを i5/OS で使用可能なフォーマットに変換してく ださい。これらのコマンドは、 25 ページの『AFP [リソースの作成』ト](#page-30-0)ピックにあります。

#### 物理ファイルの作成

多数のタイプのリソースが i5/OS システムに送信されます。管理上は、異なるタイプのリソースは別々の 物理ファイルに保管するのが便利です。つまり、すべてのフォント・データはフォントのみを含む物理ファ イルに書き込み、オーバーレイ・データはオーバーレイのみを含む物理ファイルに書き込む、などです。

次のコマンドは、リソースおよび AFPDS データを受信できる物理ファイルを作成します。 CRTPF FILE(MYLIB/MYFILE) RCDLEN(4000) MBR(\*NONE) MAXMBRS(\*NOMAX) LVLCHK(\*NO)

# <span id="page-33-0"></span>例**:** ネットワーク・ファイル処理 **(WRKNETF)** コマンドおよびネットワーク・ファイル受信 **(RCVNETF)** コマンドの使用

ファイルの受信、削除、表示、または実行依頼 (印刷) を行うには、ネットワーク・ファイル処理 (WRKNETF) コマンドおよびネットワーク・ファイル受信 (RCVNETF) コマンドを使用します。

次のコマンドにより、USR1 用のネットワーク・ファイルを処理することができ、出力はジョブのスプール 出力と一緒に印刷されます。このコマンドは、USR1、USR1 グループのメンバー、またはセキュリティー 担当者権限を持つユーザーによってのみ実行することができます。

#### WRKNETF USER(USR1) OUTPUT(\*PRINT)

次のコマンドにより、すべてのユーザーのネットワーク・ファイルを処理することができ、指定したデータ ベース・ファイルの最初のメンバーに書き込まれます。ファイルがライブラリー・リスト上のライブラリー 内に存在する場合は、既存ファイルが使用されます。そうでない場合は、ファイルがライブラリー QGPL 内に作成されます。ファイルが存在しなかった場合、またはメンバーを含んでいなかった場合、ファイルと 同じ名前のメンバーがファイルに追加されます。そうでない場合、ファイルの最初のメンバーがクリアされ てから使用されます。セキュリティー担当者権限を持つユーザーのみがこのコマンドを発行できます。

WRKNETF USER(\*ALL) OUTPUT(\*OUTFILE) OUTFILE(NETFILES)

次のコマンドは、ネットワーク・ファイル SCRIPT、メンバー \$REPORT を受信して、ライブラリー MYLIB 内の MYFILE という名前の物理ファイルに入れます。MYFILE の新規メンバーは \$REPORT で す。

RCVNETF FROMFILE(SCRIPT) TOFILE(MYLIB/MYFILE) FROMMBR(\$REPORT)

#### 関連概念

58 ページの『zSeries から i5/OS [へのデータ送信』](#page-63-0) zSeries システムから、ご使用の i5/OS にデータやリソースを受信して印刷する手順については、以下 の説明をお読みください。

## 関連タスク

41 ページの『zSeries から i5/OS [に送られたデータの印刷』](#page-46-0) PSF は、zSeries で生成されたデータを印刷することができます。このデータは、AFP データ、

AFPDSLINE (行データと混合した AFP データ)、あるいは行データのいずれでもかまいません。データ は、ネットワーク・ファイルに送るか、または出力待ち行列に直接送ることができます。

25 [ページの『他のシステムからの](#page-30-0) AFP リソースの受信』

i5/OS 以外のオペレーティング・システムから拡張機能表示 (AFP) リソース・データを受信した場合、 通常、そのリソースは変更できません。リソースを変更する場合は、発生元のオペレーティング・シス テム上で変更してから i5/OS に再送する必要があります。

# 関連資料

物理ファイルの作成 (CRTPF) CL コマンド ネットワーク・ファイル受信 (RCVNETF) CL コマンド ネットワーク・ファイル処理 (WRKNETF) CL コマンド

# **AFP** リソースの指定

オーバーレイ、ページ定義、またはページ・セグメントを指定する場合、そのリソースを含むライブラリー をライブラリー・リストに組み込む必要があります。

同じ名前を持つ複数のオーバーレイ、ページ定義、またはページ・セグメントがある場合、使用する必要の あるものが、最初に検索されるライブラリー内にあるようにしてください。そうでない場合、正しい名前を <span id="page-34-0"></span>指定しても、間違ったリソースが出力に取り込まれる可能性があります。 PSF は、リソースを検索すると き、ユーザー・ライブラリー・リストをまず検索し、次に装置ライブラリー・リストを検索します。

多数のユーザーがアクセスする必要のあるリソース (例えば、フォント) がある場合、誰でもアクセスでき るライブラリー内にそのリソースを置くことができます。そのようなライブラリーの一部は、システム値 QSYSLIBL または QUSRLIBL で識別されます。

一方、アクセスを制限したいリソース (例えば、署名) がある場合、特定のユーザーのみがアクセス可能な ライブラリーにそのリソースを置くことができます。リソースが保管されるライブラリーを所有している場 合、オブジェクト権限認可 (GRTOBJAUT) コマンドを使用して、そのライブラリーへのアクセス権限を付 与することができます。

# 書式定義の指定

完全修飾書式定義を使用または識別するには、CL コマンドを使用して FORMDF パラメーターに値を指定 します。

以下の CL コマンドを使って、FORMDF パラメーターを指定することができます。

- 印刷装置ファイルの作成 (CRTPRTF)
- 印刷装置ファイルの変更 (CHGPRTF)
- v 印刷装置ファイルのオーバーライド (OVRPRTF)

以下の装置タイプに対して書式定義を指定できます。

- \*AFPDS
- \* AFPDSLINE
- $\cdot$  \*IPDS
- $\cdot$  \*LINE
- $\cdot$  \*SCS
- v \*USERASCII (データが ASCII XML の場合、ページ定義および書式定義が必要です)

拡張機能表示 (AFP) プリンター宛てに出力を指定したが、書式定義を指定しなかった場合、インライン書 式定義が印刷装置ファイル・パラメーターから作成されます。インライン書式定義は、その後、印刷サービ ス機能 (PSF) に渡されます。

指定によっては、出力が PSF を介して印刷されるときに、一部の印刷装置ファイル・パラメーターが無視 されます。

書式定義で出力ビンを指示するには、印刷装置ファイルで OUTBIN パラメーターを指定してください。

書式定義のスプール・ファイル属性を変更するには、スプール・ファイル属性変更 (CHGSPLFA) を使用し てください。

#### 関連概念

6 [ページの『書式定義』](#page-11-0)

書式定義は、印刷される物理書式の特性を定義する拡張機能表示 (AFP) リソース・オブジェクトです。 10 [ページの『ページ・セグメント』](#page-15-0)

ページ・セグメントは、合成されたテキストおよびイメージを含むオブジェクトであり、フォーマット 設定の前に作成され、印刷時に組み込まれます。

18 [ページの『ページ定義、書式定義、および印刷装置ファイル間の相互作用』](#page-23-0) 印刷装置ファイルを使用して、ページ定義や書式定義を使用して指定できるオプションと同じオプショ

<span id="page-35-0"></span>ンの一部を指定することができます。このトピックでは、印刷装置ファイルがページ定義および書式定 義とともに使用される場合に PSF がオプションを選択する方法を説明します。

# 関連資料

印刷装置ファイルの変更 (CHGPRTF) CL コマンド 印刷装置ファイルの作成 (CRTPRTF) CL コマンド スプール・ファイル属性変更 (CHGSPLFA) CL コマンド オブジェクト権限認可 (GRTOBJAUT) CL コマンド 印刷装置ファイルのオーバーライド (OVRPRTF) CL コマンド

# ページ定義の指定

完全修飾ページ定義を使用または識別するには、CL コマンドで PAGDFN パラメーターを指定します。

以下の CL コマンドを使って、PAGDFN パラメーターを指定することができます。

- 印刷装置ファイルの作成 (CRTPRTF)
- 印刷装置ファイルの変更 (CHGPRTF)
- v 印刷装置ファイルのオーバーライド (OVRPRTF)

\*LINE、\*AFPDSLINE、または \*USERASCII データに対してページ定義を指定できます。

注**:** データが ASCII XML (\*USERASCII) の場合、ページ定義および書式定義が必要です。印刷サービス機 能 (PSF) は、フォーマット設定を完了すると、行データおよびページ定義を高機能プリンター・デー タ・ストリーム (IPDS) に変換します。

印刷装置ファイル上でページ定義を指定すると、スプール・ファイルが PSF を使用して印刷されるとき に、一部の印刷装置ファイル・パラメーターが無視されます。

PAGDFN スプール・ファイル属性を変更するには、スプール・ファイル属性変更 (CHGSPLFA) コマンド を使用してください。

#### 関連概念

9 [ページの『ページ定義』](#page-14-0)

ページ定義は、行データを論理ページにフォーマット設定し、構成するリソースです。

18 [ページの『ページ定義、書式定義、および印刷装置ファイル間の相互作用』](#page-23-0) 印刷装置ファイルを使用して、ページ定義や書式定義を使用して指定できるオプションと同じオプショ ンの一部を指定することができます。このトピックでは、印刷装置ファイルがページ定義および書式定 義とともに使用される場合に PSF がオプションを選択する方法を説明します。

# 関連資料

印刷装置ファイルの変更 (CHGPRTF) CL コマンド スプール・ファイル属性変更 (CHGSPLFA) CL コマンド 印刷装置ファイルの作成 (CRTPRTF) CL コマンド 印刷装置ファイルのオーバーライド (OVRPRTF) CL コマンド

# **PSF** 構成オブジェクトの指定

印刷装置の装置記述の中で PSF 構成オブジェクトを指定する。

印刷サービス機能 (PSF) 構成オブジェクトを使用するには、装置記述の作成 (印刷装置) (CRTDEVPRT) ま たは装置記述の変更 (印刷装置) (CHGDEVPRT) コマンドのいずれかで以下を行います。
- <span id="page-36-0"></span>v ユーザー定義オブジェクト (USRDFNOBJ) パラメーターで PSF 構成オブジェクトを指定する。
- v AFP(\*YES) を指定する。

例: この例では、MYPRINTER という名前の装置が PSF 構成オブジェクト MYPSFCFG を参照するように 構成されます。 MYPSFCFG はライブラリー MYLIB 内にあります。

CHGDEVPRT DEVD(MYPRINTER) AFP(\*YES) USRDFNOBJ(MYLIB/MYPSFCFG \*PSFCFG)

AFP(\*YES) と指定された高機能プリンター・データ・ストリーム (IPDS) プリンターの装置記述で、任意 の PSF 構成オブジェクトを使用することができます。PSF は、書き出しプログラムの開始時に PSF 構成 オブジェクトの有無を検査します。

#### 関連概念

15 ページの『PSF [構成のオブジェクト』](#page-20-0)

印刷サービス機能 (PSF) 構成オブジェクトを使用すると、他の場合には指定できない高機能プリンタ ー・データ・ストリーム (IPDS) プリンターのカスタマイズ・オプションを指定できます。

18 [ページの『ページ定義、書式定義、および印刷装置ファイル間の相互作用』](#page-23-0) 印刷装置ファイルを使用して、ページ定義や書式定義を使用して指定できるオプションと同じオプショ ンの一部を指定することができます。このトピックでは、印刷装置ファイルがページ定義および書式定 義とともに使用される場合に PSF がオプションを選択する方法を説明します。

50 ページの『IPDS [パススルー・サポートの使用可能化』](#page-55-0)

IPDS パススルー・サポートがプリンターに関して使用可能であるときは、該当のプリンターにスプー ルされているすべての有資格ファイルは、AFPDS やプリンター固有の IPDS に変換することなく処理 されます。

#### 関連タスク

48 [ページの『](#page-53-0)PSF の構成』

印刷装置記述または PSF 構成オブジェクトの使用により、印刷サービス機能 (PSF) を構成することが できます。

### 関連資料

装置記述の作成 (印刷装置) (CRTDEVPRT) CL コマンド

装置記述の変更 (印刷装置) (CHGDEVPRT) CL コマンド

50 [ページの『プリンター・セッションの共用』](#page-55-0)

PSF 構成オブジェクトでプリンター共用プロパティーを指定することができます。これにより、プリン ターと接続している時間を制限し、いつセッションを解放するか、いつ新しいセッションを開始するか を制御し、PSF がプリンターへの接続を試みる回数を指定することができます。

52 [ページの『自動セッション・リカバリー』](#page-57-0)

PSF は、セッションが予期せずに装置によって終了させられたときに、印刷を再開するように試行する ことができます。

### オーバーレイの指定

オーバーレイを使用するには、アプリケーションで使用される印刷装置ファイルの前面および背面オーバー レイ・パラメーターで指定します。

以下のコマンドまたはキーワードのいずれかを使用する。

- v 印刷装置ファイルのオーバーライド **(OVRPRTF)** コマンド。印刷装置ファイルを一時的に変更します。
- v 印刷装置ファイルの変更 **(CHGPRTF)** コマンド。印刷装置ファイルを永続的に変更します。
- v スプール・ファイル属性変更 **(CHGSPLFA)** コマンド。印刷の前にスプール・ファイルを変更します。

<span id="page-37-0"></span>v データ記述仕様 (DDS) **OVERLAY** キーワード。このキーワードについては、プログラミング・カテゴ リーの『DDS 内の印刷装置ファイル』トピックを参照してください。

### 関連概念

8 [ページの『オーバーレイ』](#page-13-0)

オーバーレイ (電子書式ともいう) は、行、陰影付け、テキスト、ボックス、ロゴなどの事前定義デー タの集合です。これらは、スプール・ファイルが処理されるときに用紙上で変数データと組み合わせる ことができます。

36 [ページの『ページ・セグメントの指定』](#page-41-0)

ページ・セグメント・オブジェクトは、多くの方法でアプリケーション出力に組み込むことができま す。

# 関連資料

印刷装置ファイルの変更 (CHGPRTF) CL コマンド スプール・ファイル属性変更 (CHGSPLFA) CL コマンド 印刷装置ファイルのオーバーライド (OVRPRTF) CL コマンド

### **AFP** フォントの指定

文書で拡張機能表示 (AFP) フォントを指定するのに使用できるさまざまなツールがあります。各ツールに はさまざまな機能があります。

お客様のニーズに最も合ったツールを使用してください。以下のツールについては、他のトピックや関連資 料でさらに詳細に説明されています。

**DDS** データ記述仕様 (DDS) アプリケーションでキーワードを使用して、フォントを指定することがで きます (外見や配置方法を含む)。 34 ページの『例: [フォントの指定』](#page-39-0) の例では DDS を使用して います。

### **IBM Infoprint Designer for iSeries**

このグラフィック・ツールを使用すると、フォントおよびフォント・プロパティー (サイズや太さ など) を指定するメニューを使用できます。また、位置合わせや方向などの、配置プロパティーも 指定できます。

### **AFP** プリンター・ドライバー

この装置ドライバーは、AFP プリンターへの印刷をサポートする任意の Windows 2000 または XP アプリケーションから AFP 文書、オーバーレイ、およびページ・セグメントを作成するのに 使用できます。

### **IBM** 高機能印刷ユーティリティー

AFP Utilities のコンポーネントでフォントを指定することができます。

# サード・パーティー・アプリケーション

文書内のフォントを処理するのに使用できるいくつかのサード・パーティー・アプリケーションが 存在します。そのような製品として、Papyrus、Elixir、Opus、StreamServe、および DOC1 などがあ ります。

システムで使用可能なフォントの名前を判別するときは、WRKFNTRSC コマンドを使用してください。 |

#### 関連概念

### 5 ページの『AFP [フォント』](#page-10-0)

フォントは、ある一定のサイズ、字体、および書体をもつ文字の集合です。拡張機能表示 (AFP) フォン トは、フォント・オブジェクト・コンテンツ体系 (FOCA) フォントとも呼ばれるもので、高機能プリン ター・データ・ストリーム (IPDS) 出力用に使用される標準フォントです。 AFP フォントは、コー

<span id="page-38-0"></span>ド・ページおよび文字セットで構成されます。すべての AFP フォントは、使用される言語に応じて、1 バイト・フォントか 2 バイト・フォントのいずれかとしてエンコードされます。

# 関連タスク

DDS キーワード・ファインダー

# 関連資料

フォント資源処理 (WRKFNTRSC) コマンド

12 ページの『TrueType および OpenType フォントと AFP [フォントの相違』](#page-17-0)

TrueType フォントを使用する場合、拡張機能表示 (AFP) フォントと比較したときに、フォントの指 定、管理、およびインストールの方法に違いがあります。

34 ページの『例: [フォントの指定』](#page-39-0)

この例では、データ記述仕様 (DDS) キーワードおよび RPG を使用して、TrueType および拡張機能表 示 (AFP) フォントを指定しています。

関連情報

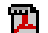

Infoprint Server for iSeries 使用者の手引き (GB88-4004) PDF

System i5 Guide to Output (S544-5319) PDF

# **TrueType** または **OpenType** フォントの指定

拡張機能表示 (AFP) フォントを指定できる場所であれば、どこでも TrueType フォントを指定することが できます。TrueType フォントと AFP フォントへの参照を混用することもできます。ただし、TrueType フ ォントは、AFP フォントとは別々に参照されます。

注**:** このトピックでは、TrueType という用語は TrueType と OpenType フォントの両方を意味します。

文書内で TrueType フォントを指定するには、データ記述仕様 (DDS) FONTNAME キーワードを使用して TrueType フォント名を指定します。このキーワードを使用して、コード・ページなどの他のオプションを 指定することもできます。

### 使用上の注意**:**

- 1. TrueType フォントに対してコード・ページを指定しない場合、i5/OS は、このフォント を使用する印刷データが UTF-16 であると想定します。
- 2. フォント名は、大/小文字、末尾ブランク、埋め込まれたブランクなどを含めて、正確に 一致しなければなりません。
- 3. 指定されたフォントを、ご使用のプリンターがサポートしていることを確認する必要が あります。要求されたフォントをプリンターがサポートしていない場合、処理は停止し ます。代替は行われません。
- 注**:** AFP で使用される TrueType フォントは、Unicode 対応でなければなりません。これは、このフォント に以下の特性が必要であることを意味します。
	- プラットフォーム ID = 3 (Microsoft) で識別される Microsoft Unicode サブテーブルおよびプラット フォーム固有のエンコード ID = 1 (Unicode、UTF-16) を含まなければならない。
	- v 命名テーブル内の同じエンコードを使用する完全フォント名 (Name ID 4) を指定しなければならな い。

関連概念

<span id="page-39-0"></span>11 [ページの『](#page-16-0)TrueType および OpenType フォント』

TrueType フォントは、広範囲なオペレーティング・システムでサポートされ、PC アプリケーションに も普及しています。結果として、TrueType は、おそらく現在の業界で最も普及しているフォント・テク ノロジーです。OpenType は、TrueType フォント形式の拡張機能です。

65 ページの『[OS/400 V5R2](#page-70-0) のTrueType フォント』

V5R2 オペレーティング・システムで TrueType フォントを使用することができます。ただし、これら のフォントを V5R2 オペレーティング・システムで使用する場合とそれ以降のレベルのシステムで使用 する場合とでは違いがいくつかあります。

# 関連タスク

DDS キーワード・ファインダー

### 関連資料

12 ページの『TrueType および OpenType フォントと AFP [フォントの相違』](#page-17-0) TrueType フォントを使用する場合、拡張機能表示 (AFP) フォントと比較したときに、フォントの指 定、管理、およびインストールの方法に違いがあります。

# 例**:** フォントの指定

この例では、データ記述仕様 (DDS) キーワードおよび RPG を使用して、TrueType および拡張機能表示 (AFP) フォントを指定しています。

文書の後に、使用されているDDS キーワードが続きます。

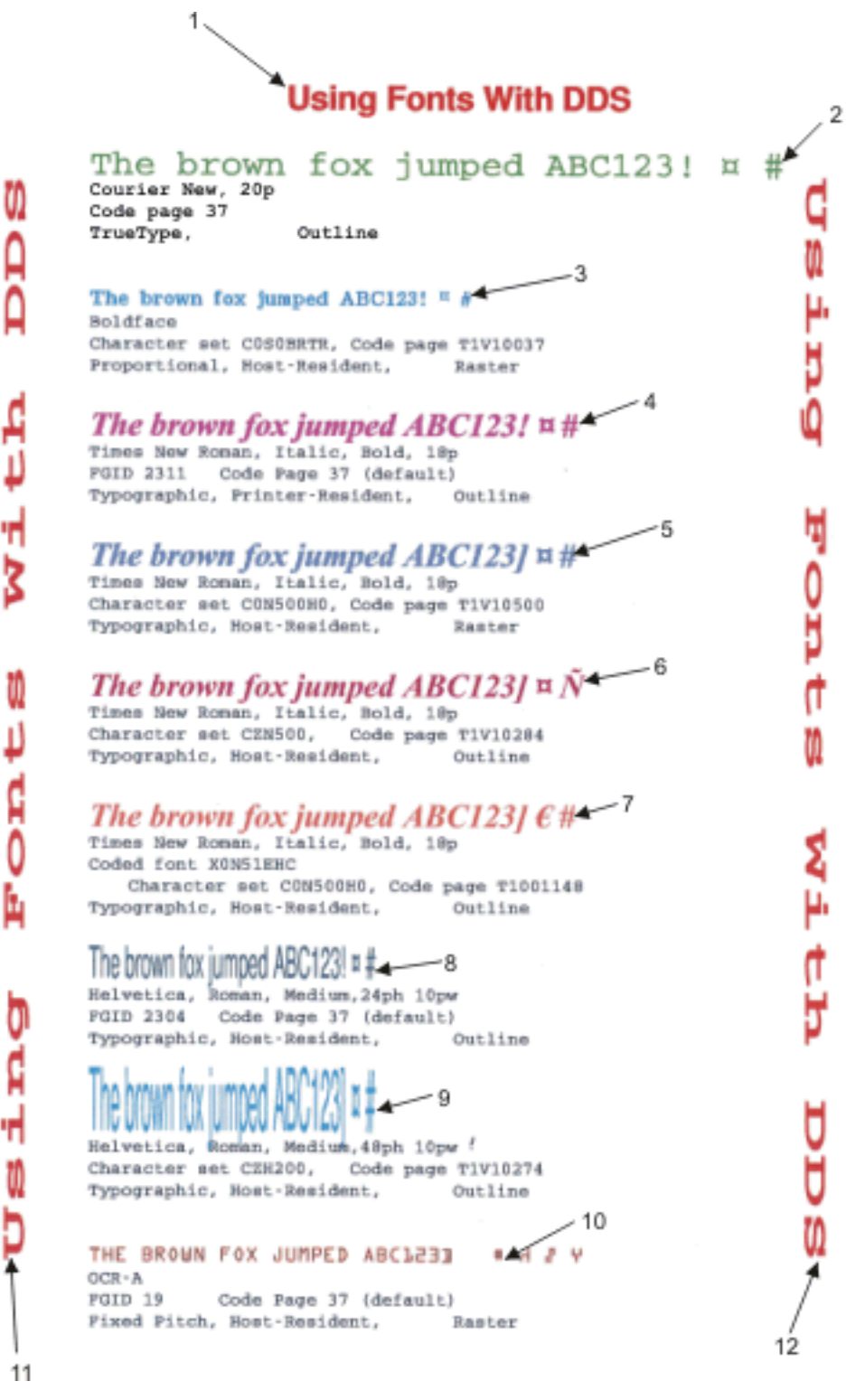

図 *3.* さまざまなフォントを使用した文書

例にあるフォントは、以下の DDS キーワードを使用して指定されています。下記の行番号は、サンプル文 書内の番号付けと対応しています。

<span id="page-41-0"></span>Line 1: FONT(2305 (\*POINTSIZE 18)) COLOR(RED) Line 2: FONTNAME('Courier New' (\*POINTSIZE 20)(\*CODEPAGE T1V10037)) COLOR(GRN) Line 3: FNTCHRSET(C0S0BRTR T1V10037) COLOR(BLU) Line 4: FONT(2311 (\*POINTSIZE 18)) COLOR(PNK)<br>Line 5: FNTCHRSET(CON500H0 T1V10500) COLOR(\*R Line 5: FNTCHRSET(C0N500H0 T1V10500) COLOR(\*RGB 50 50 75) Line 6: FNTCHRSET(CZN500 T1V10284 (\*POINTSIZE 18)) COLOR(\*RGB 75 20 40) Line 7: CDEFNT(X0N51EHC) COLOR(\*CMYK 0 50 50 0) Line 8: FONT(2304 (\*POINTSIZE 24 10)) COLOR(\*CMYK 50 0 0 50)<br>Line 9: FNTCHRSET(CZH200 T1V10274 (\*POINTSIZE 48 10)) COLOR( FNTCHRSET(CZH200 T1V10274 (\*POINTSIZE 48 10)) COLOR(TRQ) Line 10: FONT(19) COLOR(BRN) Line 11: FONT(420 (\*POINTSIZE 18 50)) COLOR(RED) TXTRTT(270) Line 12: FONT(420 (\*POINTSIZE 18 50)) COLOR(RED) TXTRTT(90)

図 *4.* サンプル文書の作成に使用された *DDS* キーワード

### 注**:**

| |

- 1. ご使用のシステムで使用できるフォント文字セットやコード化フォントの名前を決めるには、 WRKFNTRSC コマンドを使用します。
	- 2. TXTRTT キーワードは、定数ではなく、フィールドのみを扱います。
	- 3. 行 1 から行 10 までの印刷データは、定数テキストであり、DDS ソースで指定されたものです。
	- 4. 行 11 および行 12 の印刷データは、印刷されたテキストを含むデータ・フィールドです。
	- 5. コード例を使用すると、 73 [ページの『コードに関するライセンス情報および特記事項』の](#page-78-0)条件に同 意したことになります。

### 関連タスク

DDS キーワード・ファインダー

### 関連資料

フォント資源処理 (WRKFNTRSC) コマンド

32 ページの『AFP [フォントの指定』](#page-37-0)

文書で拡張機能表示 (AFP) フォントを指定するのに使用できるさまざまなツールがあります。各ツール にはさまざまな機能があります。

# ページ・セグメントの指定

ページ・セグメント・オブジェクトは、多くの方法でアプリケーション出力に組み込むことができます。

- v 印刷装置ファイルのデータ記述仕様 (DDS) での呼び出し
- 任意のオーバーレイでの参照
- v AFP Utilities ライセンス・プログラムの印刷形式ユーティリティーの使用による印刷アプリケーション への配置
- v ページ定義または書式定義内での指定
- v 拡張機能表示 (AFP) データ・ストリームでの直接の使用

### 関連概念

印刷装置ファイルの DDS

10 [ページの『ページ・セグメント』](#page-15-0)

ページ・セグメントは、合成されたテキストおよびイメージを含むオブジェクトであり、フォーマット 設定の前に作成され、印刷時に組み込まれます。

31 [ページの『オーバーレイの指定』](#page-36-0)

オーバーレイを使用するには、アプリケーションで使用される印刷装置ファイルの前面および背面オー バーレイ・パラメーターで指定します。

39 ページの『AFP [データの作成』](#page-44-0)

拡張機能表示 (AFP) データを生成する方法は幾通りかあります。ユーザーは、印刷装置ファイル、DDS キーワード、 Infoprint Server、 AFP プリンター・ドライバー、または高機能印刷のユーティリティー を使用することができます。

# オブジェクト・コンテナーの指定

オブジェクト・コンテナーをデータに組み込む方法にはさまざまなものがあり、インストールや使用方法に より異なります。

AFPRSC キーワードを使用すると、オブジェクト・コンテナーなど、統合ファイル・システムに保管され た印刷リソースを参照することができます。

データのページ当たり最大 10 オブジェクト・コンテナーを指定することができます。オブジェクト・コン テナーを使用する場合、組み込まれているオブジェクトのタイプがデータの送信先の装置でサポートされて いることを確認する必要があります。また、システムは、他のオブジェクトを検索するのとは違った方法で オブジェクト・コンテナーを検索します。検索方法は、データ記述仕様 (DDS) AFPRSC キーワードの資料 で説明されています。

### 関連概念

7 [ページの『オブジェクト・コンテナー』](#page-12-0)

オブジェクト・コンテナーは、拡張機能表示 (AFP) データ・ストリームで非オブジェクト・コンテンツ 体系 (OCA) のオブジェクトを搬送するのに使用されます。

関連タスク

DDS キーワード・ファインダー

関連情報

System i5 Guide to Output (S544-5319) PDF

# ライブラリー・リストの検索順序

印刷サービス機能 (PSF) は、ユーザーのライブラリー・リストおよびデバイス・ライブラリー・リストを 使用して、ユーザーが指定した AFP リソースを検索します。

i5/OS が拡張機能表示 (AFP) リソースを検索する方法について理解しておくことは非常に重要です。スプ ール・ファイルを作成すると、オペレーティング・システムはライブラリーをライブラリー・リストに保管 します。そのリスト内に、スプール・ファイルを作成するのに使用されたリソースを含むライブラリーがあ ります。

### 関連概念

13 [ページの『リソース・ライブラリー・リスト』](#page-18-0)

リソース・ライブラリー・リストは、スプール・ファイルの処理に必要な拡張機能表示 (AFP) リソース を検索する対象のライブラリーを指定します。

15 ページの『PSF [構成のオブジェクト』](#page-20-0)

印刷サービス機能 (PSF) 構成オブジェクトを使用すると、他の場合には指定できない高機能プリンタ ー・データ・ストリーム (IPDS) プリンターのカスタマイズ・オプションを指定できます。

DDS AFPRSC キーワード

#### 関連資料

環境変数の追加 (ADDENVVAR) CL コマンド 環境変数の変更 (CHGENVVAR) CL コマンド 環境変数の除去 (RMVENVVAR) CL コマンド 環境変数の処理 (WRKENVVAR) CL コマンド

### ライブラリー・リストを使用する理由**:**

オーバーレイ、ページ定義、またはページ・セグメントを指定する場合、そのリソースを含むライブラリー をライブラリー・リストに組み込む必要があります。同じ名前を持つ複数のオーバーレイ、ページ定義、ま たはページ・セグメントがある場合、使用する必要のあるものが、最初に検索されるライブラリー内にある ようにしてください。そうでない場合、正しい名前を指定しても、間違ったリソースが出力に取り込まれる 可能性があります。

多数のユーザーにアクセスしてもらうリソース (例えば、フォント) がある場合、誰でもアクセスできるラ イブラリー内にそのリソースを置きます。例えば、システム値 QSYSLIBL で識別されるライブラリーにそ れを書き込むことができます。

### **AFPRSC** キーワードで指定されないリソースの検索順序**:**

オペレーティング・システムがスプール・ファイルを印刷する必要のあるリソースを対象にライブラリーを 検索するとき、ユーザー・ライブラリー・リストがまず検索され、次に装置ライブラリー・リストが検索さ れます。デフォルトで、オペレーティング・システムは以下の順序でライブラリーを検索します。

1. システム・ライブラリー

これらのライブラリーは、システム値 QSYSLIBL で識別されます。システム・ライブラリーは全ユー ザーに使用可能であり、ライブラリー・リストでは Type が SYS で識別されます。

2. 現行ライブラリー

現行ライブラリーは、ユーザー・プロファイルで現行ライブラリー (CURLIB) パラメーターの値として 識別されます。ライブラリー・リストでは、現行ライブラリーは Type が CUR です。

3. ユーザー・ライブラリー

ユーザー・ライブラリーは、システム値 QUSRLIBL で、またはジョブ記述で識別されます。ライブラ リー・リストでは、これらのライブラリーは Type が USR で識別されます。

システム・ライブラリー検索リストをオーバーライドして、特定の装置またはユーザー用のライブラリー検 索リストを指定することができます。これを行うには、PSF 構成オブジェクトを使用します。PSF 構成オ ブジェクトを作成すると、ユーザーおよび装置ライブラリー・リストのデフォルトは、前述のライブラリー 検索と同じになります。

#### **AFPRSC** キーワードで指定されるリソースの検索順序**:**

AFPRSC データ記述仕様 (DDS) キーワードを使用してリソースを指定した場合、オペレーティング・シス テムはそのリソースを検索するのに別の方法を使用します。代わりに、環境変数

QIBM\_AFP\_RESOURCES\_PATH に関係する検索順序が使用されます。システムは、AFPRSC のトピック で説明されているように、統合ファイル・システムを検索してそれらのリソースを探します。

#### **QIBM\_AFP\_RESOURCES\_PATH** 環境変数**:**

OIBM AFP RESOURCES PATH 環境変数が使用されるのは、統合ファイル・システムでオブジェクトを指 定するのに DDS キーワード AFPRSC が使用されている場合です。この環境変数は、指定されたオブジェ クトを検索するパスを指定します。

<span id="page-44-0"></span>複数のパスを QIBM AFP RESOURCES PATH に指定するには、コロンを使用してそれらを分離します。 例えば、/home/officers/signatures:/home/checkimages/2003 は、次の 2 つのディレクトリーが検索され ることを示します。

- */*home/officers/signatures (このディレクトリーが最初に検索されます)
- /home/checkimages/2003 (このディレクトリーが次に検索されます)

ディレクトリーは、リストされた順序で検索されます。

/QIBM/UserData/OS400/AFPresources ディレクトリーが i5/OS のインストール時に作成されます。これは、 常に使用することができます。

以下の CL コマンドを使用して環境変数を処理することができます。

- v 環境変数の処理 (WRKENVVAR)
- v 環境変数の追加 (ADDENVVAR)
- v 環境変数の変更 (CHGENVVAR)
- v 環境変数の除去 (RMVENVVAR)

# **AFP** データの作成

拡張機能表示 (AFP) データを生成する方法は幾通りかあります。ユーザーは、印刷装置ファイル、DDS キ ーワード、 Infoprint Server、 AFP プリンター・ドライバー、または高機能印刷のユーティリティーを使用 することができます。

# 印刷装置ファイルの使用による **AFP** データの作成

印刷装置ファイルを使用するアプリケーションで装置タイプ (DEVTYPE) パラメーター値を \*AFPDS に設 定することによって、AFP データを i5/OS 上で作成することができます。

# **DDS** キーワードの使用による **AFP** データの作成

AFP とともに使用するように調整されたデータ記述仕様 (DDS) 印刷機能を使用して、AFP データを作成 することができます。

# **IBM Infoprint Server for iSeries** の使用による **AFP** データの作成

Infoprint Server には AFP データの作成 (CRTAFPDTA) コマンドが備わっており、これにより、行 (\*LINE) データまたは混合 (\*AFPDSLINE) データを AFP (\*AFPDS) データに変換することができます。 また、AFP ファイルを入力として取り込み、AFP ストリーム・ファイルを生成することもできます。表 示、アーカイブ、あるいは文書検索用に文書を索引付けすることができます。オプションで、印刷または表 示に必要な AFP リソースを検索し、パッケージ化することができます。CRTAFPDTA コマンドの使用法 については、「*Infoprint Server for iSeries:* 使用者の手引き」を参照してください。

# **Windows 2000** および **XP** 用の **AFP** プリンター・ドライバーの使用による **AFP** デー タの作成

AFP プリンター・ドライバーは、Windows 2000/XP アプリケーションから AFP 文書、オーバーレイ、お よびページ・セグメントを作成します。AFP プリンター・ドライバーの詳細およびプリンター・ドライバ

ーのダウンロードについては、「[AFP Driver for Windows 2000 and XP](http://www-1.ibm.com/support/docview.wss?uid=psd1P4000187)」の Web ページ http://www-1.ibm.com/support/docview.wss?uid=psd1P4000187 を参照してください。

# **IBM** 高機能印刷ユーティリティーの使用による **AFP** データの作成

IBM 高機能印刷ユーティリティー (AFP ユーティリティー) ライセンス・プログラムを使用することによ り、既存のデータベース・ファイルからオーバーレイと組み合わせて AFP データを作成し、印刷すること ができます。このライセンス・プログラムについての詳細は、「*AFP Utilities for iSeries:* 使用者の手引 き」(SB88-5009) を参照してください。この資料は、http://www.elink.ibmlink.ibm.com/public/applications/

publications/cgibin/pbi.cgi にある [IBM Publications Center Web](http://www.elink.ibmlink.ibm.com/public/applications/publications/cgibin/pbi.cgi) ページ (英語) で入手できます。

### 関連概念

36 [ページの『ページ・セグメントの指定』](#page-41-0) ページ・セグメント・オブジェクトは、多くの方法でアプリケーション出力に組み込むことができま す。 印刷装置ファイルの DDS 関連情報

Д

Infoprint Server for iSeries 使用者の手引き (GB88-4004) PDF

# **PSF** での **AFP** データの印刷

印刷サービス機能 (PSF) を使用して、i5/OS 上で生成された AFP データ、および zSeries システムで生成 されて i5/OS に送られたデータの両方を印刷することができます。

# **i5/OS** で生成された **AFP** データの印刷

アプリケーション・プログラムまたは PRTAFPDTA コマンドを使用して i5/OS 上で生成された AFP デー タを印刷します。

印刷サービス機能 (PSF) を使用して拡張機能表示データ・ストリーム (AFPDS) データを生成し、印刷す るには、以下のステップに従ってください。

- 1. AFPDS [データを作成する。](#page-44-0)
- 2. オプション: [オーバーレイを指定する。](#page-36-0)
- 3. AFPDS スプール・ファイルを生成する。

方法 **1:** アプリケーション・プログラムを使用する。オーバーレイとともに使用されるデータを作成す るアプリケーション・プログラムは、設計したオーバーレイに印刷出力が適合するように調整する必要 があります。

オーバーレイに適合するようにプログラムを調整するのは、事前印刷用紙を扱うプログラムを調整する のと類似しています。

方法 **2: AFP** データの印刷 **(PRTAFPDTA)** コマンドを使用する。 AFP データを含むデータベース・ ファイルがある場合、PRTAFPDTA コマンドを使用してファイルをスプールします。

このコマンドでプロンプト表示を使用する場合は、PRTAFPDTA を入力してから F4 (プロンプト) を押 します。

注**:**

a. PRTAFPDTA コマンドは AFPDS データを印刷します。AFPDS 構造化フィールド間の埋め込み は、X'40' または X'00' でなければなりません。

- <span id="page-46-0"></span>b. PRTAFPDTA コマンドを使用する場合、システム印刷装置ファイル QSYSPRT の DEVTYPE パ ラメーターをオーバーライドしないでください。
- c. PRTAFPDTA コマンドを使用する場合、書式定義は通常、印刷対象のドロワーを示します。例外 は、印刷装置ファイルのオーバーライド (OVRPRTF) コマンドが別のドロワー値を指定して発行 された場合です。この場合、ドロワー値はオーバーライド・コマンドから取得されます。

#### 例

次のコマンドは、ファイル MYFILE の最初のメンバーを、2 ページから 6 ページまで印刷します。 PRTAFPDTA FILE(MYLIB/MYFILE) STRPAGE(2) ENDPAGE(6)

次のコマンドは、ファイル MYFILE のメンバー \$REPORT を、書式定義 F10101 および使用可能なす べての例外処理を使用して印刷します。

PRTAFPDTA FILE(MYLIB/MYFILE) MBR(\$REPORT) FORMDF(F10101) FIDELITY(\*CONTENT)

注**:** コード例を使用すると、 73 [ページの『コードに関するライセンス情報および特記事項』の](#page-78-0)条件に同 意したことになります。

4. 装置タイプ \*AFPDS の装置にスプール・ファイルを解放する。

#### 関連資料

AFP データの印刷 (PRTAFPDTA) CL コマンド

### **zSeries** から **i5/OS** に送られたデータの印刷

PSF は、zSeries で生成されたデータを印刷することができます。このデータは、AFP データ、 AFPDSLINE (行データと混合した AFP データ)、あるいは行データのいずれでもかまいません。データ は、ネットワーク・ファイルに送るか、または出力待ち行列に直接送ることができます。

System i ホストに送信されたデータの印刷は、送り先に応じてステップが異なります。

#### 関連概念

27 [ページの『ネットワーク・ファイルに送信されたリソースおよび](#page-32-0) AFPDS データの受信』 リソースおよび拡張機能表示データ・ストリーム (AFPDS) の受信をできるだけ容易にするために、以 下の点に注意する必要があります。

4 [ページの『](#page-9-0)AFP リソース』

拡張機能表示 (AFP) リソース・オブジェクトには、データおよび制御情報が含まれています。

13 [ページの『リソース・ライブラリー・リスト』](#page-18-0)

リソース・ライブラリー・リストは、スプール・ファイルの処理に必要な拡張機能表示 (AFP) リソース を検索する対象のライブラリーを指定します。

60 ページの『zSeries から i5/OS [ネットワーク・ファイルへのデータ送信』](#page-65-0)

このトピックの例は、印刷データを zSeries システムから i5/OS ネットワーク・ファイルに送信するた めの 2 つの方法を示すものです。

### 関連タスク

スプール・ファイルの解放

### 関連資料

AFP データの印刷 (PRTAFPDTA) CL コマンド

### **zSeries** から **i5/OS** ネットワーク・ファイルに送られたデータの印刷**:**

i5/OS ネットワーク・ファイルに入れられたデータを印刷するには、以下のステップに従ってください。 1. ファイルを受信してライブラリーに入れる。

2. AFP データの印刷 (PRTAFPDTA) コマンドを使用する。

すべてのリソースをこの方法で処理する必要があります。

### **zSeries** から **i5/OS** 出力待ち行列に送られたデータの印刷**:**

i5/OS 出力待ち行列に入れられたデータを、他のスプール・ファイルを印刷するのと同じ方法で印刷するこ とができます。ただし、データが直接に出力待ち行列に入れられたときは考慮事項がいくつかあります。そ の出力待ち行列に対してプリンターがアクティブな場合、出力待ち行列に直接入れられたスプール・ファイ ルは、待ち行列の所有者が認識しないうちに印刷される可能性があります。これを避けるには、可能性のあ る以下の解決法のいずれかを試してください。

- v 特別なユーザー ID およびそのユーザー ID 専用の出力待ち行列を作成します。次に、そのユーザー ID を使用してサインオンし、プリンターをその出力待ち行列に割り当てて、スプール・ファイルを印刷す ることができます。
- v zSeries システムがファイルを送信する前に、受取ユーザー ID の出力待ち行列を必ず保留してくださ い。
- v zSeries システムがファイルを送信する前に、書き出しプログラム終了 (ENDWTR) コマンドを使用し て、その出力待ち行列に割り当てられているプリンターを終了させます。

データが zSeries システムから i5/OS 出力待ち行列に送信されて印刷されるとき、データは次のパスをた どります。

- 1. zSeries システム
- 2. ノード ID で識別される、ターゲットの System i ホスト
- 3. ターゲット・ユーザー ID に対応するターゲット出力待ち行列

ターゲット・ユーザー ID は、i5/OS で印刷するときにスプール・ファイルに必要なリソースを含むラ イブラリーへのアクセス権限を持つ必要があります。

4. ターゲット・プリンター

ファイルを印刷しようとするプリンターが、正しい出力待ち行列に割り当てられているかを確認してく ださい。プリンターの特別な処理が必要な場合 (書式選択、ドロワー選択、エンベロープなど)、ファイ ルが送信される前に行ってください。

注**:** 指定されたユーザー ID の出力待ち行列でスプール・ファイルを見つけることができない場合、 QNFTP ジョブ・ログを調べてメッセージを探してください。QNFTP ジョブは、QSNADS ユーザー・ プロファイルの下で実行されます。

# **IPDS** データの **PDF** への変換

IPDS から PDF のトランスフォーム・サポート (PDF サブシステムともいう) は、IBM Infoprint Server for iSeries の機能であり、これを使用することにより、PDF ファイルまたは拡張機能表示 (AFP) ファイル (スプーリング専用) を、AFP、SNA 文字ストリング (SCS)、または高機能プリンター・データ・ストリー ム (IPDS) スプール・ファイルから生成することができます。

インテリジェント・ルーティングが、出力ファイルを経路指定するのに使用されます。インテリジェント・ ルーティングは、スプール・ファイル全体または入力スプール・ファイルの任意のセグメントを取り込み、 以下の任意の組み合わせを行う機能です。

- v PDF ファイルを生成して、電子メール添付として送信する。
- v PDF ファイルを生成して、統合ファイル・システム内にストリーム・ファイルとして保管する。
- v PDF ファイルを生成して、スプールする。
- AFP ファイルを生成して、スプールする。

インテリジェント・ルーティングは、PSF 構成オブジェクトおよびマッピング・プログラムの値により制 御されます。

注**:** 印刷サービス機能 (PSF) 変換インターフェースは、TCP/IP 接続の IPDS 4028、3812、または Infoprint 40 印刷装置をエミュレートする、IPDS から PDF への変換プログラムをサポートします。

PSF で使用できる IPDS から PDF への変換が、IBM Infoprint Server for iSeries 製品で提供されま す。この変換は、IPDS 制御およびデータを PDF ファイルに変換します。出力 PDF ファイルには、 必要に応じて、テキスト、グラフィックス、およびイメージ・データが含まれます。また、この変換 は、PDF 出力内のコメント・ステートメントにメール・タグを保管します。メール・タグは、印刷装 置ファイルの USRDFNDTA パラメーターまたは STRPAGGRP データ記述仕様 (DDS) キーワードで 指定されます。IPDS から PDF への変換 (ユーザー出口プログラムも含めて) についての詳細は、 「*Infoprint Server for iSeries* 使用者の手引き」を参照してください。Infoprint Server に付属している 変換を使用する場合は、PSF は必要ありません。

マッピング・プログラムは、PSF 構成オブジェクトの PDFMAPPGM パラメーターで指定されるユーザー 出口プログラムです。マッピング・プログラムを使用して、例えば以下のことを行うことができます。

- ルーティング・タグの解釈
- v 電子メールの件名の指定
- v 電子メールの先頭へのテキストの追加
- v PDF ストリーム・ファイルを保管するためのパスの指定

Simple Mail Transfer Protocol (SMTP) サーバーを使用して電子メールを送信する場合、cc、bcc、および返 送先の電子メール・アドレスの指定、電子メールの本文として使用するファイルの指定、および添付の指定 などの追加機能があります。

以下のトピックでは、PDF サブシステムにアクセスする主な方法、および PDF ファイルを電子メールと して送信するための指定方法を説明します。

# 関連情報

Infoprint Server for iSeries 使用者の手引き (GB88-4004) PDF

# スプール・ファイルから **PDF** への変換 **(**人手によるセットアップなし**)**

V5R3 より後のオペレーティング・システムの場合、この方法はセットアップを必要としません。請求書作 成発行アプリケーションの試行稼働など、簡単なアプリケーションには最適です。入力スプール・ファイル は、組み合わせではなく、1 つの方法でしか変換できません。

高機能プリンター・データ・ストリーム (IPDS)、拡張機能表示 (AFP)、または SNA 文字ストリング (SCS) のスプール・ファイルから PDF に自動的に変換するには、以下のステップに従ってください。この 方法は、V5R4 より前のオペレーティング・システムでは使用不可です。Infoprint Server for iSeries ライセ ンスが必要です。

関連タスク 電子メールの構成 関連情報

Infoprint Server for iSeries 使用者の手引き (GB88-4004) PDF

### 前提条件**:**

- 1. PDF ファイルを電子メールとして送信する場合、i5/OS が電子メールを送信するようにセットアップさ れているか確認してください。 i5/OS で電子メールを送信するためのセットアップについては、『電子 メールの構成』トピックを参照してください。
- 2. オプション: マッピング・プログラムを作成してください。 フォーマットについては、「*Infoprint Server for iSeries* 使用者の手引き」を参照してください。

### スプール・ファイルの **PDF** への変換**:**

スプール・ファイルを PDF に変換するには、以下のステップを実行してください。

- 1. System i ナビゲーター・セッションを開始する。
- 2. 「ユーザー接続」(または、ご使用のアクティブ環境)を展開する。
- 3. 「AFP Manager」アイコンがない場合、次のように AFP Manager をインストールする。 「ユーザー接 続」 (またはご使用のアクティブ環境) を右クリックし、「オプションのインストール」を選択してか ら、「選択セットアップ」を選択する。
- 4. 「基本操作」を展開し、「プリンター出力」を選択する。
- 5. 変換対象の出力ファイルを右クリックし、「**PDF** への変換」を選択する。 「PDF への変換」ウィザー ドが開きます。
- 6. ウィザードの説明に従います。

# スプール・ファイルから **PDF** への変換 **(**人手によるセットアップあり**)**

この方法は、要求される出力の複雑さに応じてさまざまなレベルのセットアップが必要になります。この方 法を使用すると、最大の柔軟性を実現することができます。

### 前提条件**:**

- 1. PSF 構成オブジェクトを設定します。 使用する印刷サービス機能 (PSF) 構成オブジェクトには、PDF ファイルおよびその他の変換オプションの処理方法を指定します。
- 2. オプション: [複数出力ファイルまたは索引付きファイルを作成するための入力ファイルの変更。](#page-51-0)
- 3. PDF [変換用の装置の構成。](#page-52-0)

#### スプール・ファイルの **PDF** への変換**:**

スプール・ファイルを変換するには、正しくセットアップされたプリンターに送ります。

### **PSF** 構成オブジェクトの設定**:**

印刷サービス機能 (PSF) 構成オブジェクトをセットアップする前に、作成後の出力ファイルの処理方法を 決定する必要があります。

PDF としてディレクトリーに保管されるか、拡張機能表示 (AFP) または PDF として出力待ち行列に入れ られるか、または PDF 添付ファイルとして電子メールで送信されます。

注**:** PSF 構成オブジェクトを作成するには、システム構成権限 (\*IOSYSCFG) がなければなりません。

PSF 構成オブジェクトを作成または変更するには、以下のステップに従ってください。

1. System i ナビゲーターで「ユーザー接続」 (または、ご使用のアクティブ環境) を展開する。

2. 「**AFP Manager**」を展開する。

「AFP Manager」アイコンがない場合、次のように AFP Manager をインストールする。「ユーザー接 続」(または、ご使用のアクティブ環境) を右クリックし、「オプションのインストール」を選択してか ら、「選択セットアップ」を選択する。

- 3. 新規の PSF 構成オブジェクトを作成するか、または既存のものを変更する。
	- v PSF 構成オブジェクトを作成するには、「**PSF** 構成オブジェクト」フォルダーを右クリックし、 「新規」を選択する。
	- v PSF 構成オブジェクトを変更するには、「**PSF** 構成オブジェクト」フォルダーを展開し、変更対象 の PSF 構成オブジェクトを右クリックし、「構成」を選択する。
- 4. PSF 構成オブジェクトを作成する場合、「**General (**一般**)**」ページで名前を指定する。
- 5. 「**PDF Destinations (PDF** 宛先**)**」ページで、生成した PDF ファイルの処理方法を指定する。
	- v 「**Generate PDF (PDF** の生成**)**」を選択する。
	- v PDF ファイルを出力待ち行列にスプールする場合は、「**Store as printer output (**プリンター出力と して保管**)**」を選択する。ライブラリー修飾出力待ち行列も指定する必要があります。出力待ち行列を 検索するには、「参照」をクリックします。
	- v PDF ファイルをストリーム・ファイルとして統合ファイル・システムに保管する場合、「**Store as stream file (**ストリーム・ファイルとして保管**)**」を選択する。PDF ファイルを保管する場所のストリ ーム・ファイル・ディレクトリーも指定する必要があります。
	- v PDF ファイルを電子メールとして送信する場合、「**Send as electronic mail (**電子メールとして送 信**)**」を選択する。
	- v 「**Administrator address (**管理者アドレス**)**」に対して、PDF 管理者の電子メール・アドレスを指定 する。正しく配信されない PDF ファイルは、このアドレスに送信される電子メールに添付されます (可能な場合)。このオプションを使用するには、i5/OS が電子メールを送信するようにセットアップ する必要があります。指定したアドレスが i5/OS 上のものであれば、その i5/OS が電子メールを受 信するようにセットアップする必要があります。i5/OS で電子メールを送受信するためのセットアッ プについては、『電子メールの構成』トピックを参照してください。
- 6. 「**Send as electronic mail (**電子メールとして送信**)**」を選択したか、または「**Administrator address (**管 理者アドレス**)**」を指定した場合、メール差出人、および使用するメール・サーバー (オプション) を指 定する。
	- v 電子メール差出人を指定するか、またはリストから選択するために矢印をクリックする。電子メール 差出人は、システム配布ディレクトリーに登録しておく必要があります。

システム配布ディレクトリーの項目を表示するには、ディレクトリー項目の表示 (DSPDIRE) コマン ドを使用します。セキュリティー管理者権限がある場合は、ディレクトリー項目の処理 (WRKDIRE) コマンドを使用して Simple Mail Transfer Protocol (SMTP) 情報を変更することができます。

- v メール・サーバーを使用するように指定する場合、「拡張」を選択する。メール・サーバーを指定し ない場合、配送送信 (SNDDST) コマンドが使用されます。マッピング・プログラムを介して使用可 能なオプションの多くは、SMTP サーバーを使用する必要があります。
- 7. 「**PDF Processing (PDF** 処理**)**」ページで、生成される PDF をカスタマイズするために、以下のオプシ ョンのいずれかを指定する。
	- v フォントを出力ファイルに組み込む場合、「**Include PDF fonts inline (PDF** フォントをインライン で組み込む**)**」を選択する。これにより、ファイルの印刷や表示の精度が保証されますが、ファイル・ サイズは増えます。この機能は、IP40240 または IP40300 装置エミュレーションでのみを処理しま す。
	- v 入力ファイルで定義された名前付きグループを PSF に使用させる場合、「**Generate multiple PDF files (**複数 **PDF** ファイルの生成**)**」を選択する。
- <span id="page-51-0"></span>– 名前付きグループの境界でファイルを分割する場合、「**Create separate PDF files (**別個の **PDF** ファイルを作成**)**」を選択する。
- 名前付きグループの境界で索引タグを付けて 1 つの出力ファイルを作成する場合、「**Create single PDF file with index tags (**索引タグをもつ単一 **PDF** ファイルの作成**)**」を選択する。
- v 「**Device emulation type (**装置エミュレーション・タイプ**)**」フィールドで、AFP がエミュレートす べき装置を指定する。
- v 「**Device emulation type (**装置エミュレーション・タイプ**)**」に指定した装置のプリンター・ドロワー 1 および 2 内の用紙サイズを指定する。
- v PDF 変換状況メッセージが送られるライブラリー修飾データ待ち行列を指定する。ライブラリーを検 索するには、「参照」をクリックします。
- v 該当する場合は、ライブラリー修飾の「**Mapping program (**マッピング・プログラム**)**」を指定する。 ライブラリーを検索するには、「参照」をクリックします。マッピング・オブジェクトを使用する場 合は、\*IBMPGM を選択します。
- v 該当する場合は、ライブラリー修飾の「**Mapping object (**マッピング・オブジェクト**)**」を指定する。 マッピング・オブジェクトを検索するには、「参照」をクリックします。
- 8. 「**OK**」をクリックする。

任意のフィールドについてヘルプが必要な場合、フィールドを選択してから F1 を押してください。

#### 関連タスク

電子メールの構成

#### 関連資料

ディレクトリー項目の表示 (DSPDIRE) CL コマンド

配布送信 (SNDDST) CL コマンド

ディレクトリー項目の処理 (WRKDIRE) CL コマンド

### 複数出力ファイルまたは索引付きファイルを作成するための入力ファイルの変更**:**

データを変換する前に、ユーザーのデータにグループ・タグを挿入することができます。この結果、変換に よってグループごとに 1 つの PDF ファイルを生成したり、各グループの先頭に索引タグを挿入したりす ることができます。

取られる処置は、印刷サービス機能 (PSF) 構成オブジェクトの複数 PDF ファイル (PDFMULT) パラメー ターに指定された値によって異なります。グループ・タグを使用して、各グループを電子メールとして別々 の宛先に送信することもできます。グループ名は、索引タグ、または適切な場合はメール・タグとして使用 されます。グループ・タグ上でのメール・タグの設定については、「*Infoprint Server for iSeries* 使用者の 手引き」を参照してください。

データ記述仕様 (DDS) などのユーティリティー、または IBM Infoprint Server for iSeries の「AFP データ の作成 (CRTAFPDTA)」コマンドを使用して、ユーザーのデータにグループ・タグを挿入することができま す。グループを指定することを選択した場合、すべてのデータはグループ内になければなりません。

DDS を使用してグループを生成するときは、STRPAGGRP および ENDPAGGRP DDS キーワードを使用 してください。

CRTAFPDTA を使用してグループを生成するときは、*Infoprint Server for iSeries* 使用者の手引きの説明に 従ってファイルに索引を付けてください。グループ名の索引の選択 (IDXGRP) で指定された値がグループ 名です。

<span id="page-52-0"></span>関連情報

Д Infoprint Server for iSeries 使用者の手引き (GB88-4004) PDF

### **PDF** 変換用の装置の構成**:**

TCP/IP 高機能プリンター・データ・ストリーム (IPDS) プリンターをセットアップするのと同じ方法で、 装置を PDF 変換用にセットアップしてください。

IPDS から PDF へのプリンターの複数をアクティブにできますが、それぞれを別のポートの別のプリンタ ーとして構成する必要があります。装置記述の作成 (印刷装置) (CRTDEVPRT) コマンドを使用して、以下 のパラメーターを指定してください。

### 装置記述

プリンター名

# 装置クラス

\*LAN

装置タイプ

\*IPDS

装置モデル 0

# **LAN** 接続

\*IP

#### 高機能印刷

\*YES

### ポート番号

*xxxxx*。番号はプリンターごとに固有でなければなりません。

# フォント

印刷装置フォント

リモート・ロケーション

127.0.0.1

ユーザー定義オブジェクト

オブジェクト *PSF* 構成オブジェクト名 ライブラリー *PSF* 構成オブジェクト・ライブラリー オブジェクト・タイプ

\*PSFCFG

# **PDF** ファイルを電子メールとして送信

マッピング・プログラム、マッピング・オブジェクト、または印刷サービス機能 (PSF) 構成オブジェクト は、出力 PDF ファイルを電子メールとして送信する必要があることを指定します。メール・タグには、電 子メール・アドレスが含まれます。

<span id="page-53-0"></span>出力 PDF ファイルを電子メールとして送信するように指定するため、マッピング・プログラムを電子メー ル用にセットアップすることができます。電子メール用のマッピング・プログラムのセットアップについて の説明は、「*Infoprint Server for iSeries* 使用者の手引き」を参照してください。

マッピング・プログラムを使用せずに電子メールとして出力ファイルを送信するには、次の 2 つの方法が あります。

- v PSF 構成オブジェクトで PDFGEN(\*MAIL) を指定する。
- v マッピング・オブジェクトを使用する。

PDF ファイルを作成した後、PSF はメール・タグを検索します。メール・タグは、印刷装置ファイルのユ ーザー定義データ (USRDFNDTA) パラメーターまたはページ・グループの開始 (STRPAGGRP) データ記 述仕様 (DDS) キーワード上にあります。出口プログラムを指定しない場合、有効な電子メール・アドレス を USRDFNDTA パラメーターまたは STRPAGGRP DDS キーワードに指定する必要があります。PSF は、電子的に出力をメールで送信します。PSF 構成オブジェクトでいずれかが指定されると、Simple Mail Transfer Protocol (SMTP) サーバーが使用されます。いずれも指定されないと、配布送信 (SNDDST) コマ ンドが使用されます。

### 印刷装置ファイルの **USRDFNDTA** メール情報のフォーマット

印刷装置ファイルの USRDFNDTA パラメーターでメール情報が指定される場合、そのフォーマットは次の とおりです。

USRDFNDTA('MAILTAG(80 bytes of text) MAILSENDER(10 byte name)')

80 バイトのテキストには、メール・アドレスまたはタグを含めることができます。メール出口ルーチン は、タグをメール・アドレスおよびオプションのメッセージに変換します。MAILSENDER パラメーター は、10 バイトの長さであり、ファイルを送信するユーザー・プロファイルの名前を指定します。このパラ メーターは、PSF 構成オブジェクトの PDFSENDER 値をオーバーライドします。

# **STRPAGGRP** メール・タグのフォーマット

PDFMULT(\*YES \*SPLIT) を指定した場合、STRPAGGRP DDS キーワードの Name パラメーターにメー ル・タグを含めることができます。メール・タグは、メール・アドレスまたはタグのいずれかを含めること ができます。メール出口ルーチンは、タグをメール・アドレスおよびオプションのメッセージに変換しま す。STRPAGGRP 名は、印刷装置ファイルの USRDFNDTA パラメーター内のメール・タグをオーバーラ イドします。

# 関連情報

Infoprint Server for iSeries 使用者の手引き (GB88-4004) PDF

# **PSF** の構成

印刷装置記述または PSF 構成オブジェクトの使用により、印刷サービス機能 (PSF) を構成することができ ます。

### 関連概念

15 ページの『PSF [構成のオブジェクト』](#page-20-0) 印刷サービス機能 (PSF) 構成オブジェクトを使用すると、他の場合には指定できない高機能プリンタ ー・データ・ストリーム (IPDS) プリンターのカスタマイズ・オプションを指定できます。

30 ページの『PSF [構成オブジェクトの指定』](#page-35-0) 印刷装置の装置記述の中で PSF 構成オブジェクトを指定する。

### 関連資料

装置記述の作成 (印刷装置) (CRTDEVPRT) CL コマンド PSF 構成オブジェクトの作成 (CRTPSFCFG) CL コマンド 装置記述の変更 (印刷装置) (CHGDEVPRT) CL コマンド

# 装置記述の使用による **PSF** の構成

PSF を使用するには、印刷装置記述で AFP(\*YES) を指定する必要があります。

装置記述の他のパラメーターは、PSF が拡張機能表示 (AFP) を処理する方法に影響します。例えば、以下 のオプションを指定できます。

- v プリンターの待ち行列に入れられる印刷要求の最大数。
- v AFP を使用するファイルを、印刷開始前に IPDS に完全に変換しなければならないかどうか。
- v 印刷要求が受信された後、出力の最終ページを用紙スタッカー内に強制的に入れるまでに待機する時 間。これは、連続用紙プリンター専用です。
- v 使用するデフォルト書式定義。
- v 使用する PSF 構成オブジェクト。

# **PSF** 構成オブジェクトの使用による **PSF** の構成

PSF 構成オブジェクトは、印刷装置記述の拡張です。 PSF 構成オブジェクトを使用すると、装置記述では 指定できない装置構成オプションを指定することができます。例えば、PSF 構成オブジェクトを使用して 以下を指定できます。

- リソースを検索するのに使用する PSF のライブラリー・リスト
- プリンターとのセッションを PSF がいつ解放するか
- アウトライン・フォントを自動的に利用するかどうか
- スプール・ファイルから PDF 出力を生成するかどうか

PSF 構成オブジェクトを使用するには、以下のステップに従ってください。

- 1. PSF 構成オブジェクトの作成 (CRTPSFCFG) コマンドまたは AFP Manager を使用して、PSF 構成オブ ジェクトを作成する。
	- a. System i ナビゲーター・セッションを開始する。
	- b. 「ユーザー接続」 (または、ご使用のアクティブ環境) を展開する。
	- c. 「**AFP Manager**」を展開する。

「AFP Manager」アイコンがない場合、次のように AFP Manager をインストールする。「ユーザー 接続」(または、ご使用のアクティブ環境) を右クリックし、「オプションのインストール」を選択 してから、「選択セットアップ」を選択する。

- d. 「**PSF** 構成」を右クリックし、「新規」を選択する。
- e. 必要なオプションを指定する。 任意のページでヘルプが必要な場合、F1 を押します。「**OK**」を選 択します。
- 2. 30 ページの『PSF [構成オブジェクトの指定』ト](#page-35-0)ピックのステップに従って、PSF 構成オブジェクトを 指定する。

# <span id="page-55-0"></span>**PSF** の管理

印刷サービス機能 (PSF) を構成したあとで、ご使用の AFP 環境を処理することができます。

ユーザーは、PSF セッションを管理するために、必要に応じて PSF 構成オブジェクトおよび印刷装置ファ イルを変更することができます。

# **IPDS** パススルー・サポートの使用可能化

IPDS パススルー・サポートがプリンターに関して使用可能であるときは、該当のプリンターにスプールさ れているすべての有資格ファイルは、AFPDS やプリンター固有の IPDS に変換することなく処理されま す。

下記のように、高機能プリンター・データ・ストリーム (IPDS) パススルー・サポートを使用可能にするい くつかの方法があります。

- 印刷装置ファイルで IPDSPASTHR(\*YES) を指定する。
- v PSF 構成オブジェクトで IPDSPASTHR を指定し、さらに印刷装置ファイルで IPDSPASTHR(\*DEVD) を指定する。

IPDSPASTHR(\*DEVD) が指定された場合、PSF は最初に、印刷装置ファイルの USRDFNDTA パラメー ターで IPDSPASTHR が指定されているかどうかを検査します。指定されている場合、次に、印刷装置 記述で指定されている PSF 構成オブジェクトの IPDSPASTHR の値があるかどうかを検査します。印刷 装置記述で指定されているオブジェクトがない場合、IPDS パススルーは無視されます。

#### 関連概念

16 ページの『IPDS [パススルー』](#page-21-0)

IPDS パススルーを使用すると、ある種の SCS および IPDS スプール・ファイルをより効率よく処理 することができます。

15 ページの『PSF [構成のオブジェクト』](#page-20-0)

印刷サービス機能 (PSF) 構成オブジェクトを使用すると、他の場合には指定できない高機能プリンタ ー・データ・ストリーム (IPDS) プリンターのカスタマイズ・オプションを指定できます。

30 ページの『PSF [構成オブジェクトの指定』](#page-35-0) 印刷装置の装置記述の中で PSF 構成オブジェクトを指定する。

# プリンター・セッションの共用

PSF 構成オブジェクトでプリンター共用プロパティーを指定することができます。これにより、プリンタ ーと接続している時間を制限し、いつセッションを解放するか、いつ新しいセッションを開始するかを制御 し、PSF がプリンターへの接続を試みる回数を指定することができます。

PSF 構成オブジェクトおよび装置記述のいくつかのパラメーターを使用すると、印刷サービス機能 (PSF) を構成して、他の PSF セッションまたは ASCII 印刷ドライバーとセッションを共用できるようになりま す。

注**:**

- 1. PSF は、TCP/IP 接続のプリンターとのセッション共用をサポートします。
- 2. PSF は、PSF Direct ライセンス・プログラムに接続された任意のプリンターとのセッション共用を サポートします。
- 3. PSF は、APPC 接続のプリンターとのセッション共用をサポートしません。これらのプリンターと のセッション共用を使用する必要がある場合は、使用可能ならば TCP/IP サポートを使用するか、 またはサポートされていれば PSF Direct にプリンターを接続してください。
- 4. PSF は、ローカルまたはリモート・ワークステーション・コントローラーに接続された平衡型プリ ンターとのセッション共用をサポートしません。これらのプリンターとのセッション共用を使用す る必要がある場合は、TCP/IP サポートが使用可能かどうかを確認してください。

プリンター・セッションおよびダイアログの共用を考慮するのに必要なパラメーターは、以下のとおりで す。

#### **ACTTMR**

プリンターが活動化要求に応答するのを PSF が待機する時間 (秒単位) を指定する、印刷装置記述パ ラメーター。これは TCP/IP 接続のプリンターにのみ適用されます。PSF は、プリンターとのセッショ ンがオープンされた後でのみこのタイマーを使用します。

セッション開始要求への応答を TCP/IP が待機する時間の長さに影響を及ぼすことができるタイマーは ありません。セッション開始要求障害が検出された後で PSF がセッション開始要求を再試行するよう に指定できます。このときには、PSF 構成オブジェクト RETRY パラメーターを使用して、PSF がセ ッション開始要求を繰り返すべき回数を指定します。

### **ACTRLSTMR**

解放タイマー (RLSTMR) が活動化される時点を指定する、PSF 構成オブジェクト・パラメーター。

ノンインパクト連続用紙プリンターを使用している場合、印刷装置記述の PRTRQSTMR パラメーター を \*NOMAX に設定しないでください。PRTRQSTMR を \*NOMAX に設定すると、オペレーターがプ リンターで手動空送り (NPRO) を実行しなければなりません。PSF は、プリンターに送られた最後の ファイルが印刷されるまで、セッションまたは高機能プリンター・データ・ストリーム (IPDS) ダイア ログを解放しません。

### **RESTRTMR**

印刷装置書出プログラムがセッションまたはダイアログのいずれかを再確立しようとするまで待機する 時間量を指定する、PSF 構成オブジェクト・パラメーター。例えば、この値が 10 に設定されている場 合、PSF はセッションまたはダイアログが解放されるとすぐにタイマーを活動化します。10 分経過 後、PSF はスプール・ファイルが状況 RDY かどうかを検査します。そうである場合、ファイルを印 刷するために、PSF はプリンターとのセッションまたはダイアログを開始しようとします。タイマーが 満了してもスプール・ファイルが作動不能の場合、PSF は、セッションまたはダイアログを開始しよう とする前に、出力待ち行列に置かれるスプール・ファイルが RDY になるのを待機します。

セッションまたはダイアログのいずれかを解放するように PSF が構成されていない場合、このタイマ ーは無視されます。ACTRLSTMR および RLSTMR パラメーターを使用して、PSF がセッションまた はダイアログのいずれかを解放するように構成します。

#### **RETRY**

PSF が APPC または TCP/IP セッションを確立しようとする追加の試行回数を指定する、PSF 構成オ ブジェクト・パラメーター。PSF が他の PSF セッションと PSF 直接接続プリンターを共用している 場合、この値を \*NOMAX に設定できます。これは、PSF がセッションの獲得の試行を継続すること を指定します。RETRY パラメーターのデフォルト値は 15 です。

RETRY パラメーターは、次の状況で TCP/IP 接続プリンターに対して役立ちます。AFCCU™ プリン ターを 4 つ以上の PSF と共用するとします。PSF がそのプリンターとのセッションを開こうとする と、プリンターは一時的に使用不可になります。PSF がプリンター・セッションの開始に失敗したとき に、ユーザーはこのことに気付きます。この一例は、PSF がエラー・コード 22 または 15 を伴うメッ

<span id="page-57-0"></span>セージ PQT3603 を発行した場合です。RETRY パラメーターは、終了の代わりに、PSF がプリンター とのセッションのオープンを再試行することを指定します。 PSF は、指定された回数までセッション のオープンを試行します。

### **RETRYDLY**

セッション確立のための再試行と再試行の間で待機する秒数を指定する、PSF 構成オブジェクト・パラ メーター。このパラメーターは、PSF が SNA 接続を使用している場合のみ使用されます。 RETRYDLY パラメーターのデフォルト値は 90 です。

### **RLSTMR**

PSF 構成オブジェクトで設定されるタイマー。この値は、ACTRLSTMR パラメーターで参照されま す。デフォルトの設定値は \*NOMAX です。これは、書き出しプログラムが終了するまで、PSF がプ リンターとのセッションまたはダイアログを解放しないことを意味します。

パラメーター RESTRTMR に指定された値は、いつ PSF がセッションまたはダイアログを再確立する かを決定します。

### 関連概念

15 ページの『PSF [構成のオブジェクト』](#page-20-0)

印刷サービス機能 (PSF) 構成オブジェクトを使用すると、他の場合には指定できない高機能プリンタ ー・データ・ストリーム (IPDS) プリンターのカスタマイズ・オプションを指定できます。

30 ページの『PSF [構成オブジェクトの指定』](#page-35-0)

印刷装置の装置記述の中で PSF 構成オブジェクトを指定する。

#### 関連資料

63 ページの『PSF [構成オブジェクト用の](#page-68-0) CL コマンド』

PSF 構成オブジェクトの作成、変更、表示、および削除のために使用できる CL コマンドがいくつかあ ります。

64 [ページの『装置記述用の](#page-69-0) CL コマンド』

入出力装置記述の作成または変更のために使用できる CL コマンドがいくつかあります。

# 自動セッション・リカバリー

PSF は、セッションが予期せずに装置によって終了させられたときに、印刷を再開するように試行するこ とができます。

印刷サービス機能 (PSF) が自動セッション・リカバリーを実行している場合は、メッセージ・キューにメ ッセージが送られます。

以下の PSF 構成オブジェクト・パラメーターが、自動セッション・リカバリーをサポートします。

#### **AUTOSSNRCY**

自動セッション・リカバリーは、セッションが予期せずにプリンターまたは他のネットワーク装置 (ル ーターなど) によって終了させられたときに、PSF が印刷を再開するように試行するかどうかを指定し ます。AUTOSSNRCY(\*YES) は、PSF を終了せずに、プリンターの電源をオフにしてからオンにする こともできます。\*YES を指定する場合、PSF 構成オブジェクトの他のパラメーターの値を以下のよう に考慮する必要があります。

- v TCP/IP 接続の場合、RETRY または ACKFRQ を使用する。
- v APPC 接続の場合、RETRY、RETRYDLY、または ACKFRQ を使用する。

注**:** 自動セッション・リカバリーが行われると、印刷再開時に何ページか印刷されることがあります。

#### **ACKFRQ**

肯定応答頻度は、PSF が高機能プリンター・データ・ストリーム (IPDS) 肯定応答要求をプリンターに 送信する頻度 (ページ数) を指定します。プリンターからの肯定応答要求の応答には、プリンターに送 信されるページの状況に関する情報が含まれます。以下の問題のいずれかにかかわっている場合、この 値を調整することができます。

- スプール・ファイル印刷中のプリンターとの接続切れ
- 重複ページの印刷

肯定応答要求の応答をより頻繁にすると、印刷されているページに関する情報がより多く提供されます。し かし、肯定応答要求の頻度を増やすと (低い値を指定して)、印刷処理を遅くする可能性があります。ご使 用の環境に合った値を確認するため、さまざまな値を使用した実験が必要になる場合もあります。

### 関連概念

15 ページの『PSF [構成のオブジェクト』](#page-20-0)

印刷サービス機能 (PSF) 構成オブジェクトを使用すると、他の場合には指定できない高機能プリンタ ー・データ・ストリーム (IPDS) プリンターのカスタマイズ・オプションを指定できます。

30 ページの『PSF [構成オブジェクトの指定』](#page-35-0)

印刷装置の装置記述の中で PSF 構成オブジェクトを指定する。

#### 関連資料

63 ページの『PSF [構成オブジェクト用の](#page-68-0) CL コマンド』 PSF 構成オブジェクトの作成、変更、表示、および削除のために使用できる CL コマンドがいくつかあ ります。

# 行データおよび混合データ・ストリームのサポート

PSF が行データおよび混合データを i5/OS でサポートする方法を理解するために、この情報を使用してく ださい。

特殊文字制御行位置付けおよびフォント。印刷装置ファイルのパラメーターで、特殊文字およびその他の印 刷オプションの使用法を定義します。

### 関連概念

3 [ページの『行データ』](#page-8-0) 行データは、レコード単位の可読テキストです。 4 [ページの『混合データ』](#page-9-0) 混合データは、AFPDS データが混合した行データです。

# 行データで使用される特殊文字

行データで使用可能な特殊文字には、紙送り制御文字 (CC) およびテーブル参照文字 (TRC) の 2 つのタ イプがあります。

紙送り制御文字は、データの行の位置決めに影響します。紙送り制御文字は、米国規格 (ANSI) コードまた はマシン・コードのいずれかで表現できます。ANSI コードとマシン・コードの両方を単一のデータ・セッ ト内で使用することはできません。ANSI 紙送り制御は、さまざまな製造メーカーのプリンターで使用され ている標準表記です。『ANSI コードの米国規格紙送り制御文字とその機能』の項を参照してください。マ シン・コード制御文字は、IBM によって定義されたもので、オペレーティング・システムで発行されるチ ャネル・コマンド・ワードに対応しています。IBM マシン・コードの値および機能については、『マシ ン・コード紙送り制御文字』トピックを参照してください。

ANSI コードとマシン・コードの行送りについて、i5/OS オペレーティング・システムで使用される規約に 差異があります。ANSI に対する i5/OS 規約では、行送りを処理してから、行が印刷されます。マシン・ コードに対する i5/OS 規約では、行を印刷してから、行送り操作が実行されます。

テーブル参照文字は、行の先頭に追加バイトを割り当てます。このバイトは、行を印刷するのに使用される コード化フォント (AFPCHARS パラメーターで指定) を示します。最大 4 つのコード化フォントが AFPCHARS パラメーターで指定されます。テーブル参照文字の値は、X'F0'、X'F1'、X'F2'、または X'F3' です。値は、AFPCHARS パラメーター上のリストで、必要なコード化フォントの相対位置に対応します。 テーブル参照文字が使用される場合、すべてのデータ・レコードにテーブル参照文字を含める必要がありま す。印刷装置ファイル・パラメーターのテーブル参照文字 (TBLREFCHR) は、データ内にテーブル参照文 字があるかどうかを指定します。

紙送り制御文字とテーブル参照文字がデータで使用される場合、テーブル参照文字は紙送り制御文字の後に 続きます。特殊文字はどちらもデータに先行します。紙送り制御バイトが使用されていないときは、テーブ ル参照文字がデータ・レコードの最初のバイトになります。

以下の図は、行データの有効な形式を示しています。

#### データ

図 *5.* 単純な行データ

データ **TRC** 

図 *6.* テーブル参照文字付きの行データ

#### CC データ

図 *7.* 紙送り制御文字付きの行データ

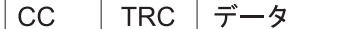

図 *8.* 紙送り制御文字およびテーブル参照文字付きの行データ

### 関連資料

69 [ページの『米国規格の紙送り制御文字』](#page-74-0)

このトピックでは、行データまたは混合データ用の米国規格 (ANS) 紙送り制御文字の表を提供しま す。また、それぞれの使用目的についても説明します。

70 [ページの『マシン・コード紙送り制御文字』](#page-75-0)

このトピックでは、行データまたは混合データ用の紙送り制御文字を IBM マシン・コードで示しま す。また、それぞれの文字の使用目的についても説明します。

# 行データまたは混合データを使用する際の印刷装置ファイル・パラメーター

行データおよび混合データを処理するときに使用できる、いくつかの印刷装置ファイル・パラメーターがあ ります。これらのパラメーターはすべて、印刷装置ファイルの作成 (CRTPRTF)、印刷装置ファイルの変更 (CHGPRTF)、および印刷装置ファイルのオーバーライド (OVRPRTF) CL コマンドで指定できます。

### **AFP** 文字 **(AFPCHARS)**

このパラメーターは、最大 4 つの 4 バイトのコード化フォント名を指定します。4 バイトの名前 が X'0' に連結されます。この名前は、行データまたは混合データでテーブル参照文字が使用され るときに必要になるコード化フォントを示します。

#### 制御文字 **(CTLCHAR)**

このパラメーターは、行データまたは混合データにある制御文字 (米国規格協会 (ANSI) コードま たはマシン・コード) のタイプを指定します。

### 行データ変換 **(CVTLINDTA)**

このパラメーターは、行データがスプールされる前に拡張機能表示データ・ストリーム (AFPDS) に変換されるかどうかを指定します。ページ定義は、データをフォーマット設定する方法を指定し ます。

### **DBCS** 文字回転 **(IGCCHRRTT)**

非 AFP プリンターの場合、このパラメーターは、行データが SNA 文字ストリーム (SCS) に変換 されるときに 2 バイト文字セット (DBCS) データを回転させるのに使用されます。AFP プリンタ ーの場合、このパラメーターは無視されます。文字回転は、ページ定義で指定できます。

# インチ当たり **DBCS** 文字数 **(IGCCPI)**

非拡張機能表示 (AFP) プリンターの場合、このパラメーターは、行データから SCS への変換時の DBCS データのピッチを指定します。DBCS シフトアウト、シフトイン (SOSI) 文字は、高機能プ リンター・データ・ストリーム (IPDS) プリンターに送られるときには変換できません。混合デー タは、SCS または IPDS 印刷装置に送られるときには変換できません。AFP プリンターの場合、 DBCS データのピッチは選択したフォントによって決定されるため、このパラメーターは無視され ます。

### **DBCS SO/SI** スペーシング **(IGCSOSI)**

このパラメーターは、データ内で SOSI 文字が見つかったときに取られるアクションを指定しま す。混合データの場合、SOSI は取り除いて、このキーワードの値に基づき適切なスペースが挿入 されている必要があります。

### 印刷装置タイプ **(DEVTYPE)**

行データまたは混合データをプリンター・スプールに入れるには、このパラメーターを使用しま す。

#### テーブル参照文字 **(TBLREFCHR)**

このパラメーターは、行データまたは混合データ内にテーブル参照文字 (TRC) が存在するかどう かを指定します。データとともに書式制御文字が使用される場合、TRC は書式制御文字の後に続 き、データ・バイトには先行します。書式制御文字が使用されない場合、TRC はデータ・レコー ドの最初のバイトになります。テーブル参照文字が使用される場合は、すべてのデータ・レコード に TRC バイトを含める必要があります。

### ユーザー指定 **DBCS** データ **(IGCDTA)**

このパラメーターは、ファイルが DBCS データを処理するかどうかを指定します。その場合は、 行データまたは混合データ・ファイルのユーザーは、データ内に SOSI 文字があることを示すため に、\*YES を指定する必要があります。

#### 関連資料

印刷装置ファイルの変更 (CHGPRTF) CL コマンド 印刷装置ファイルの作成 (CRTPRTF) CL コマンド 印刷装置ファイルのオーバーライド (OVRPRTF) CL コマンド

# 行データまたは混合データを使用する際の考慮事項および制約事項

行データを印刷するときは、アプリケーションまたは印刷装置ファイルが制御文字を生成するように変更す る必要があります。ページ定義や書式定義を指定するパラメーターが相互に作用する方式について、注意す る必要があります。行データとしてサポートされるのは、DDS キーワードのサブセットのみであることを 覚えていてください。また、印刷装置ファイルの場合、SPOOL(\*NO) パラメーターは、行データまたは混 合データのどちらに対しても有効ではないことも忘れないでください。

# 行データに関するアプリケーション上の考慮事項

行データを使用する場合、まず、アプリケーションがスプール出力の 1 桁目に米国規格制御文字を生成し ているかどうかを確認します。説明されているとおりにアプリケーションが米国規格制御文字を生成してい る場合、印刷装置ファイルで CTLCHAR(\*FCFC) および DEVTYPE(\*LINE) を指定します。

アプリケーションがスプール出力の 1 桁目に米国規格制御文字を生成していない場合、そうするようにア プリケーションを変更します。アプリケーションを変更するには、言語またはアプリケーション構成 (COBOL WRITE ステートメントの SKIP または SPACE オプションなど) を使用するか、あるいは RPG 出力仕様を作成します。アプリケーションが米国規格制御文字を生成できない場合は、印刷装置ファイルで CTLCHAR(\*NONE) および DEVTYPE(\*LINE) を指定します。オペレーティング・システムは、制御情報 を使用してデータ内にマシン・コード制御文字を生成します。

# 行データのページ定義および書式定義の指定

行データを使用する場合、印刷装置ファイルで DEVTYPE(\*LINE)、PAGDFN、および FORMDF パラメー ターのさまざまな組み合わせを指定することができます。

### **DEVTYPE(\*LINE)**、**PAGDFN**、および **FORMDF** を指定する場合

拡張機能表示 (AFP) プリンターに印刷する場合、印刷サービス機能 (PSF) は PAGDFN および FORMDF パラメーターを使用してデータを高機能プリンター・データ・ストリーム (IPDS) に変 換します。

非 AFP プリンターに印刷する場合、PAGDFN および FORMDF パラメーターは無視されます。 印刷装置ファイルの他のパラメーターは使用され、行データは IPDS または SNA 文字ストリーム (SCS) に変換されます。

### **DEVTYPE(\*LINE)** および **FORMDF** を指定する場合 **(**ページ定義なし**)**

AFP プリンターに印刷する場合、印刷装置ファイル・パラメーターからインライン・ページ定義が 作成されます。PSF は、書式定義およびインライン・ページ定義を使用して、データを IPDS に変 換します。

非 AFP プリンターに印刷する場合、FORMDF パラメーターは無視されます。他の印刷装置ファ イル・パラメーターは使用され、行データは IPDS または SCS に変換されます。

### **DEVTYPE(\*LINE)** および **PAGDFN** を指定する場合 **(**書式定義なし**)**

AFP プリンターに印刷する場合、印刷装置ファイル・パラメーターからインライン書式定義が作成 されます。PSF は、ページ定義およびインライン書式定義を使用して、データを IPDS に変換しま す。

非 AFP プリンターに印刷する場合、PAGDFN パラメーターは無視されます。他の印刷装置ファイ ル・パラメーターは使用され、行データは IPDS または SCS に変換されます。

### **DEVTYPE(\*LINE)** のみを指定する場合 **(**ページ定義も書式定義もなし**)**

AFP プリンターに印刷する場合、印刷装置ファイル・パラメーターからインライン・ページ定義お よびインライン書式定義が作成されます。PSF は、インライン書式定義およびインライン・ページ 定義を使用して、データを IPDS に変換します。

非 AFP プリンターに印刷する場合、印刷装置ファイル・パラメーターが使用され、行データは IPDS または SCS に変換されます。

### **DEVTYPE(\*AFPDSLINE)** を指定する場合

DEVTYPE(\*AFPDSLINE)、PAGDFN、および FORMDF の組み合わせのサポートは、 DEVTYPE(\*LINE) 行データの場合と類似しています。ただし、以下の例外に注意する必要があり ます。

- スプール・ファイルは AFP プリンターで印刷されなければなりません。非 AFP プリンターに データを送った場合、データは IPDS にも SCS にも変換されません。
- v \*AFPDSLINE データについては、ページ定義も書式定義も指定する必要がありません。その理 由は、どちらもインラインで作成されるためです。ただし、データ・ストリームでいくつかの拡 張機能表示データ・ストリーム (AFPDS) コマンド (例えば、メディア・マップ呼び出し) は、 ページ定義または書式定義の名前付き構造化フィールド (これらは、インライン・ページ定義お よびインライン書式定義のものとは一致しない) を参照することがあります。

# 行データに対する **DDS** キーワードのサポート

行データに対してサポートされるデータ記述仕様 (DDS) キーワードのリストを以下に示します。行データ を処理する際にこのリストに含まれていない DDS キーワードを使用した場合、それらは無視されます。

- ALIAS
- BLKFOLD
- $\cdot$  CCSID
- $\cdot$  DATE
- DATFMT
- DATSEP
- $\cdot$  DFT
- DLTEDT
- v EDTCDE
- EDTWRD
- FLTFIXDEC
- FLTPCN
- IGCALTTYP
- IGCANKCNV
- INDARA
- INDTXT
- INVDTAMAP
- MSGCON
- PAGNBR
- $\cdot$  REF
- v REFFLD
- $\cdot$  SKIPA
- SKIPB
- $\cdot$  SPACEA
- SPACEB
- $\cdot$  TEXT
- TIME
- TIMFMT
- TIMSEP

# 行データまたは混合データを使用する際の印刷装置ファイルの制約事項

- v 外部記述印刷装置ファイル (DDS SUPPORT) は、行データと混合データの両方の装置タイプをサポート します。
- v 印刷装置ファイルで装置タイプに \*LINE または \*AFPDSLINE を指定した場合、SPOOL(\*NO) を指定 できません。これらの組み合わせのいずれかを指定した場合、メッセージ CPD7341 (値 SPOOL(\*NO) は装置タイプに対して無効であることを示す) が出力されます。

# **zSeries** から **i5/OS** へのデータ送信

zSeries システムから、ご使用の i5/OS にデータやリソースを受信して印刷する手順については、以下の説 明をお読みください。

zSeries システムとの通信は、zSeries がデータをどのように i5/OS システムに送信するかを決定する上で 重要です。データが zSeries システムから、ご使用の i5/OS システムに送信されると、指定されたユーザ ー ID の出力待ち行列に直接入ります。あるいは、ご使用のネットワーク・ファイルに入れることができ ます。

注**:**

- 1. ホストの zSeries RSCS/JES サブシステムが VM または i5/OSz/OS ブリッジに接続されている場合 にのみ、印刷データをユーザー ID の出力待ち行列に送信することができます。
- 2. データを別の i5/OS または zSeries システムに送信するときは、ネットワーク・スプール・ファイ ル送信 (SNDNETSPLF) コマンドを使用することができます。

印刷データを送信する場合、i5/OS 上の指定のユーザー ID の出力待ち行列に直接に送信することができま す。拡張機能表示データ・ストリーム (AFPDS) データの場合は、ネットワーク・ファイルに入れることが できます。ただし、次に、高機能印刷装置データの印刷 (PRTAFPDTA) コマンドを使用してファイルを出 力待ち行列に入れる必要があります。リソースを送信する場合は、データをネットワーク・ファイルに入れ る必要があります。

### 関連概念

27 [ページの『ネットワーク・ファイルに送信されたリソースおよび](#page-32-0) AFPDS データの受信』 リソースおよび拡張機能表示データ・ストリーム (AFPDS) の受信をできるだけ容易にするために、以 下の点に注意する必要があります。

# 関連タスク

25 [ページの『他のシステムからの](#page-30-0) AFP リソースの受信』 i5/OS 以外のオペレーティング・システムから拡張機能表示 (AFP) リソース・データを受信した場合、 通常、そのリソースは変更できません。リソースを変更する場合は、発生元のオペレーティング・シス テム上で変更してから i5/OS に再送する必要があります。

# **VM** からユーザー **ID** の出力待ち行列への印刷データの送信

このトピックの例は、印刷データを VM から i5/OS 出力待ち行列に送信するための 2 つの方法を示すも のです。

z/VM® は、PRINT または PSF コマンドを発行して、ファイルを直接に i5/OS ユーザーの出力待ち行列に 入れることができます。

注**:** コード例を使用すると、 73 [ページの『コードに関するライセンス情報および特記事項』の](#page-78-0)条件に同意 したことになります。

# 例**: PRINT** コマンドの使用

以下のコマンドは、ファイル REPORTS LETTER A をノード ID AS4002 の i5/OS 上の USERONE の出力待ち 行列に入れます。

CP TAG DEV PRT AS4002 USERONE CP SPOOL PRT TO RSCS COPY 1 PRINT REPORTS LETTER A (NOCC

以下のコマンドは、ファイル REPORTS LISTING A をノード ID AS4002 の i5/OS 上の USERONE の出力待ち 行列に入れます。

CP TAG DEV PRT AS4002 USERONE CP SPOOL PRT RSCS COPY 1 PRINT REPORTS LISTING A

# 例**: PSF** コマンドの使用

以下のコマンドは、行データ・スプール・ファイルを i5/OS に配置します。以下の変数が使用されていま す。

スプール・ファイル名**:**

reports letter a

出力待ち行列を所有するユーザー **ID:**

userone

ターゲット・ノード **ID:**

データが印刷されるとき、ページ定義が使用されます。PSF コマンドを使用する場合、ページ定義名の前 に文字 P1 を付ける必要があります。書式定義を使用する場合、書式定義名の前に文字 F1 を付ける必要 があります。次の例では、P1MYFORM という名前のページ定義を使用します。

TAG DEV PRT is002 userone SPOOL PRT TO RSCS COPY 1 PSF reports letter a (PAGEDEF (P1MYFORM RESOURCE A))

# **z/OS** からの印刷データを **i5/OS** 出力待ち行列に送信

このトピックの例は、JCL コマンドを用いて、z/OS から i5/OS に印刷データを送信する方法を示すもので す。

これらのコマンドは、z/OS から発行されると、拡張機能表示データ・ストリーム (AFPDS) スプール・フ ァイルを i5/OS 上にある指定されたユーザーの出力待ち行列に入れます。これらのコマンドは、ジョブ制 御言語 (JCL) コマンドです。命令の中に P1 (PAGEDEF の場合) または F1 (FORMDEF の場合) を入れな いでください。

is002

<span id="page-65-0"></span>次の例では、MYFORM という名前の書式定義が使用されます。ユーザーは userone であり、ノード名は is002 です。

- //INSTR PROC NODE='is002',USER='userone' INFILE='dept265.userx.files(report)' //SPOOL EXEC PGM=IEBGENER //MYOUT OUTPUT DEST=NODE..USER, COPIES=1, FORMDEF=MYFORM //SYSPRINT DD SYSOUT=\* //SYSIN DD DUMMY DSN=&,DISP=SHR,DCB=(RECFM=FBA); //SYSUT2 DD SYSOUT=A,OUTPUT=\*.MYOUT // PEND //STEP01 EXEC PROC=INSTR
- 注**:** コード例を使用すると、 73 [ページの『コードに関するライセンス情報および特記事項』の](#page-78-0)条件に同意 したことになります。

# **zSeries** から **i5/OS** ネットワーク・ファイルへのデータ送信

このトピックの例は、印刷データを zSeries システムから i5/OS ネットワーク・ファイルに送信するため の 2 つの方法を示すものです。

zSeries システムから i5/OS システムに送信された拡張機能表示 (AFP) リソースは、ネットワーク・ファ イルに送信する必要があります。

注**:** AFP データもネットワーク・ファイルに送信することができます。ただし、このデータを i5/OS シス テムに送信する方法としてはお勧めしません。この方法を選択した場合は、拡張機能表示データの印刷 (PRTAFPDTA) コマンドを使用してファイルを出力待ち行列に入れる必要があります。

# **VM** からネットワーク・ファイルへのリソースおよび **AFPDS** データの送信

VM システムから発行された場合は、このコマンドは、指定されたファイルを is002 という名前の i5/OS システム上の userone のネットワーク・ファイルに入れます。

SENDFILE fonts resource a TO userone AT is002

# **z/OS** からネットワーク・ファイルへのリソースおよび **AFPDS** データの送信

z/OS システムによって発行された場合、次のコマンドは、指定されたファイルをユーザーのネットワー ク・ファイルに入れます。ユーザーは userone であり、i5/OS システムの名前は is002 です。

TRANSMIT is002.userone DSNAME('system.afp.resources(font)')

### 関連概念

26 ページの『zSeries [からのフォントの受信』](#page-31-0) zSeries システムから i5/OS にフォントをダウンロードすることができます。

#### 関連タスク

41 ページの『zSeries から i5/OS [に送られたデータの印刷』](#page-46-0) PSF は、zSeries で生成されたデータを印刷することができます。このデータは、AFP データ、 AFPDSLINE (行データと混合した AFP データ)、あるいは行データのいずれでもかまいません。データ は、ネットワーク・ファイルに送るか、または出力待ち行列に直接送ることができます。

25 [ページの『他のシステムからの](#page-30-0) AFP リソースの受信』

i5/OS 以外のオペレーティング・システムから拡張機能表示 (AFP) リソース・データを受信した場合、

通常、そのリソースは変更できません。リソースを変更する場合は、発生元のオペレーティング・シス テム上で変更してから i5/OS に再送する必要があります。

### 関連資料

66 ページの『zSeries パラメーターおよび対応する i5/OS [印刷装置ファイル・パラメーター』](#page-71-0) このトピックでは、VM コマンドおよび z/OS JCL ステートメントで使用される zSeries 印刷装置パラ メーターについて説明し、それに対応する i5/OS 印刷装置ファイルのパラメーターを示します。

# **AFP** 参照情報

ご使用のシステムに含まれている書式定義やページ定義などの PSF に関する情報は、ここを参照してくだ さい。

このトピックには、拡張機能表示 (AFP) 印刷に関連する追加の参照資料が記載されています。

#### 関連概念

印刷装置ファイル・パラメーターの考慮事項

このトピックでは、いくつかの印刷装置ファイル・パラメーターについて、さらに詳細な情報を提供し ます。

印刷装置ファイルの DDS

このトピックでは、印刷装置ファイル用にデータ記述仕様 (DDS) をコーディングする方法について説 明します。

### 関連資料

印刷関係の CL コマンド

このトピックには、印刷に関連する CL コマンドがリストされています。

# オペレーティング・システムに組み込まれた書式定義

このトピックには、i5/OS でライブラリー QSYS の中に提供される書式定義がリストされています。

表 *2. IBM* 提供の書式定義

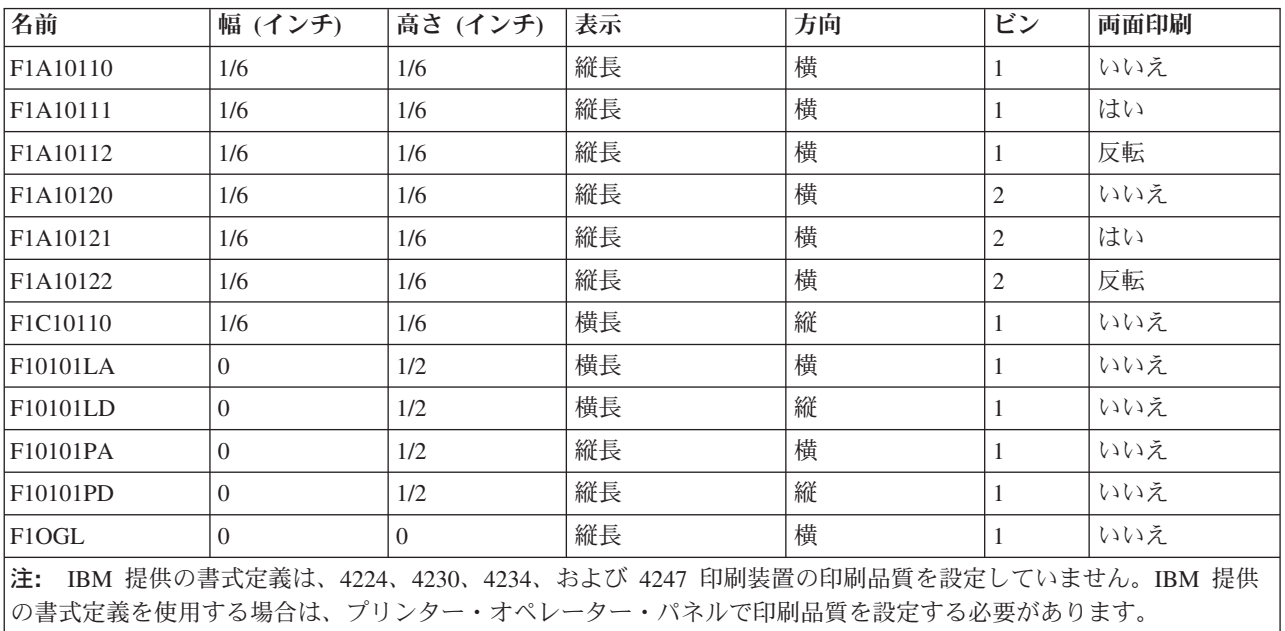

6 [ページの『書式定義』](#page-11-0)

書式定義は、印刷される物理書式の特性を定義する拡張機能表示 (AFP) リソース・オブジェクトです。 10 [ページの『ページ・セグメント』](#page-15-0) ページ・セグメントは、合成されたテキストおよびイメージを含むオブジェクトであり、フォーマット

# 設定の前に作成され、印刷時に組み込まれます。

# オペレーティング・システムに組み込まれたページ定義

このトピックには、i5/OS からライブラリー QSYS に入れて提供されるページ定義がリストされていま す。

表 *3. IBM* 提供のページ定義

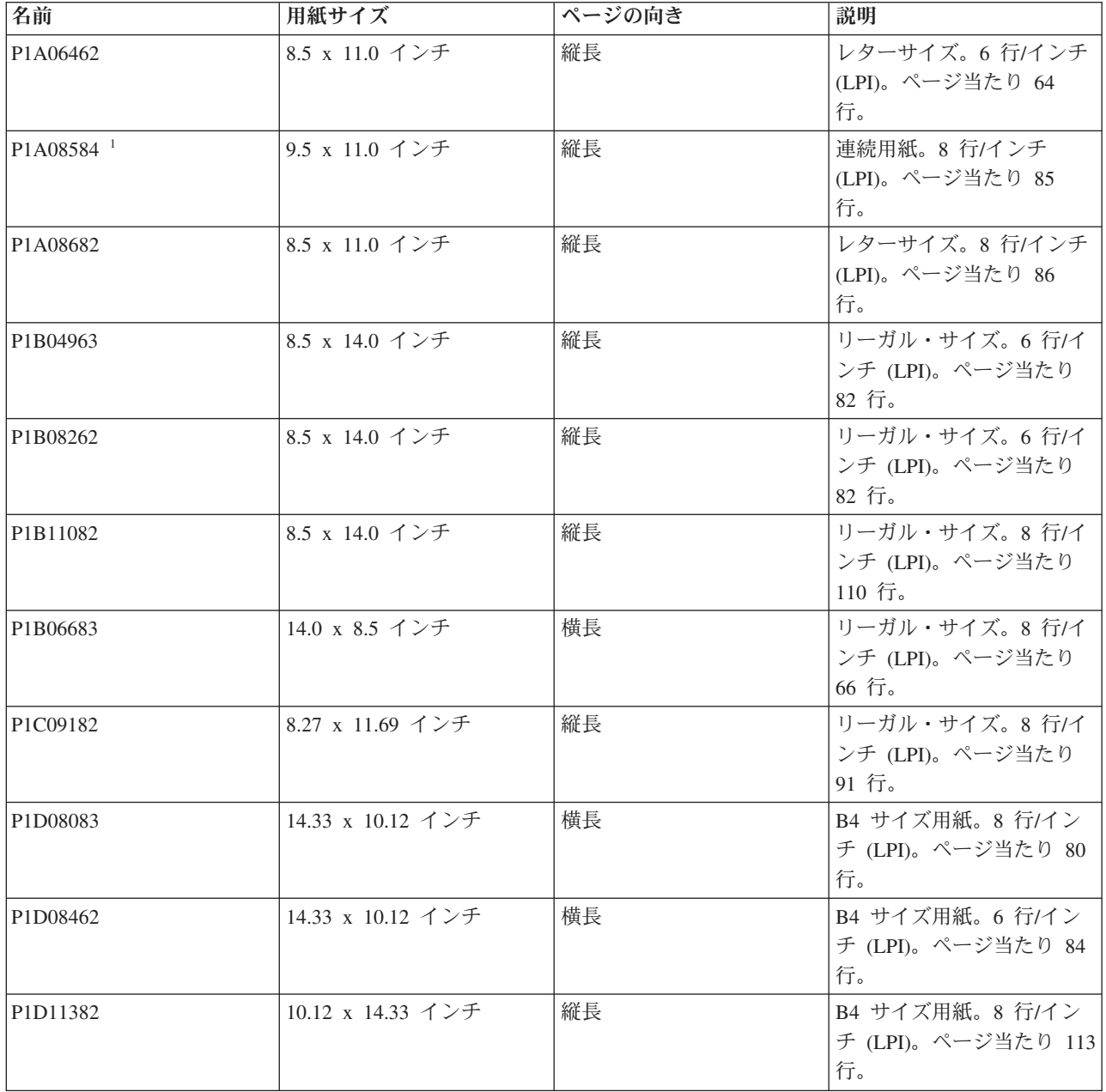

<span id="page-68-0"></span>表 *3. IBM* 提供のページ定義 *(*続き*)*

| 名前                    | 用紙サイズ                                | ページの向き | 説明                                                                                    |
|-----------------------|--------------------------------------|--------|---------------------------------------------------------------------------------------|
| P1J04964 <sup>1</sup> | 12.0 x 8.5 インチ                       | 横長     | 連続用紙。6 行/インチ<br>(LPI)。ページ当たり 49<br>行。                                                 |
| P1J06484 <sup>1</sup> | 12.0 x 8.5 インチ                       | 横長     | 連続用紙。8 行/インチ<br>(LPI)。ページ当たり 64<br>行。                                                 |
| P1L06464 <sup>1</sup> | 14.88 x 11.0 インチ                     | 横長     | 連続用紙。6 行/インチ<br>(LPI)。ページ当たり 64<br>行。                                                 |
| P1L08584 <sup>1</sup> | 14.88 x 11.0 インチ                     | 横長     | 連続用紙。8 行/インチ<br>(LPI)。ページ当たり 85<br>行。                                                 |
| P1V04863              | 8.27 x 11.00 インチ                     | 縦長     | 複合レター/A4 サイズ用<br>紙。6 行/インチ (LPI)。ペ<br>ージ当たり 48 行。                                     |
| P1V06483              | 8.27 x 11.00 インチ                     | 縦長     | 複合レター/A4 サイズ用<br>紙。8 行/インチ (LPI)。ペ<br>ージ当たり 64 行。                                     |
| P1V06683              | 8.27 x 11.00 インチ                     | 縦長     | 複合レター/A4 サイズ用<br>紙。8 行/インチ (LPI)。ペ<br>ージ当たり 66 行。                                     |
| P1W120C2              | 8.27 x 11.00 インチ                     | 縦長     | MULTIUP 使用の複合レタ<br>ー/A4 サイズ用紙。12 行/<br>インチ。ページ当たり 120<br>行印刷。 1 物理ページに 2<br>論理ページを印刷。 |
| P1W12883              | 8.27 x 11.00 インチ                     | 縦長     | MULTIUP 使用の複合レタ<br>ー/A4 サイズ用紙。8 行/イ<br>ンチ。ページ当たり 128 行<br>印刷。 1 物理ページに 2<br>論理ページを印刷。 |
| P1W240F3              | 8.27 x 11.00 インチ                     | 縦長     | MULTIUP 使用の複合レタ<br>ー/A4 サイズ用紙。15 行/<br>インチ。ページ当たり 240<br>行印刷。 1 物理ページに 4<br>論理ページを印刷。 |
| $\mathbf{1}$          | 4224、4230、4234、および 4247 印刷装置でのみ使用可能。 |        |                                                                                       |

### 関連概念

9 [ページの『ページ定義』](#page-14-0)

ページ定義は、行データを論理ページにフォーマット設定し、構成するリソースです。

# **PSF** 構成オブジェクト用の **CL** コマンド

PSF 構成オブジェクトの作成、変更、表示、および削除のために使用できる CL コマンドがいくつかあり ます。

<span id="page-69-0"></span>次の表には、各コマンドの概要が説明されています。構成オブジェクトの具体的なパラメーターについて は、オンライン・ヘルプを参照してください。 System i ナビゲーター の AFP Manager コンポーネント を使用して、PSF 構成オブジェクトの作成、変更、および削除を行うことができます。

表 *4. PSF* 構成オブジェクト用の *CL* コマンド

| コマンド                  | 説明                                                                                                    |
|-----------------------|----------------------------------------------------------------------------------------------------|
| PSF 構成の変更 (CHGPSFCFG) | このコマンドは、コマンドで指定されたライブラリーにある PSF 構成オブジェ<br>クトを変更します。                                                                                     |
| PSF 構成の作成 (CRTPSFCFG) | このコマンドを使用すると、装置記述の作成 (印刷装置) (CRTDEVPRT) コマン <br>ドではサポートされていない、拡張機能表示 (AFP) プリンター用の追加パラメ<br>ーターを指定することができます。                             |
| PSF 構成の削除 (DLTPSFCFG) | このコマンドは、指定されたライブラリーから PSF 構成オブジェクトを削除し<br>ます。その PSF 構成オブジェクトがあれば、削除されます。見つからなけれ<br>ば、メッセージがユーザーに送信され、PSF 構成オブジェクトを検出できなか<br>ったことが示されます。 |
| PSF 構成の表示 (DSPPSFCFG) | このコマンドを使用して、PSF 構成オブジェクトの内容を表示または印刷する<br>ことができます。                                                                                       |
| PSF 構成の処理 (WRKPSFCFG) | このコマンドを使用すると、ユーザーは、システム・ライブラリーまたはユー<br>ザー・ライブラリーの PSF 構成オブジェクトのすべてを処理することができま<br>す。                                                     |

### 関連資料

50 [ページの『プリンター・セッションの共用』](#page-55-0)

PSF 構成オブジェクトでプリンター共用プロパティーを指定することができます。これにより、プリン ターと接続している時間を制限し、いつセッションを解放するか、いつ新しいセッションを開始するか を制御し、PSF がプリンターへの接続を試みる回数を指定することができます。

52 [ページの『自動セッション・リカバリー』](#page-57-0)

PSF は、セッションが予期せずに装置によって終了させられたときに、印刷を再開するように試行する ことができます。

- PSF 構成の変更 (CHGPSFCFG) CL コマンド
- PSF 構成の作成 (CRTPSFCFG) CL コマンド
- PSF 構成の削除 (DLTPSFCFG) CL コマンド
- PSF 構成の表示 (DSPPSFCFG) CL コマンド
- PSF 構成の処理 (WRKPSFCFG) CL コマンド

# 装置記述用の **CL** コマンド

入出力装置記述の作成または変更のために使用できる CL コマンドがいくつかあります。

次の表には、各コマンドについての概要が説明されています。構成オブジェクトの具体的なパラメーターに ついては、オンライン・ヘルプを参照してください。

<span id="page-70-0"></span>表 *5.* 装置記述用の *CL* コマンド

| コマンド                          | 説明                                                                              |
|-------------------------------|---------------------------------------------------------------------------------|
| 装置記述の変更 (印刷装置)<br>(CHGDEVPRT) | このコマンドを使用して、印刷装置の装置記述を変更できます。印刷装置記述<br>を変更する前に、以下を行うことをお勧めします。                  |
|                               | 書き出しプログラム終了 (ENDWTR) コマンドを使用して、印刷装置書出プ<br>ログラムを終了する。                            |
|                               | • 構成状況処理 (WRKCFGSTS) コマンドを使用して、印刷装置をオフに変更す<br>る。                                |
| 装置記述の作成 (印刷装置)                | このコマンドを使用して、印刷装置の装置記述を作成できます。ローカルに接                                             |
| (CRTDEVPRT)                   | 続された Twinax 装置があり、かつ自動構成 (QAUTOCFG) システム値が<br>*YES である場合、システムは印刷装置記述を自動的に作成します。 |
| 装置記述の削除 (DLTDEVD)             | このコマンドは、装置記述を削除します。                                                             |
| 装置記述の表示 (DSPDEVD)             | このコマンドを使用して、装置記述の内容を表示または印刷することができま                                             |
|                               | す。                                                                              |
| 装置記述の処理 (WRKDEVD)             | このコマンドを使用して、装置記述を表示して処理することができます。                                               |

### 関連資料

50 [ページの『プリンター・セッションの共用』](#page-55-0)

PSF 構成オブジェクトでプリンター共用プロパティーを指定することができます。これにより、プリン ターと接続している時間を制限し、いつセッションを解放するか、いつ新しいセッションを開始するか を制御し、PSF がプリンターへの接続を試みる回数を指定することができます。

装置記述の変更 (印刷装置) (CHGDEVPRT) CL コマンド

装置記述の作成 (印刷装置) (CRTDEVPRT) CL コマンド

装置記述の削除 (DLTDEVD) CL コマンド

装置記述の表示 (DSPDEVD) CL コマンド

装置記述の処理 (WRKDEVD) CL コマンド

# **OS/400 V5R2** の**TrueType** フォント

V5R2 オペレーティング・システムで TrueType フォントを使用することができます。ただし、これらのフ ォントを V5R2 オペレーティング・システムで使用する場合とそれ以降のレベルのシステムで使用する場 合とでは違いがいくつかあります。

違いの 1 つは、印刷サービス機能 (PSF) は V5R2 オペレーティング・システムで TrueType フォントを サポートせず、ホスト印刷変換のみがサポートするということです。また、V5R2 オペレーティング・シス テムではリソース・アクセス・テーブルが使用不可です。代わりに、オペレーティング・システムは索引テ ーブルを保守します。このテーブルは完全フォント名を、統合ファイル・システムに保管された実際のフォ ント・ファイルにマップします。索引テーブルは、以下のディレクトリーに含まれるすべての TrueType フ ォントに対して作成されます。

- v QIBM/ProdData/OS400/Fonts/TTFonts
- OIBM/UserData/OS400/Fonts/TTFonts

V5R2 オペレーティング・システムにはリソース・アクセス・テーブルがないため、リンク・フォントおよ びフォント取り込みは V5R2 ではサポートされません。

# <span id="page-71-0"></span>マイグレーション時の注意

/QIBM/UserData/OS400/Fonts/TTFonts ディレクトリーにあるフォントの場合、V5R3 とそれ以降のレベルの システム機能に関する基本インプリメンテーションは、V5R2 とまったく同じです。V5R2 上で TrueType フォントを使用し、リソース・アクセス・テーブルを使用しないお客様の場合は、以降のレベルのシステム にマイグレーションする際になにも変更する必要はありません。ただし、Font Installer for AFP Systems を 使用してフォントをインストールすることにより、すべての TrueType 機能にアクセスすることができま す。Font Installer for AFP Systems は、IBM Infoprint Fonts for Multiplatforms ライセンス・プログラムの フィーチャーです。このプログラムは TrueType フォントがインストールされる際にリソース・アクセス・ テーブルを生成し、これにより、拡張機能が使用可能になります。

V5R3 およびそれ以降のレベルのオペレーティング・システムでは、完全フォント名の検索順序は以下のと おりです。

- 1. /QIBM/UserData/OS400/Fonts/TTFont のリソース・アクセス・テーブル (もし、存在すれば) を検索す る。
- 2. /QIBM/ProdData/OS400/Fonts/TTFonts のリソース・アクセス・テーブル (もし、存在すれば) を検索す る。
- 3. /QIBM/UserData/OS400/Fonts/TTFonts のすべての TrueType フォント・ファイルを検索する。
- 4. /QIBM/ProdData/OS400/Fonts/TTFonts のすべての TrueType フォント・ファイルを検索する。

これにより、リソース・アクセス・テーブルは、V5R2 検索方式に優先します。リソース・アクセス・テー ブルがなければ、旧来の方式が引き続き機能します。

### 関連概念

33 ページの『TrueType または OpenType [フォントの指定』](#page-38-0)

拡張機能表示 (AFP) フォントを指定できる場所であれば、どこでも TrueType フォントを指定すること ができます。TrueType フォントと AFP フォントへの参照を混用することもできます。ただし、 TrueType フォントは、AFP フォントとは別々に参照されます。

# **zSeries** パラメーターおよび対応する **i5/OS** 印刷装置ファイル・パラメー ター

このトピックでは、VM コマンドおよび z/OS JCL ステートメントで使用される zSeries 印刷装置パラメ ーターについて説明し、それに対応する i5/OS 印刷装置ファイルのパラメーターを示します。

以下の zSeries (VM および z/OS) パラメーターを処理する場合は、下記の特別な考慮事項に注意してくだ さい。

- **FCB** VM または z/OS で FCB パラメーターを指定した場合、i5/OS はその名前の印刷装置ファイルを 使用します。i5/OS は、印刷装置ファイルを探すためにスプール・ファイルを受け取るユーザーの ライブラリー・リストを使用します。 FCB パラメーターが指定されない場合は、i5/OS 印刷装置 ファイル QSYSPRT が使用されます。
- **BIN** と **DUPLEX**

DRAWER および DUPLEX パラメーターの値は、以下の両方が当てはまる場合、FCB パラメータ ーで指定された印刷装置ファイルから取り込まれます。

- v BIN および DUPLEX パラメーター値が VM および z/OS から指定されない。
- v 書式定義が VM または z/OS から指定されない。

FCB パラメーターが指定されない場合、DRAWER および DUPLEX の値は \*FORMDEF に設定さ れます。これは、値が書式定義から取られることを意味します。
#### **FORMDEF**

書式定義 (FORMDEF) パラメーターが VM または z/OS から指定されない場合、i5/OS 書式定義 パラメーターは \*DEVD に設定され、\*LIBL がライブラリーに対して使用されます。\*DEVD は、 使用される書式定義が、使用しようとするプリンターの装置記述で指定されたものであることを意 味します。

これらの zSeries パラメーターは、zSeries ユーザーがデータを i5/OS のユーザーの出力待ち行列へ直接に 送信する場合にサポートされます。

zSeries パラメーターは、以下の両方が当てはまる場合、データが i5/OS 上に印刷されるときに無視されま す。

- v zSeries 印刷装置パラメーターが次の表で示されているものではない。
- v マッチングする、または同等な i5/OS 印刷装置ファイル・パラメーターが存在しない。

表 *6. VM* パラメーター

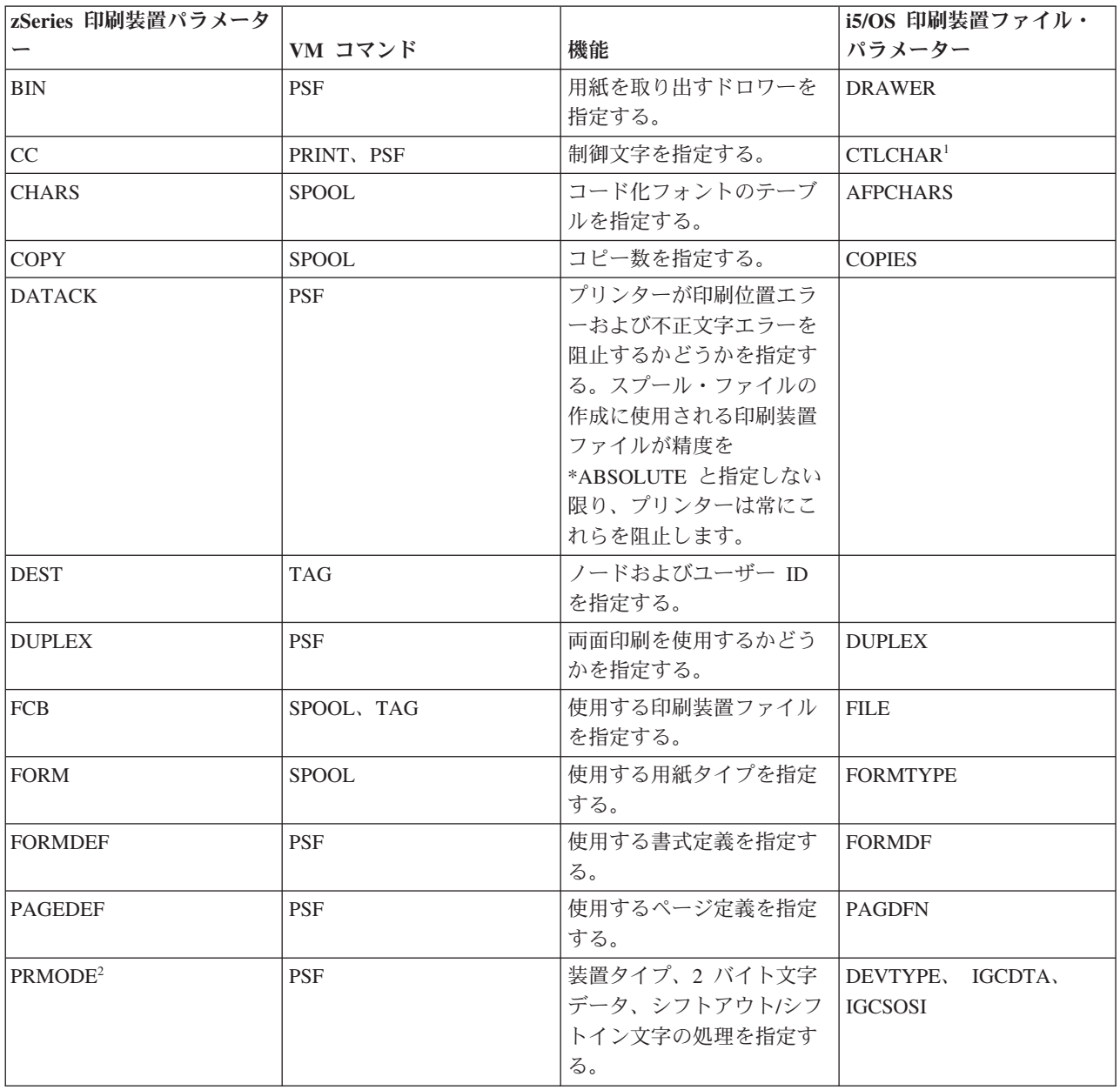

表 *6. VM* パラメーター *(*続き*)*

| zSeries 印刷装置パラメータ                                                                                                    |            |              | i5/OS 印刷装置ファイル・  |  |
|----------------------------------------------------------------------------------------------------|------------|--------------|------------------|--|
|                                                                                                    | VM コマンド    | 機能           | パラメーター           |  |
| <b>TRC</b>                                                                                                    | PRINT, PSF | データ・ストリームにテー | <b>TBLREFCHR</b> |  |
|                                                                                                    |            | ブル参照コードを含むかど |                  |  |
|                                                                                                    |            | うかを指定する。     |                  |  |
| 先頭文字用紙制御を使用して zSeries 行データを正しく印刷するには、CTLCHAR パラメーターで指定されたチャ                                                                               |            |              |                  |  |
| ネル値ごとに固有の行番号を関連付ける必要があります。                                                                                                    |            |              |                  |  |
| 2 PRMODE 値は、PAGE、LINE、SOSI1、SOSI2、および SOSI3 のみがサポートされます。サポートされる<br> PRMODE 値は、装置タイプ *AFPDS、*LINE、または *AFPDSLINE に変換されます。詳しくは、「Network Job |            |              |                  |  |
| Entry Formats and Protocols」を参照してください。                                                                                                    |            |              |                  |  |

表 *7. z/OS* パラメーター

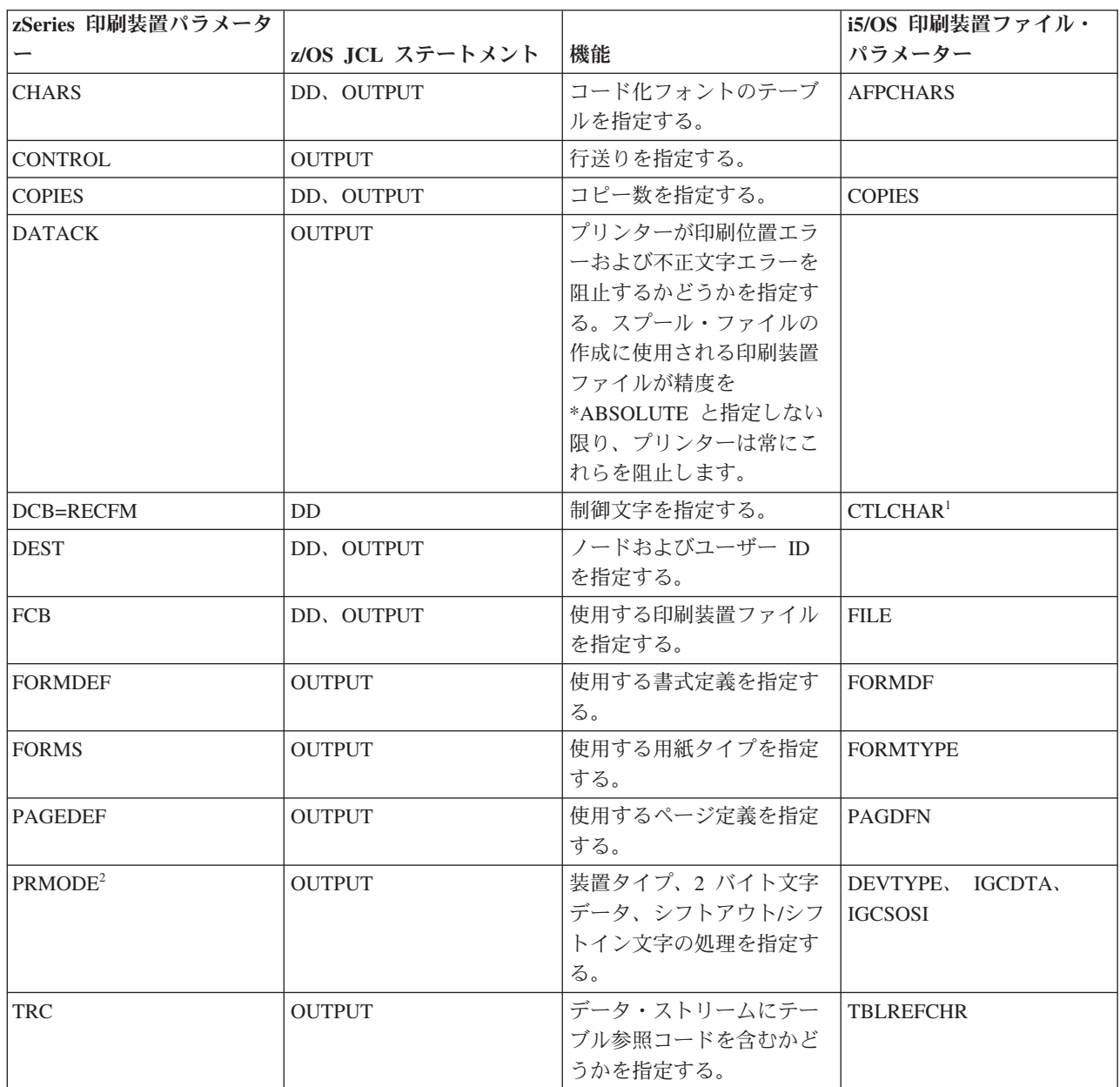

表 *7. z/OS* パラメーター *(*続き*)*

| zSeries 印刷装置パラメータ                                                                                                    |                  |    | i5/OS 印刷装置ファイル・ |  |
|----------------------------------------------------------------------------------------------------|------------------|----|-----------------|--|
|                                                                                                    | z/OS JCL ステートメント | 機能 | パラメーター          |  |
| ' 先頭文字用紙制御を使用して zSeries 行データを正しく印刷するには、CTLCHAR パラメーターで指定されたチャ<br> ネル値ごとに固有の行番号を関連付ける必要があります。                                              |                  |    |                 |  |
| 2 PRMODE 値は、PAGE、LINE、SOSI1、SOSI2、および SOSI3 のみがサポートされます。サポートされる<br> PRMODE 値は、装置タイプ *AFPDS、*LINE、または *AFPDSLINE に変換されます。詳しくは、「Network Job |                  |    |                 |  |

Entry Formats and Protocols」を参照してください。

## 関連概念

60 ページの『zSeries から i5/OS [ネットワーク・ファイルへのデータ送信』](#page-65-0) このトピックの例は、印刷データを zSeries システムから i5/OS ネットワーク・ファイルに送信するた めの 2 つの方法を示すものです。

関連情報

[Network Job Entry Formats and Protocols PDF](http://publibfp.boulder.ibm.com/epubs/pdf/iea1m503.pdf)

# 米国規格の紙送り制御文字

このトピックでは、行データまたは混合データ用の米国規格 (ANS) 紙送り制御文字の表を提供します。ま た、それぞれの使用目的についても説明します。

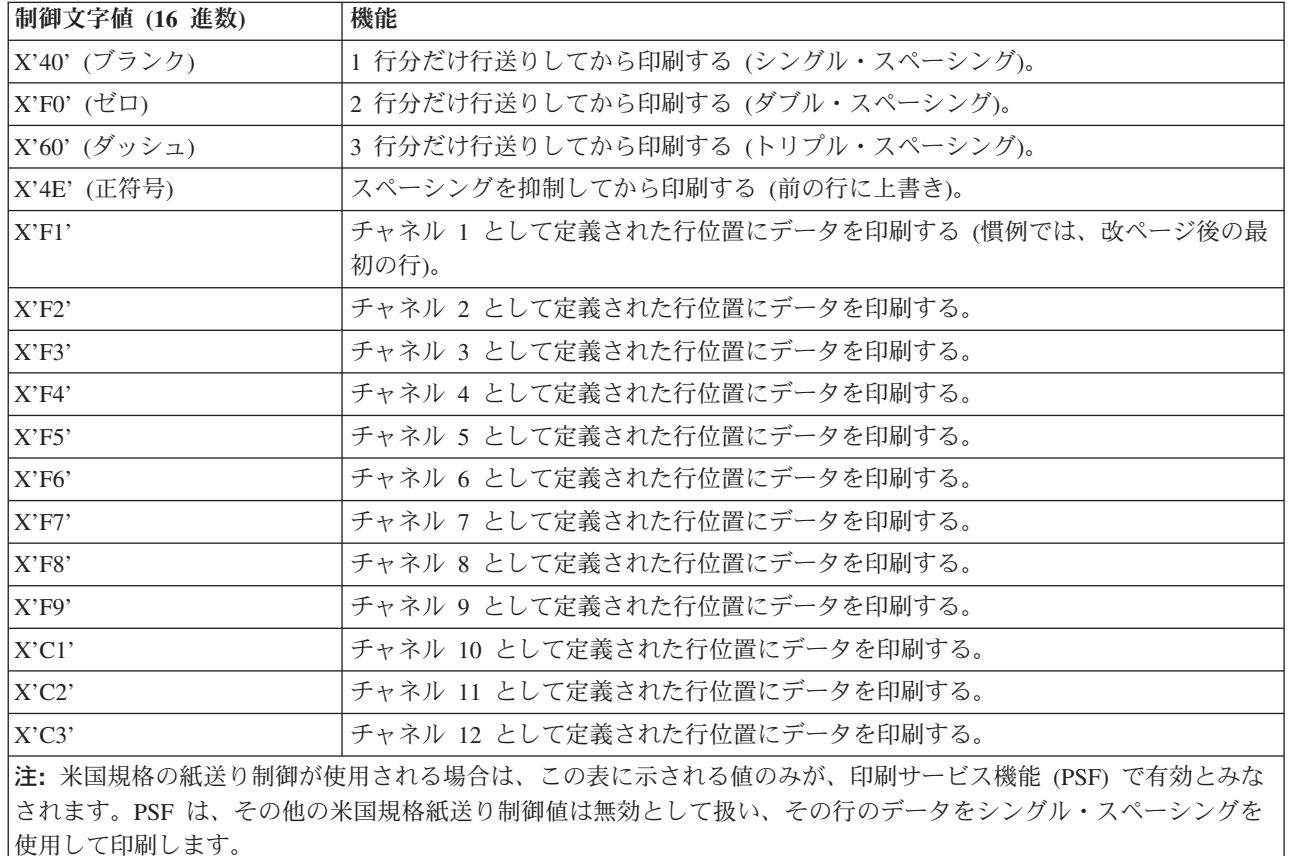

表 *8.* 米国規格の紙送り制御文字およびそれらの機能

関連概念

53 [ページの『行データで使用される特殊文字』](#page-58-0)

行データで使用可能な特殊文字には、紙送り制御文字 (CC) およびテーブル参照文字 (TRC) の 2 つの タイプがあります。

# マシン・コード紙送り制御文字

このトピックでは、行データまたは混合データ用の紙送り制御文字を IBM マシン・コードで示します。ま た、それぞれの文字の使用目的についても説明します。

表 *9. IBM* マシン・コードによる紙送り制御文字およびそれらの機能

| 制御文字値 (16 進数)                                    | 機能                                        |  |  |
|--------------------------------------------------|-------------------------------------------|--|--|
| X'03'                                            | ノーオペレーション。                                |  |  |
| X'09'                                            | 印刷してから 1 行分だけ行送りする (シングル・スペーシング)。         |  |  |
| X'11'                                            | 印刷してから 2 行分だけ行送りする (ダブル・スペーシング)。          |  |  |
| X'19'                                            | 印刷してから 3 行分だけ行送りする (トリプル・スペーシング)。         |  |  |
| X'01'                                            | スペーシングなしで印刷する。                            |  |  |
| X'89'                                            | データを印刷してから、チャネル 1 として定義された行位置にスキップする (慣例で |  |  |
|                                                  | は、改ページ後の最初の行)。                            |  |  |
| X'91'                                            | データを印刷してから、チャネル 2 として定義された行位置にスキップする。     |  |  |
| X'99'                                            | データを印刷してから、チャネル 3 として定義された行位置にスキップする。     |  |  |
| X'A1'                                            | データを印刷してから、チャネル 4 として定義された行位置にスキップする。     |  |  |
| $X'$ A9'                                         | データを印刷してから、チャネル 5 として定義された行位置にスキップする。     |  |  |
| X'B1'                                            | データを印刷してから、チャネル6として定義された行位置にスキップする。       |  |  |
| X'B9'                                            | データを印刷してから、チャネル 7 として定義された行位置にスキップする。     |  |  |
| X'C1'                                            | データを印刷してから、チャネル 8 として定義された行位置にスキップする。     |  |  |
| X'C9'                                            | データを印刷してから、チャネル 9 として定義された行位置にスキップする。     |  |  |
| X'D1'                                            | データを印刷してから、チャネル 10 として定義された行位置にスキップする。    |  |  |
| X'D9'                                            | データを印刷してから、チャネル 11 として定義された行位置にスキップする。    |  |  |
| X'E1'                                            | データを印刷してから、チャネル 12 として定義された行位置にスキップする。    |  |  |
| X'0B'                                            | 印刷なしで 1 行分だけ行送りする。                        |  |  |
| X'13'                                            | 印刷なしで 2 行分だけ行送りする。                        |  |  |
| X'1B'                                            | 印刷なしで 3 行分だけ行送りする。                        |  |  |
| X'8B'                                            | 即時にチャネル 1 にスキップする (慣例では、改ページ後の最初の行)。      |  |  |
| X'93'                                            | 即時にチャネル 2 位置にスキップする。                      |  |  |
| X'9B'                                            | 即時にチャネル 3 位置にスキップする。                      |  |  |
| $X'$ A3'                                         | 即時にチャネル 4 位置にスキップする。                      |  |  |
| X'AB'                                            | 即時にチャネル 5 位置にスキップする。                      |  |  |
| X'B3'                                            | 即時にチャネル 6 位置にスキップする。                      |  |  |
| $\mathbf{X}^{\star}\mathbf{B}\mathbf{B}^{\star}$ | 即時にチャネル 7 位置にスキップする。                      |  |  |
| X'C3'                                            | 即時にチャネル 8 位置にスキップする。                      |  |  |
| X'CB'                                            | 即時にチャネル 9 位置にスキップする。                      |  |  |
| X'D3'                                            | 即時にチャネル 10 位置にスキップする。                     |  |  |
| X'DB'                                            | 即時にチャネル 11 位置にスキップする。                     |  |  |
| X'E3'                                            | 即時にチャネル 12 位置にスキップする。                     |  |  |

表 *9. IBM* マシン・コードによる紙送り制御文字およびそれらの機能 *(*続き*)*

制御文字値 **(16** 進数**)** 機能 注**:** 印刷サービス機能 (PSF) は、次にあげる 16 進マシン・コード紙送り制御文字を無視するので、それらを含む行 を印刷しません。それらの文字とは、X'02' から X'07'、X'0A'、X'12'、X'23'、X'43'、X'63'、X'6B'、X'73'、 X'7B'、X'EB'、X'F3'、および X'FB' です。PSF は、その他の紙送り制御値を無効として扱い、その行のデータをシ ングル・スペーシングを使用して印刷します。

#### 関連概念

53 [ページの『行データで使用される特殊文字』](#page-58-0)

行データで使用可能な特殊文字には、紙送り制御文字 (CC) およびテーブル参照文字 (TRC) の 2 つの タイプがあります。

# **AFP** のトラブルシューティング

AFP 印刷の問題の解決に役立ちます。

- 拡張機能表示 (AFP) に関する問題のトラブルシューティングに役立てるために、[InfoPrint Solutions](http://www.infoprintsolutionscompany.com/internet/wwsites.nsf/vwwebpublished/supportoverview_ww) |
- | [Company Support and Maintenance](http://www.infoprintsolutionscompany.com/internet/wwsites.nsf/vwwebpublished/supportoverview_ww) (www.infoprintsolutionscompany.com/internet/wwsites.nsf/
- vwwebpublished/supportoverview\_ww) を参照してください。 |

# **AFP** の関連情報

製品マニュアル、IBM Redbooks 出版資料、Web サイト、およびその他の Information Center のトピック のコレクションには、拡張機能表示のトピックのコレクションが含まれます。PDF ファイルはすべて表示 または印刷が可能です。

## 資料

- [Bar Code Object Content Architecture](http://publibfp.boulder.ibm.com/epubs/pdf/ha3i6mst.pdf)™ (BCOCA) Reference, S544-3766 (2556 KB)
- v [Graphics Object Content Architecture \(GOCA\) Reference](http://publibfp.boulder.ibm.com/epubs/pdf/ha3n1mst.pdf)、S544-5498 (1478 KB)
- v [Image Object Content Architecture \(IOCA\) Reference](http://publibfp.boulder.ibm.com/epubs/pdf/c3168055.pdf)、SC31-6805 (1080 KB)
- v [Presentation Text Object Content Architecture \(PTOCA\) Reference](http://publibfp.boulder.ibm.com/epubs/pdf/ha3p2m00.pdf)、SC31-6803 (3541 KB)
- v [Font Object Content Architecture \(FOCA\) Reference](http://publibfp.boulder.ibm.com/epubs/pdf/ha3f5mst.pdf)、S544-3285 (3294 KB)
- v [Data Stream & Object Architectures: MO:DCA Reference](http://publibfp.boulder.ibm.com/epubs/pdf/ha3m7mst.pdf)、SC31-6802 (9114 KB)
- v [Advanced Function Printing: Programming Guide and Line Data Reference](http://publibfp.boulder.ibm.com/epubs/pdf/g4438844.pdf)、S544-3884 (3541 KB)
- [Infoprint Designer for iSeries: Getting Started](http://publibfp.boulder.ibm.com/epubs/pdf/idzdsgn2.pdf), G544-5773 (551 KB)
- v Infoprint Fonts: Font Summary、G544-5846 (3234 KB)
- v Infoprint Server for iSeries: 入門および計画の手引き、GB88-4003 (635 KB)
- v Infoprint Server for iSeries: 使用者の手引き、GB88-4004 (2784 KB)
- iSeries Guide to Output,  $S544-5319$  (8836 KB)
- v [Using OpenType Fonts in an AFP System](http://publibfp.boulder.ibm.com/epubs/pdf/g4458762.pdf)、G544-5876 (1034 KB)
- AFP [ユーティリティー](http://publibfp.boulder.ibm.com/epubs/pdf/c5pa3mst.pdf) for iSeries: 使用者の手引き、SB88-5009 ↓ (8683 KB)

### **IBM Redbooks**

- [IBM AS/400 Printing V,](http://w3.itso.ibm.com/abstracts/sg242160.html) SG24-2160 (500 KB)
- IBM eServer™ [iSeries Printing VI: Delivering the Output of e-business,](http://w3.itso.ibm.com/abstracts/sg246250.html) SG24-6250 (760 KB)
- v [IBM eServer iSeries Printing VII: Infoprint Server Implementation,](http://w3.itso.ibm.com/abstracts/redp3752.html) REDP-3752 (350 KB)

## **Web** サイト

- [i5/OS and OS/400 software](http://www.infoprintsolutionscompany.com/internet/wwsites.nsf/vwwebpublished/iseriessoftware_us) (www.infoprintsolutionscompany.com/internet/wwsites.nsf/vwwebpublished/ iseriessoftware\_us) この Web サイトには、すべての i5/OS 拡張機能表示 (AFP) 製品が記載されていま す。
- [InfoPrint Solutions Company Support and Maintenance](http://www.infoprintsolutionscompany.com/internet/wwsites.nsf/vwwebpublished/supportoverview_ww)  $\ddot{\bullet}$  (www.infoprintsolutionscompany.com/internet/ wwsites.nsf/vwwebpublished/supportoverview\_ww) この Web サイトには、プリンターまたはソフトウェア (フォントを含む) についてのオンライン・サポート・オプション (ダウンロード、装置ドライバー、よ くある質問、およびマニュアルなど) が記載されています。

## その他の情報

- v 印刷装置ファイルの DDS
- System i Access for Web
- System i Access for Windows
- i5/OS NetServer™
- v 実行管理機能
- v プリンター出力の処理
- i5/OS および関連ソフトウェアのインストール、アップグレード、または削除

#### 関連資料

1 [ページの『印刷用](#page-6-0) PDF』 本書の PDF ファイルを表示し、印刷することができます。

# コードに関するライセンス情報および特記事項

IBM は、お客様に、すべてのプログラム・コードのサンプルを使用することができる非独占的な著作使用 権を許諾します。お客様は、このサンプル・コードから、お客様独自の特別のニーズに合わせた類似のプロ グラムを作成することができます。

強行法規で除外を禁止されている場合を除き、IBM、そのプログラム開発者、および供給者は「プログラ ム」および「プログラム」に対する技術的サポートがある場合にはその技術的サポートについて、商品性の 保証、特定目的適合性の保証および法律上の瑕疵担保責任を含むすべての明示もしくは黙示の保証責任を負 わないものとします。

いかなる場合においても、IBM および IBM のサプライヤーならびに IBM ビジネス・パートナーは、そ の予見の有無を問わず発生した以下のものについて賠償責任を負いません。

- 1. データの喪失、または損傷。
- 2. 直接損害、特別損害、付随的損害、間接損害、または経済上の結果的損害
- 3. 逸失した利益、ビジネス上の収益、あるいは節約すべかりし費用

国または地域によっては、法律の強行規定により、上記の責任の制限が適用されない場合があります。

# 特記事項

本書は米国 IBM が提供する製品およびサービスについて作成したものです。

本書に記載の製品、サービス、または機能が日本においては提供されていない場合があります。日本で利用 可能な製品、サービス、および機能については、日本 IBM の営業担当員にお尋ねください。本書で IBM 製品、プログラム、またはサービスに言及していても、その IBM 製品、プログラム、またはサービスのみ が使用可能であることを意味するものではありません。これらに代えて、IBM の知的所有権を侵害するこ とのない、機能的に同等の製品、プログラム、またはサービスを使用することができます。ただし、IBM 以外の製品とプログラムの操作またはサービスの評価および検証は、お客様の責任で行っていただきます。

IBM は、本書に記載されている内容に関して特許権 (特許出願中のものを含む) を保有している場合があ ります。本書の提供は、お客様にこれらの特許権について実施権を許諾することを意味するものではありま せん。実施権についてのお問い合わせは、書面にて下記宛先にお送りください。

〒106-8711 東京都港区六本木 3-2-12 日本アイ・ビー・エム株式会社 法務・知的財産 知的財産権ライセンス渉外

以下の保証は、国または地域の法律に沿わない場合は、適用されません。IBM およびその直接または間接 の子会社は、本書を特定物として現存するままの状態で提供し、商品性の保証、特定目的適合性の保証およ び法律上の瑕疵担保責任を含むすべての明示もしくは黙示の保証責任を負わないものとします。国または地 域によっては、法律の強行規定により、保証責任の制限が禁じられる場合、強行規定の制限を受けるものと します。

この情報には、技術的に不適切な記述や誤植を含む場合があります。本書は定期的に見直され、必要な変更 は本書の次版に組み込まれます。 IBM は予告なしに、随時、この文書に記載されている製品またはプログ ラムに対して、改良または変更を行うことがあります。

本書において IBM 以外の Web サイトに言及している場合がありますが、便宜のため記載しただけであ り、決してそれらの Web サイトを推奨するものではありません。それらの Web サイトにある資料は、こ の IBM 製品の資料の一部ではありません。それらの Web サイトは、お客様の責任でご使用ください。

IBM は、お客様が提供するいかなる情報も、お客様に対してなんら義務も負うことのない、自ら適切と信 ずる方法で、使用もしくは配布することができるものとします。

本プログラムのライセンス保持者で、(i) 独自に作成したプログラムとその他のプログラム (本プログラム を含む) との間での情報交換、および (ii) 交換された情報の相互利用を可能にすることを目的として、本 プログラムに関する情報を必要とする方は、下記に連絡してください。

IBM Corporation Software Interoperability Coordinator, Department YBWA 3605 Highway 52 N Rochester, MN 55901 U.S.A.

本プログラムに関する上記の情報は、適切な使用条件の下で使用することができますが、有償の場合もあり ます。

本書で説明されているライセンス・プログラムまたはその他のライセンス資料は、IBM 所定のプログラム 契約の契約条項、IBM プログラムのご使用条件、IBM 機械コードのご使用条件、またはそれと同等の条項 に基づいて、 IBM より提供されます。

IBM 以外の製品に関する情報は、その製品の供給者、出版物、もしくはその他の公に利用可能なソースか ら入手したものです。IBM は、それらの製品のテストは行っておりません。したがって、他社製品に関す る実行性、互換性、またはその他の要求については確証できません。 IBM 以外の製品の性能に関する質問 は、それらの製品の供給者にお願いします。

本書には、日常の業務処理で用いられるデータや報告書の例が含まれています。より具体性を与えるため に、それらの例には、個人、企業、ブランド、あるいは製品などの名前が含まれている場合があります。こ れらの名称はすべて架空のものであり、名称や住所が類似する企業が実在しているとしても、それは偶然に すぎません。

#### 著作権使用許諾:

本書には、様々なオペレーティング・プラットフォームでのプログラミング手法を例示するサンプル・アプ リケーション・プログラムがソース言語で掲載されています。お客様は、サンプル・プログラムが書かれて いるオペレーティング・プラットフォームのアプリケーション・プログラミング・インターフェースに準拠 したアプリケーション・プログラムの開発、使用、販売、配布を目的として、いかなる形式においても、 IBM に対価を支払うことなくこれを複製し、改変し、配布することができます。このサンプル・プログラ ムは、あらゆる条件下における完全なテストを経ていません。従って IBM は、これらのサンプル・プログ ラムについて信頼性、利便性もしくは機能性があることをほのめかしたり、保証することはできません。

この情報をソフトコピーでご覧になっている場合は、写真やカラーの図表は表示されない場合があります。

## プログラミング・インターフェース情報

この拡張機能表示の資料には、プログラムを作成するユーザーが IBM i5/OS のサービスを使用するための プログラミング・インターフェースが記述されています。

### 商標

以下は、IBM Corporation の商標です。

eServer GDDM i5/OS IBM IBM (ロゴ) NetServer Print Services Facility Redbooks S/390 System iSystem i5

z/OS z/VM zSeries

Adobe、Adobe ロゴ、PostScript、PostScript ロゴは、Adobe Systems Incorporated の米国およびその他の国 における登録商標または商標です。

Microsoft および Windows は、Microsoft Corporation の米国およびその他の国における商標です。

他の会社名、製品名およびサービス名等はそれぞれ各社の商標です。

## 使用条件

これらの資料は、以下の条件に同意していただける場合に限りご使用いただけます。

個人使用**:** これらの資料は、すべての著作権表示その他の所有権表示をしていただくことを条件に、非商業 的な個人による使用目的に限り複製することができます。ただし、IBM の明示的な承諾をえずに、これら の資料またはその一部について、二次的著作物を作成したり、配布 (頒布、送信を含む) または表示 (上映 を含む) することはできません。

商業的使用**:** これらの資料は、すべての著作権表示その他の所有権表示をしていただくことを条件に、お客 様の企業内に限り、複製、配布、および表示することができます。 ただし、IBM の明示的な承諾をえずに これらの資料の二次的著作物を作成したり、お客様の企業外で資料またはその一部を複製、配布、または表 示することはできません。

ここで明示的に許可されているもの以外に、資料や資料内に含まれる情報、データ、ソフトウェア、または その他の知的所有権に対するいかなる許可、ライセンス、または権利を明示的にも黙示的にも付与するもの ではありません。

資料の使用が IBM の利益を損なうと判断された場合や、上記の条件が適切に守られていないと判断された 場合、IBM はいつでも自らの判断により、ここで与えた許可を撤回できるものとさせていただきます。

お客様がこの情報をダウンロード、輸出、または再輸出する際には、米国のすべての輸出入関連法規を含 む、すべての関連法規を遵守するものとします。

IBM は、これらの資料の内容についていかなる保証もしません。これらの資料は、特定物として現存する ままの状態で提供され、商品性の保証、特定目的適合性の保証および法律上の瑕疵担保責任を含むすべての 明示もしくは黙示の保証責任なしで提供されます。

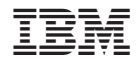

Printed in Japan